# UNIVERSIDAD NACIONAL DEL CALLAO

## **FACULTAD DE INGENIERÍA MECÁNICA Y DE ENERGÍA**

## ESCUELA PROFESIONAL DE INGENIERÍA MECÁNICA

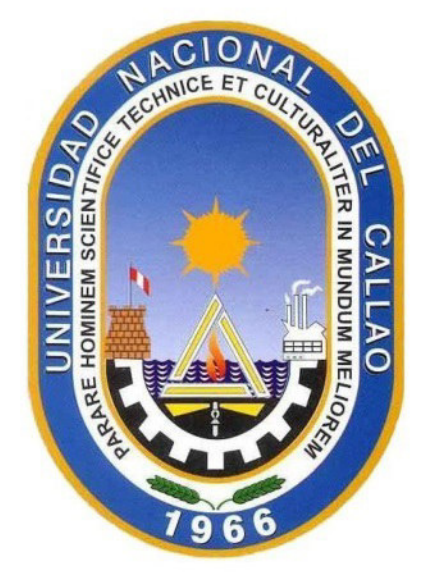

# **"ELIMINACIÓN DE ERRORES DE DISEÑO CON EL USO DE UN** ESCÁNER 3D PARA LA EFICIENTE REPARACIÓN DE **COMPONENTES MECÁNICOS INDUSTRIALES EN LA EMPRESA MASTERMAO PERÚ SAC - LIMA"**

**TRABAJO DE SUFICIENCIA PROFESIONAL PARA** OPTAR EL TÍTULO PROFESIONAL DE INGENIERO MECÁNICO

**AUGUSTO MOSCOSO CHAHUA** 

Augusto Moscoso Chahua DNI: 72227247

Callao, Julio del 2021

PFRÚ

Universidad Nacional del Callao ultad de Ingeniería Mecánica y Energía

.<br>Mg. Ing. Juan Francisco Ochoa Arrasco cente FIME CIP 62465 Colular: 942896971

## **DEDICATORIA**

El presente informe se lo dedico a mi familia, en especial a mi madre quien me inculcó los valores de responsabilidad y perseverancia para poder avanzar de manera constante en todos los proyectos que he tomado en mi vida, ha sido y sigue siendo el cimiento principal de mi formación personal y profesional.

A mi amada Alejandra, con quien comienzo el más grande proyecto que se pueda tomar en la vida y quien me ha dado soporte y apoyo incondicional cuando más lo he necesitado.

A mis amigos, quienes me han aportado de diferentes maneras su apoyo y consejos de los cuales siempre se sigue aprendiendo en la vida.

A mi querida Universidad Nacional del Callao, donde considero estuve los mejores años de mi juventud y obtuve grandes conocimientos profesionales y personales.

## ÍNDICE

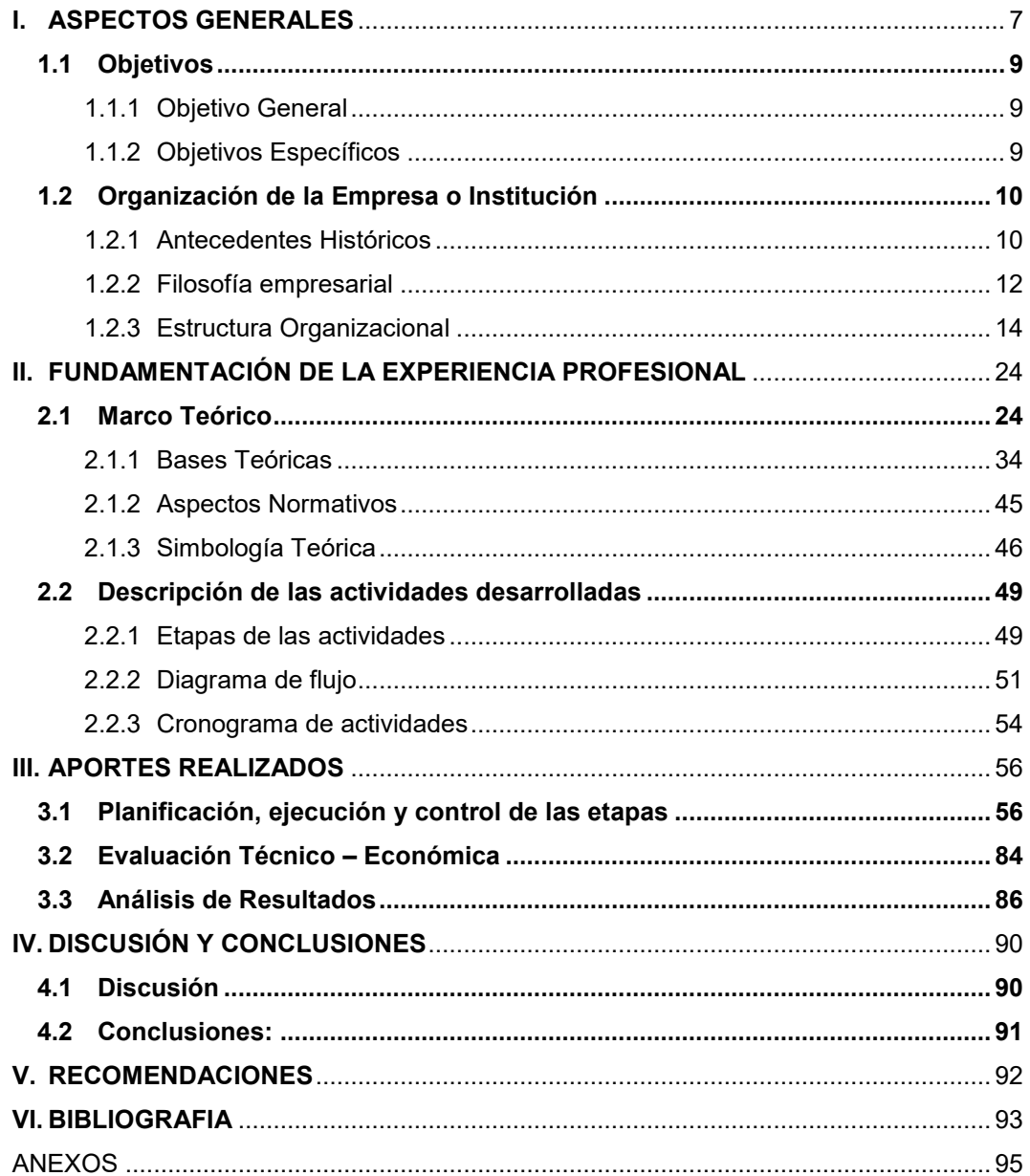

## **ÍNDICE DE FIGURAS**

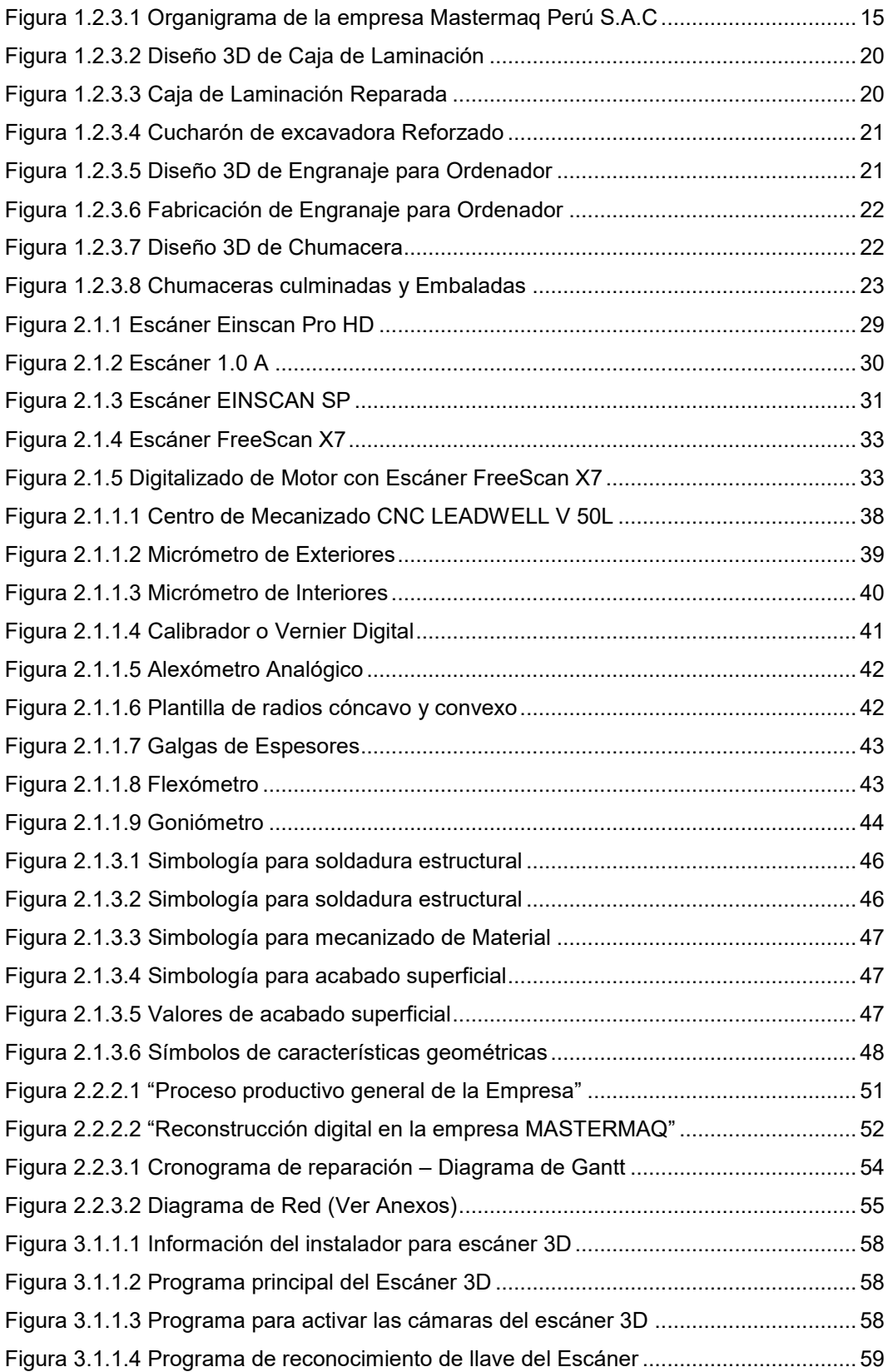

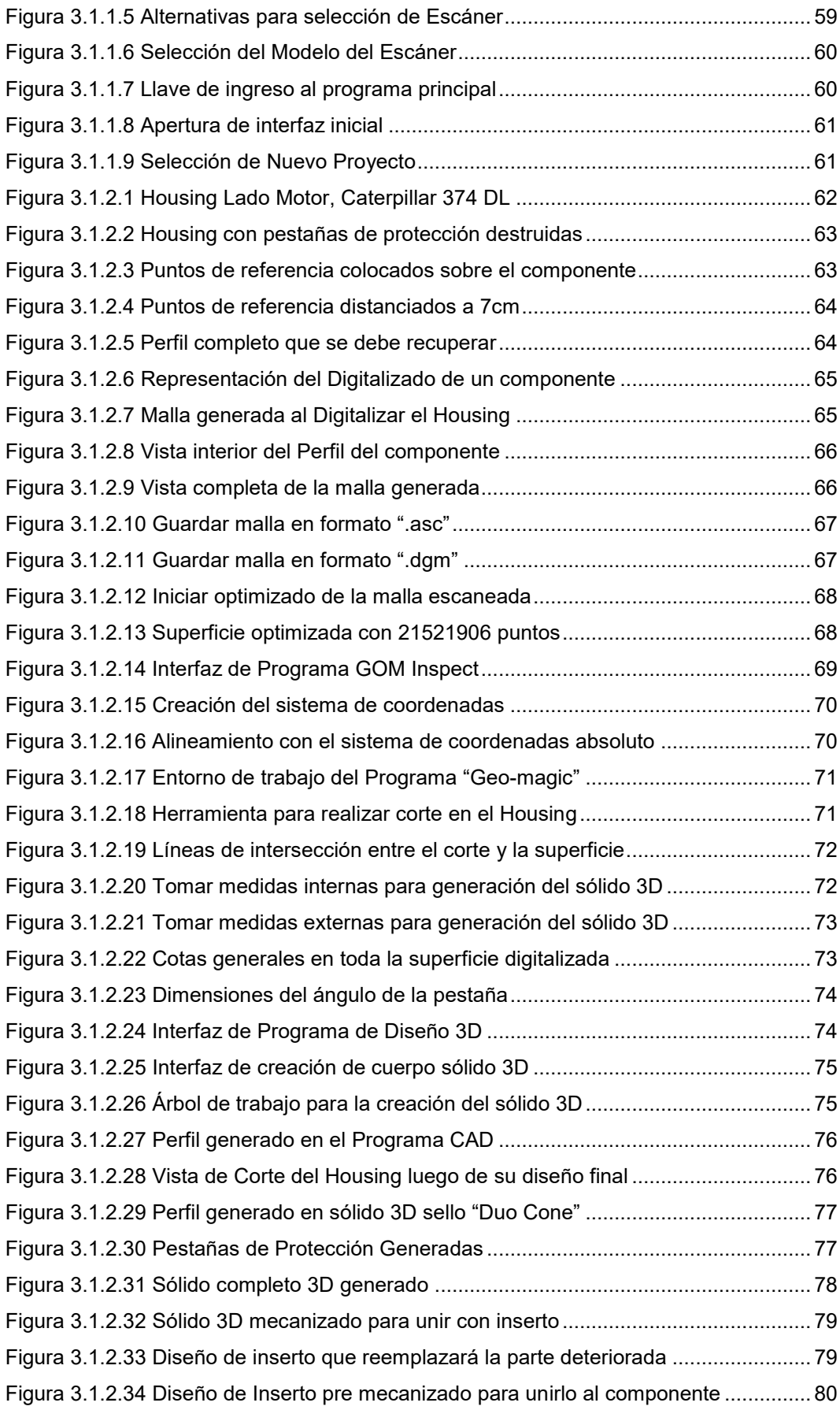

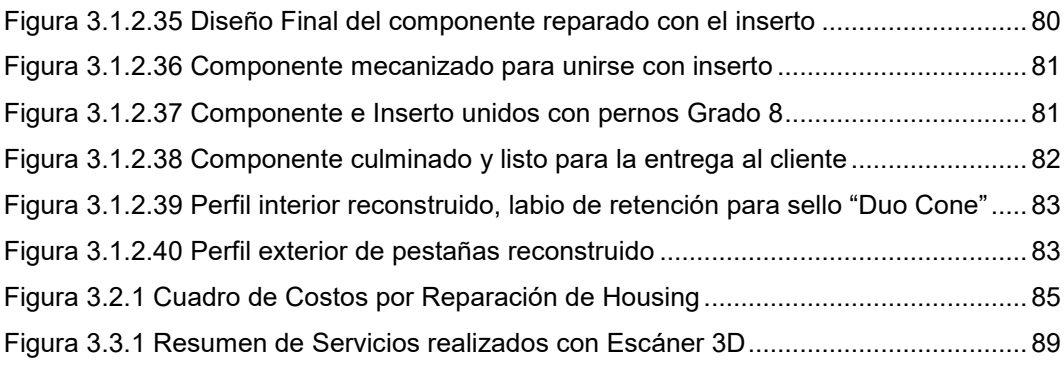

## <span id="page-6-0"></span>**I. ASPECTOS GENERALES**

El sector metal mecánico comprende diferentes campos de desarrollo para la industria actual, desde la fabricación de estructuras metálicas y recipientes a presión, hasta la fabricación de engranajes especiales con dientes helicoidales rectificados para el uso de máquinas de control numérico por computadora CNC. Cuando se requiere fabricar un componente nuevo o reparar un componente que ha sufrido desgaste por diferentes factores de trabajo, siempre está presente el desarrollo y diseño de los componentes para poder emitir planos para su construcción.

Existen errores de diseño a la hora de tomar medidas en componentes mecánicos debido a factores humanos, a la complejidad, tamaño de la pieza que se va a reparar o a la inexistencia de herramientas de medición especiales para una aplicación en específico. Se observa la problemática respecto a estos errores y el largo tiempo que toma el desarrollo y reconstrucción digital de los componentes o partes de máquinas industriales que se deben reparar o fabricar.

Se observó que la falta de herramientas o instrumentos necesarios para realizar trabajos de precisión no permitió prestar servicios requeridos por algunos de nuestros clientes y esto generó que el crecimiento de la empresa sea más lento, ocasionando en los clientes un mayor desembolso económico al adquirir un componente original del fabricante con las demoras de importación que esto conlleva.

El presente trabajo describe el flujo de proceso de producción en una empresa metál mecánica de precisión, la cual cuenta con máquinas de control numérico por computadora como también con máquinas de operación convencional, ahondando en el proceso de recuperación de piezas desgastadas cuya forma y perfil es compleja de dibujar con los instrumentos comúnmente usados como micrómetros, calibradores digitales,

goniómetros, etc. Por lo que se mostrará el diseño de componentes industriales con una herramienta la cual es el Escáner láser 3D.

"El escaneo 3D y la ingeniería inversa se emplea para que a partir de un objeto material y empleando ciertos medios, obtener una malla o nube de puntos en 3 dimensiones del mismo con el fin de tratar esa malla posteriormente, realizar una reingeniería, un rediseño o directamente para volver a fabricar el objeto. La reconstrucción 3D permite conocer aspectos geométricos de objetos de los cuales no se tiene referencia" (MARTINEZ, 2017)

El trabajo se desarrolla en la empresa MASTERMAQ PERU S.A.C., la cual ha adquirido en el año 2020 el escáner 3D FreeScan X7 de alta precisión con las cualidades de versatilidad, ser muy ligero y poder trabajar bajo la luz directa del sol.

## <span id="page-8-0"></span>**1.1 Objetivos**

## <span id="page-8-1"></span>1.1.1 Objetivo General

Eliminar errores de diseño por medio de la ingeniería inversa utilizando un escáner láser 3D para la eficiente reparación de componentes mecánicos en la empresa MASTERMAQ PERÚ SAC.

## <span id="page-8-2"></span>1.1.2 Objetivos Específicos

- $\checkmark$  Definir los pasos a realizar para la correcta reconstrucción digital de componentes mecánicos en la empresa MASTERMAQ PERÚ SAC.
- $\checkmark$  Adquirir e Implementar un escáner 3D en los procesos de reparación de componentes Mecánicos en la empresa MASTERMAQ PERÚ SAC.
- $\checkmark$  Determinar los parámetros de uso y funcionamiento del equipo adquirido y su utilización vinculados a 3 programas de reconstrucción digital.

### <span id="page-9-0"></span>**1.2 Organización de la Empresa o Institución**

#### <span id="page-9-1"></span>1.2.1 Antecedentes Históricos

La empresa MASTERMAQ PERÚ SAC, con RUC 20600189230 inició sus actividades en el mes de marzo del 2015, ubicada en el distrito de San Juan de Lurigancho en Lima, brindando servicios de Fabricación, Reparación y Mantenimiento de Maquinarias, componentes mecánicos y estructuras en general para las diferentes industrias nacionales.

En diciembre del año 2019, dos de los socios iniciales de la empresa se retiran de la sociedad, se procede a incorporar a 3 socios nuevos y adicionalmente se realiza un incremento de capital social registrado en el libro de actas de la empresa y firmado en la notaría Fonseca de Lima.

MASTERMAQ PERÚ SAC en busca de la mejora y crecimiento industrial ha venido fortaleciendo los procesos industriales que desarrolla adquiriendo maquinaria con alta tecnología como lo son los Centros de Mecanizado y Tornos CNC (Control Numérico por Computador), además de ello y debido al crecimiento de la empresa con nuevos clientes, en octubre del 2020 se decidió invertir en la compra de un equipo escáner 3D para el digitalizado de los componentes a reparar, este moderno equipo cuenta con una precisión de hasta 2 centésimas de milímetro, lo cual nos da una aproximación real a la pieza sobre la que se está trabajando y eliminando los errores humanos al momento de tomar medidas convencionalmente.

### **Reseña Histórica de otra empresa del Mismo Rubro**

"TROY TRADING INTERNATIONAL inicia sus actividades en 1997. Es una reconocida empresa de experiencia en diseño, fabricación, reparación, instalación y montaje e importación de maquinarias y equipos para los sectores de: Minería, Petróleo, Energía, Siderúrgica, Centrales Hidroeléctricas e Industria en general.

Hemos acompañado la evolución y el avance de los procesos industriales, a través del desarrollo de estrategias sostenibles, construyendo una empresa basada en la productividad, eficiencia y alta competitividad.

Brindamos soluciones integrales, confiables y seguras en los diferentes sectores productivos, practicando una política de alta calidad con innovación tecnológica constante; lo que nos ha permitido posicionarnos y liderar la industria metalmecánica." (TROY TRADING INTERNATIONAL, 2020)

#### <span id="page-11-0"></span>1.2.2 Filosofía empresarial

Buscamos ofrecer a nuestros clientes soluciones eficaces y no simplemente productos, teniendo como socios estratégicos a nuestros proveedores, desarrollando buenas relaciones de mutua confianza y brindando un excelente nivel de servicio.

#### **Misión:**

Dar soluciones de ingeniería mecánica, asesorando, diseñando y fabricando repuestos especializados de alta calidad, bajo las estrictas medidas de seguridad y protección de nuestros colaboradores y preservación del medio ambiente.

#### **Visión:**

Ser una empresa de renombre, de alta especialización en mecanizado de repuestos y mantenimiento de maquinarias industriales, contribuyendo a la competitividad y desarrollo sostenible de nuestros clientes.

#### **Valores:**

Los valores presentes en la empresa MASTERMAQ PERÚ SAC son los siguientes:

- **Responsabilidad y puntualidad:** Son los valores más importantes de la empresa y refleja el grado de compromiso que tiene cada integrante de nuestra empresa.
- **Trabajo en equipo:** Desarrollar los trabajos con compañerismo para realizar los trabajos más complejos entre todos los integrantes a favor de la empresa.
- **Honestidad:** Es un valor fundamental para generar confianza y credibilidad de la empresa.

 **Innovación:** Búsqueda de nuevas ideas creativas que tienen el potencial de encontrar soluciones prácticas a los problemas.

#### **Política de Seguridad y Salud en el Trabajo:**

- $\triangleright$  Mantener un buen clima laboral y concientizar constantemente a nuestro recurso humano para desarrollar un trabajo exitoso y sostenible de nuestro negocio.
- Cumplir con los requisitos del cliente, requisitos legales aplicables relacionados con sus peligros para la SST y relacionados con sus aspectos ambientales, y con otros requisitos que la organización suscriba.
- $\triangleright$  Identificar, evaluar y controlar los peligros asociados a nuestras actividades, para mitigar sus efectos y proteger a nuestros colaboradores, dentro y fuera de nuestra organización, hasta donde por encargo de la empresa se ejecute alguna actividad en temas de seguridad, salud ocupacional e higiene.
- Planificación, implementación, control y toma de acciones, con el propósito de mejorar continuamente el sistema integrado de gestión, a fin de asegurar la calidad, proteger a nuestros colaboradores en temas de SST y así mismo proteger al medio ambiente.

## <span id="page-13-0"></span>1.2.3 Estructura Organizacional

La estructura organizacional de la empresa MASTERMAQ PERU SAC está dada por lo siguiente:

- $\checkmark$  Gerencia General
- $\checkmark$  Gerencia Comercial
- Gerencia de Producción y Control de Calidad
- $\checkmark$  Jefatura de Contabilidad y Recursos humanos
- $\checkmark$  Jefatura Logística y Almacén
- $\checkmark$  Jefatura de Maestranza
- $\checkmark$  Jefatura de Mantenimiento
- $\checkmark$  Jefatura de Soldadura
- Área de Diseño
- Área de Maestranza
- Área de Soldadura
- $\checkmark$  Área de Contabilidad
- Área de Recursos Humanos
- Área de Ventas
- Área de Compras y Despacho

<span id="page-14-0"></span>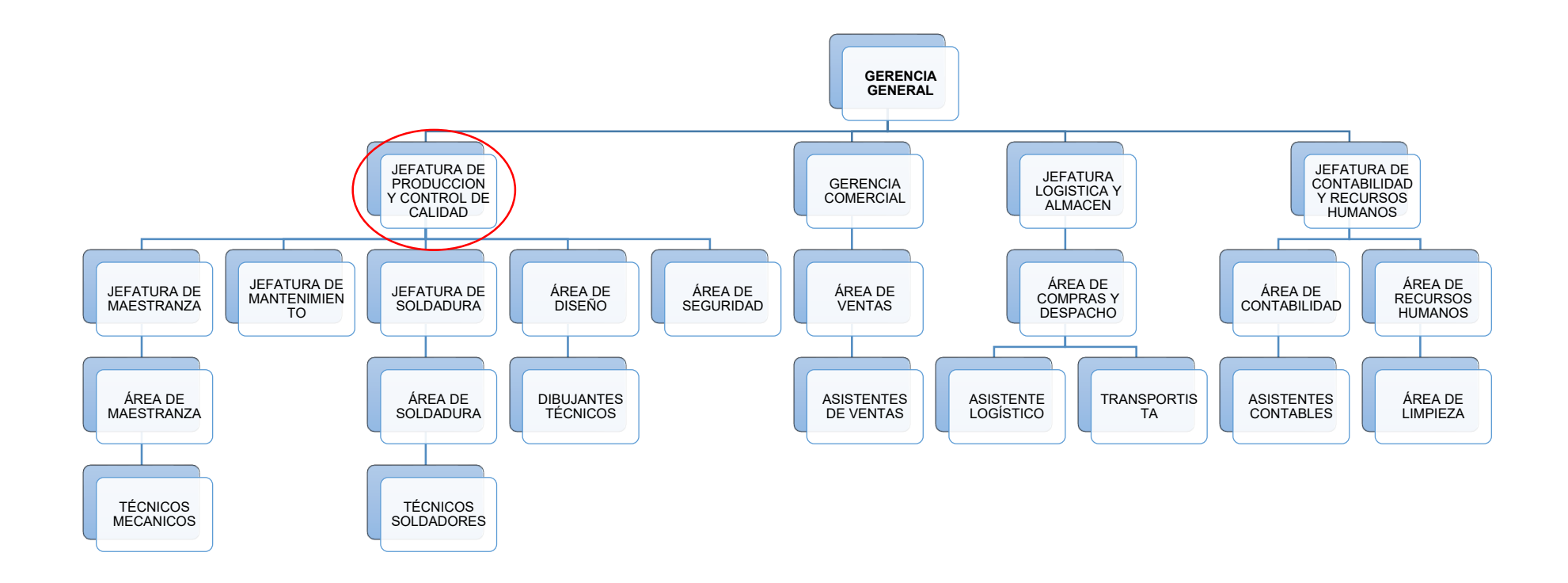

#### **Gerencia General**

Encargada del planeamiento de las actividades que se desarrollen en la empresa y realizar una proyección de la evolución de la empresa en un corto, mediano y largo plazo.

Administrar los recursos de la empresa y coordinar con las otras Gerencias los proyectos nuevos a desarrollar o implementar.

#### **Gerencia Comercial**

Encargada de Planificar, organizar, dirigir, controlar y coordinar eficientemente el sistema comercial, diseñando estrategias que permitan el logro de los objetivos empresariales, dirigiendo el desarrollo de las actividades de marketing y las condiciones de venta de los servicios realizados.

#### **Jefatura de Producción y Control de Calidad**

Encargada de Planificar y supervisar los trabajos ejecutados en la planta de producción de la empresa; controlar el stock de materiales y solicitar los que sean necesarios a la Jefatura Logística y de Almacén.

Coordinar con el área de ventas los servicios y fabricaciones a realizar de acuerdo a las órdenes de producción generadas.

Gestionar el mantenimiento preventivo y correctivo de las máquinas usadas en la planta de producción para mantener la disponibilidad de equipos, actualmente no se cuenta con un área de mantenimiento incorporado en la empresa, por lo tanto la Jefatura de Producción y control de calidad será la que se encargue de realizar el control del mantenimiento y calibración de equipos e Instrumentos usados en los procesos productivos, derivando los servicios con empresas terceras especializadas.

Coordinar y supervisar los diseños y planos generados por el área de diseño de los componentes a fabricar o reparar y verificar acabados superficiales y

dimensiones de los trabajos terminados y que estén previos al embalado para entregar al cliente final.

### **Jefatura de Contabilidad y Recursos Humanos**

Responder por la adecuada presentación y entrega oportuna de los balances, anexos, informes o requerimientos exigidos por la Dirección o Gerencia de la empresa. También debe elaborar informes de la evolución de los estados contables para presentarlos a la Gerencia

Gestionar y controlar las facturas de los proveedores y clientes de la empresa.

Verificar y controlar los exámenes médicos y bienestar del personal de la empresa.

Emitir los reportes quincenales de horas trabajadas por el personal para el pago de planillas.

#### **Jefatura Logística y Almacén**

Gestionar el traslado, almacenamiento, la logística de distribución y la organización de los productos y materiales a lo largo de la cadena de suministro. Emitir las órdenes de compra y servicio a nuestros proveedores de servicios y suministros.

Controlar el stock de suministros, materiales y herramientas en el almacén de la empresa.

#### **Jefatura de Maestranza**

Supervisar el trabajo técnico sobre la elaboración de las piezas dentro de los tiempos estimados y realizar el seguimiento a las órdenes de trabajo asignado a las diferentes máquinas.

Solicitar y realizar el seguimiento de abastecimiento de materiales para la sección de maestranza.

Brindar soporte técnico en relación al estado y funcionamiento de las piezas.

#### **Jefatura de Mantenimiento**

Gestionar el mantenimiento global de la empresa, coordinando con empresas terceras cualificadas en diferentes tareas (mecánica, electricidad, electrónica, informática, etc.). Tiene la responsabilidad de asegurar el plan de mantenimiento preventivo y correctivo de todas las instalaciones de la empresa, asegurando su correcto funcionamiento e intentando conseguir la ausencia de paradas no planificadas.

#### **Jefatura de Soldadura**

Programar y controlar la utilización de los recursos tanto humanos como de producción del área de soldadura, en función de los plazos establecidos de entrega de los trabajos, maximizando la calidad y minimizando los costos tanto como sea posible.

Verificar y solicitar a la Jefatura Logística y Almacén los materiales y suministros que considere necesarios para el desarrollo de sus labores.

## **Área de Diseño**

El área de Diseño de la empresa MASTERMAQ PERÚ SAC, es el encargado de realizar la creación de planos finales para su distribución a las áreas de Maestranza y soldadura.

Visitar las instalaciones de los clientes que requieran el levantamiento de información de los componentes que se van a reparar o fabricar y que por motivos de disponibilidad, tamaño o instalación no pueden enviarse a la planta de MASTERMAQ PERÚ SAC.

Creación de sólidos digitales en formato 3D para el mecanizado de los componentes en las máquinas de control numérico por computador.

## **Cargo en la Empresa**

Actualmente ocupo el puesto de Jefe de Producción y Control de Calidad, cumpliendo con las funciones descritas para ese puesto de trabajo.

### **Principales Clientes de la Empresa**

Los Principales clientes de la empresa son los siguientes:

- $\triangleright$  Aceros Chilca (2016 a la Actualidad)
- Plásticos básicos de exportación "PBEX" (2019 a la Actualidad)
- $\triangleright$  Faber Castell (2018 a la Actualidad)
- Empresa Siderúrgica del Perú "SIDERPERU" (2016 a la Actualidad)
- MDH Perforación, Diamantina y Geotecnia (2018 a la Actualidad)
- $\triangleright$  MUR WY S.A.C. (2018 a la Actualidad)
- Fosforera Peruana S.A. (2015 a la Actualidad)
- $\triangleright$  San Martín Contratistas Generales (2015 a la Actualidad)
- MACCAFERRI del Perú (2015 a la Actualidad)
- Minera Shouxin Perú (2016 a la Actualidad)
- $\triangleright$  Power Energy Motor (2019 a la Actualidad)
- $\triangleright$  Molitalia (2020 a la Actualidad)

## **Algunos Proyectos realizados**

<span id="page-19-0"></span> *Ingeniería Inversa realizada sobre caja de laminación de acero de la empresa SIDERPERU de acuerdo a lo observado en la figura 1.2.3.2* 

*Figura 1.2.3.2 Diseño 3D de Caja de Laminación* 

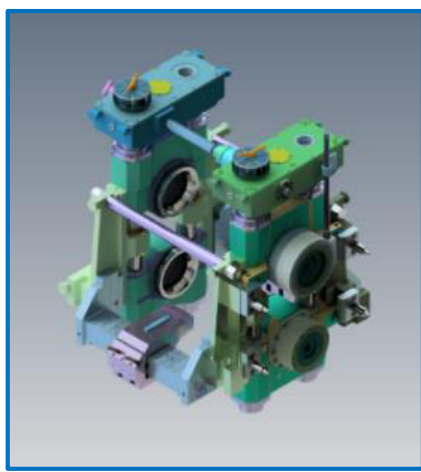

*Fuente: Propia* 

<span id="page-19-1"></span> *Caja de laminación reparada de acuerdo a los requerimientos del cliente SIDERPERU de acuerdo a la figura 1.2.3.3*

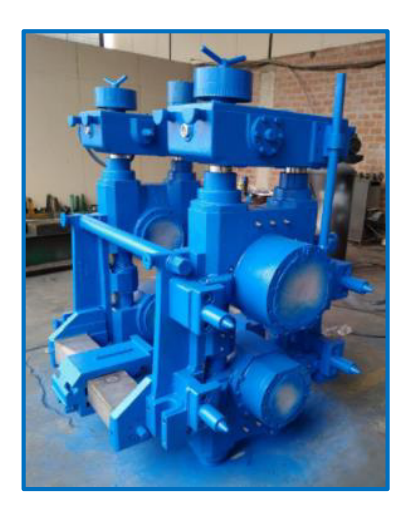

*Figura 1.2.3.3 Caja de Laminación Reparada* 

*Fuente: Propia* 

 *Reforzamiento de cucharón de excavadora de la empresa SAN MARTÍN CONTRATISTAS con placas de acero HARDOX 450 resistentes a la abrasión de acuerdo a lo observado en la figura 1.2.3.4* 

<span id="page-20-0"></span>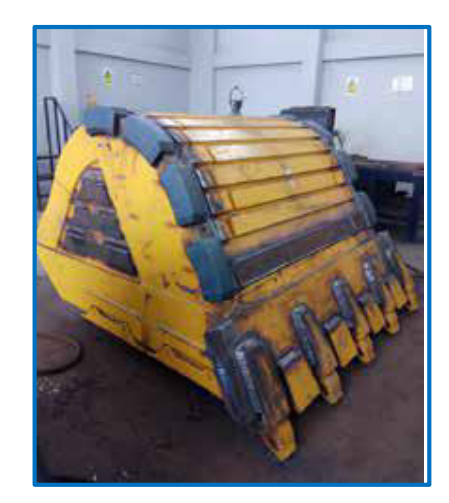

*Figura 1.2.3.4 Cucharón de excavadora Reforzado* 

*Fuente: Propia* 

 *Levantamiento de información de una muestra desgastada de engranaje para ordenador de máquina perforadora de acuerdo a lo observado en la figura 1.2.3.5* 

<span id="page-20-1"></span>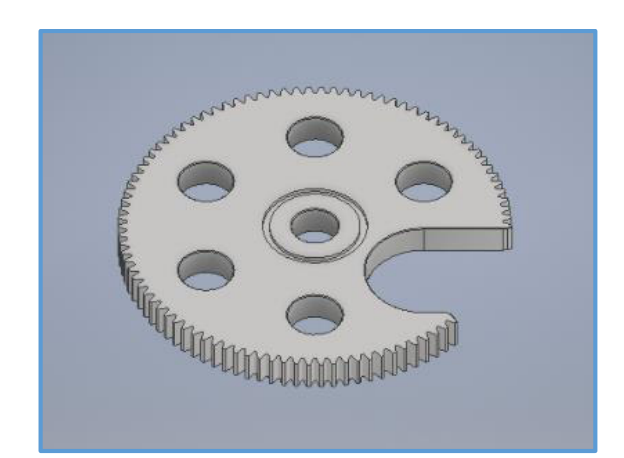

*Figura 1.2.3.5 Diseño 3D de Engranaje para Ordenador* 

*Fuente: Propia* 

 *Fabricación de engranaje para ordenador de máquina perforadora de la empresa SAN MARTÍN CONTRATISTAS de acuerdo a lo observado en la figura 1.2.3.6* 

<span id="page-21-0"></span>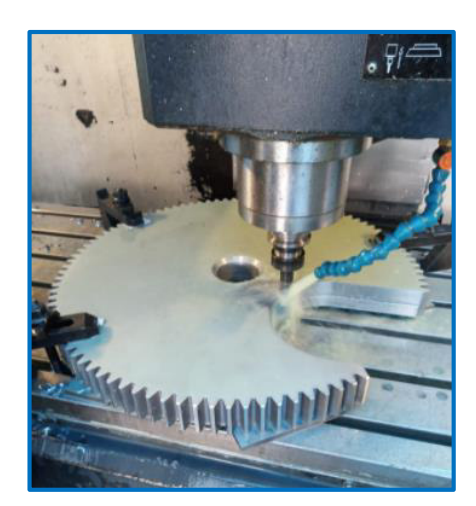

*Figura 1.2.3.6 Fabricación de Engranaje para Ordenador* 

*Fuente: Propia* 

<span id="page-21-1"></span> *Dibujo en 3D de chumaceras para línea de laminación de empresa SIDERPERU, para luego ser mecanizada en máquina CNC de acuerdo a lo observado en la figura 1.2.3.7* 

## *Figura 1.2.3.7 Diseño 3D de Chumacera*

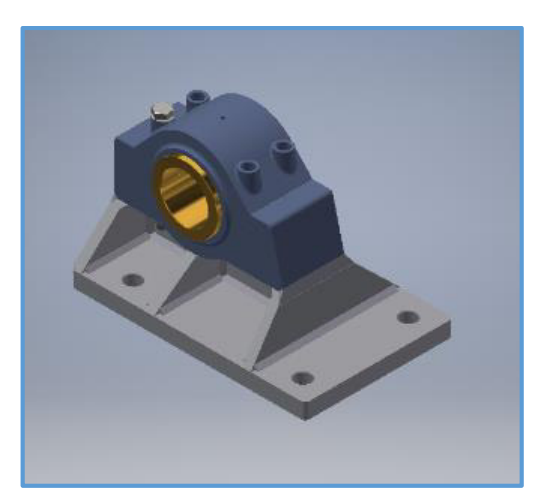

*Fuente: Propia* 

 *Fabricación, Armado y embalaje de chumaceras de acuerdo a lo observado en la figura 1.2.3.8* 

<span id="page-22-0"></span>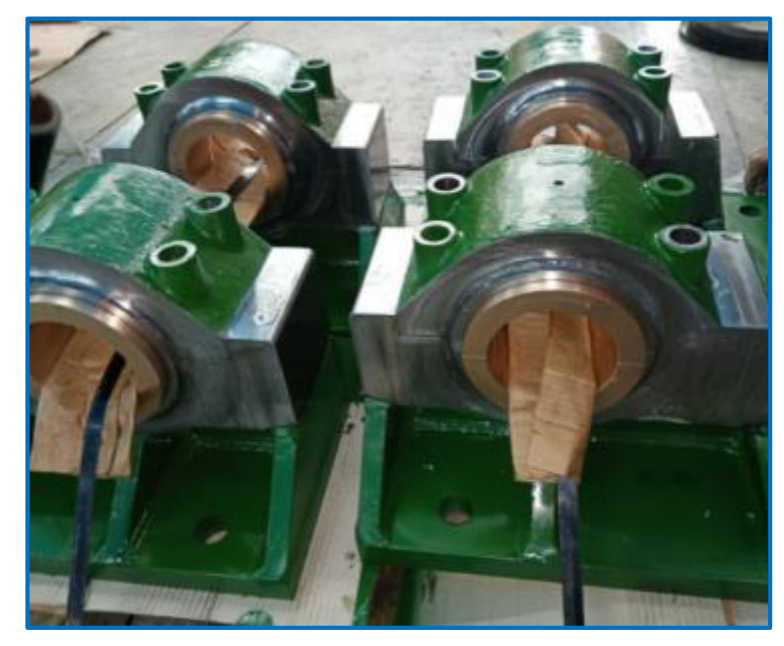

*Figura 1.2.3.8 Chumaceras culminadas y Embaladas* 

*Fuente: Propia* 

## <span id="page-23-0"></span>**II. FUNDAMENTACIÓN DE LA EXPERIENCIA PROFESIONAL**

#### <span id="page-23-1"></span>**2.1 Marco Teórico**

En el desarrollo del proceso productivo de las empresas de servicios y fabricación de componentes mecánicos para la industria, mediante máquinas herramientas convencionales o máquinas herramientas con control numérico por computadora, siempre se tiene que realizar la retroingeniería o Ingeniería inversa de las partes de máquinas sobre la cual se hará el trabajo para el cliente. Si el cliente envía un plano de fabricación adjunto a su orden de servicio, el trabajo se simplifica y solamente es crear el sólido 3D en el programa CAD (Diseño Asistido por Computador) para su posterior programación en un software CAM (Manufactura Asistida por Computador), sin embargo alrededor del 50% de los trabajos requiere de un levantamiento de información del componente mecánico con una muestra física o producto. Este levantamiento de información puede realizarse de 2 formas.

La primera forma es mediante el uso de los instrumentos de medición convencionales, altamente conocidos en el mundo de la mecánica, metrología y control de calidad. Estos instrumentos de medición deben estar calibrados por una entidad certificada por el INACAL para asegurar su correcto funcionamiento y tener la confiabilidad de los valores obtenidos al ser usados, se adjunta certificación de algunos equipos en los anexos. Los instrumentos comúnmente usados son los siguientes:

- Micrómetros de Exteriores de diferentes rangos de trabajo.
- Micrómetros de Interiores de diferentes rangos de trabajo.
- Calibrador vernier digital o mecánico de diferentes rangos de trabajo.
- Alexómetro Analógico de diferentes rangos de trabajo.
- Plantillas de radios cóncavo y convexo.
- Galgas de Espesores de diversas longitudes.
- Flexómetros de diferentes rangos de trabajo.

La segunda forma es mediante un escáner 3D, que mediante un haz de luz láser analiza el objeto y genera una nube de puntos sobre la geometría superficial del objeto. Esto es similar a cubrir con un manto de espesor infinitesimal un objeto y que este manto adquiera la forma de la superficie del objeto. Tal como lo menciono, el escáner solamente reconstruirá digitalmente la superficie del objeto, pero si internamente tiene agujeros o cavidades no visibles para las lentes de la cámara del escáner estos no se verán en la pantalla del computador que se esté utilizando enlazado al escáner 3D. Estos agujeros o cavidades deberán reconstruirse utilizando la forma convencional, realizando cortes en el producto para determinar características imposibles por su difícil acceso o mediante un análisis con rayos x.

La ventaja del uso del escáner 3D por encima de la reconstrucción convencional es sobre todo, el hecho de poder tener la geometría digital de superficies muy complejas que serían imposibles de medir correctamente con los instrumentos convencionales o que llevaría mucho tiempo su reconstrucción y además que podría conllevar errores humanos del técnico que realizo la labor.

A continuación se describirá los conceptos de Ingeniería Inversa y Escáner 3D, los cuales son el motivo del presente informe.

#### *Ingeniería Inversa*

"La ingeniería inversa o retroingeniería es el proceso llevado a cabo con el objetivo de obtener información o un diseño a partir de un producto, con el fin de determinar cuáles son sus componentes y de qué manera interactúan entre sí y cuál fue el proceso de fabricación. El método se denomina así porque avanza en dirección opuesta a las tareas habituales de [ingeniería,](https://es.wikipedia.org/wiki/Ingenier%C3%ADa) que consisten en utilizar datos técnicos para elaborar un producto determinado. En general, si el producto u otro material que fue sometido a la ingeniería inversa fue obtenido en forma apropiada, entonces el proceso es legítimo y legal. De la misma forma, pueden fabricarse y distribuirse, legalmente, los productos genéricos creados a partir de la información obtenida de la ingeniería inversa" (WIKIPEDIA, 2017).

"Diversas tareas y actividades que las empresas desarrollan como el mantenimiento de maquinaria, innovaciones tecnológicas, sustitución de partes y componentes, entre otras, requieren el uso de metodologías como la "ingeniería inversa" para obtener información útil y fidedigna por medio de la cual sea posible resolver problemas. A menudo confundida con el robo del diseño y la piratería, la "ingeniería de reversa o inversa" se puede describir como aquel proceso mediante el cual se intenta descubrir los principios tecnológicos de un dispositivo, objeto o sistema a través del análisis de su estructura, función y funcionamiento. La ingeniería inversa por lo tanto puede facilitar, por ejemplo, el mantenimiento, la reutilización, la documentación, la reingeniería y la ingeniería directa. La ingeniería inversa estudia o analiza un producto disponible en el mercado (software, dispositivo electrónico, pieza mecánica, estructura, etc.) con el fin de conocer detalles de su diseño, construcción y operación. Se trata de un proceso de medición, análisis y ensayos para reconstruir una imagen idéntica de un objeto a partir de análisis de ingeniería." (AGUILAR, 2017)

"La ingeniería inversa, es el proceso de descubrir los principios tecnológicos de un objeto, herramienta, dispositivo o sistema, mediante el razonamiento abductivo (haciendo conjeturas) de su estructura, función y operación. Dicho de otra manera, se trata de tomar algo, por ejemplo, un dispositivo mecánico o electrónico, para analizar su funcionamiento en detalle, con el objetivo de crear un dispositivo que haga la misma tarea o una similar sin copiar los detalles del original." (ACENTOCOOP, 2020)

#### *Escáner 3D*

"Un escáner 3D se trata de un dispositivo que tiene la capacidad de analizar un objeto o una escena para reunir datos sobre su forma y, ocasionalmente,

su color. Con la información obtenida se puede pasar a construir modelos digitales tridimensionales utilizados en una amplia variedad de aplicaciones. En pocas palabras, se puede decir que funciona proyectando un punto láser sobre un objeto del que obtiene información. Al principio, sus aplicaciones se relegaban exclusivamente al ámbito industrial. Hoy en día, gracias a sus avances e innovaciones, se utiliza en actividades como arquitectura, ingeniería, arqueología y entretenimiento, entre otras. El escáner 3D ha encontrado una aplicación insustituible en el control dimensional de la fabricación de componentes que requieren una serie de requisitos muy marcados. Las piezas se escanean y la nube de puntos se compara con el modelo teórico, permitiendo un control muy detallado sobre la producción." (DYNAPRO, 2020)

"Los escáneres 3D tienen un campo de visión en forma de [cono](https://www.ecured.cu/Cono) y reúnen información acerca de la geometría del cuerpo analizado. El modelo obtenido por un escáner 3D describe la posición en el espacio tridimensional de cada punto analizado. Para la mayoría de las situaciones, un solo escaneo no producirá un modelo completo del objeto. Generalmente se requieren múltiples tomas, incluso centenares, desde muchas direcciones diferentes para obtener información de todos los lados del objeto. Estos escaneos tienen que ser integrados en un sistema común de referencia mediante, un proceso que se llama generalmente alineación, y que transforma las coordenadas locales de cada toma en coordenadas generales del modelo. El proceso completo que va de las tomas individuales a un modelo completo unificado define el flujo de captura de modelo 3D." (ECURED, 2014).

"Actualmente en el mercado existen diferentes tipos de Escáner 3D, los cuales puedes clasificarse de la siguiente manera:

#### *Escáneres 3D por contacto:*

Este tipo de escáneres emplea una sonda o palpador con el que se recorre la superficie de la pieza. El palpador posiciona en el espacio tridimensional cada punto del objeto con respecto a un origen máquina dando sus coordenadas absolutas X Y Z.

#### *Escáneres 3D sin contacto:*

Al contrario que el grupo anterior, este tipo de escáner no necesita mantener un contacto físico con el objeto para generar su geometría." (MARTINEZ, 2017)

## *Modelos y Características de Escáner 3D en el Mercado*

Actualmente en el Mercado se tiene una gran variedad de Equipos de diferentes marcas y funcionalidades que uno como usuario deberá saber escoger antes de realizar la compra del equipo.

Hay algunos equipos que son escáner de escritorio, los cuales te pueden brindar una precisión de trabajo considerable, pero con la limitación del área o volumen que puede llegar a cubrir su lente. El usuario que es el conocedor de la industria en la que quiere utilizar el equipo es el único responsable de la correcta selección y compra de estos equipos.

Quizá un escáner de escritorio con una precisión de 5 décimas de milímetro sea suficiente para un uso doméstico o con fines pedagógicos, pero para la industria en la cual se desarrolla la empresa Mastermaq Perú S.A.C. y considerando a sus clientes actuales y objetivos se deberá considerar un equipo con características livianas, que sea versátil y que permita recorrer gran tamaño de escaneo con la mayor precisión posible para hacer una correcta reconstrucción digital del componente mecánico.

Los modelos actuales que hay en el mercado de estos escáneres son los siguientes:

## *EINSCAN PRO HD*

Es un escáner 3D de mano portátil con versatilidad y precisión para el trabajo, el inconveniente con este equipo es la dificultad para escanear bajo la luz solar, ya que el reflejo de la luz hace difícil la construcción de la malla sobre el cuerpo de trabajo.

*Datos técnicos del equipo:* 

Peso del escáner: 1,13 Kg

- $\checkmark$  Exactitud de escaneo: hasta 0,045 m
- $\checkmark$  Velocidad de escaneo: 10 cuadros / s; 3,000,000 puntos / sm
- $\checkmark$  Rango de escaneo único: 310  $*$  240 mm
- $\checkmark$  Profundidad de campo:  $\pm$  100 mm
- $\checkmark$  Distancia de trabajo: 510 milímetros
- $\checkmark$  Fuente de luz: LED
- $\checkmark$  Software incluido: ExScan Pro, Solid Edge SHINING 3D Edition
- Formatos de salida: OBJ; STL; ASC; CAPA; P3; 3MF
- $\checkmark$  Rango de temperatura de funcionamiento: 0-40 °C
- $\checkmark$  Rango de humedad de funcionamiento: 10-90%
- $\checkmark$  Sistema Operativo compatible: Win10, (64 bits)
- <span id="page-28-0"></span>Configuración recomendada: Tarjeta gráfica: NVIDIA GTX1080

*Figura 2.1.1 Escáner Einscan Pro HD* 

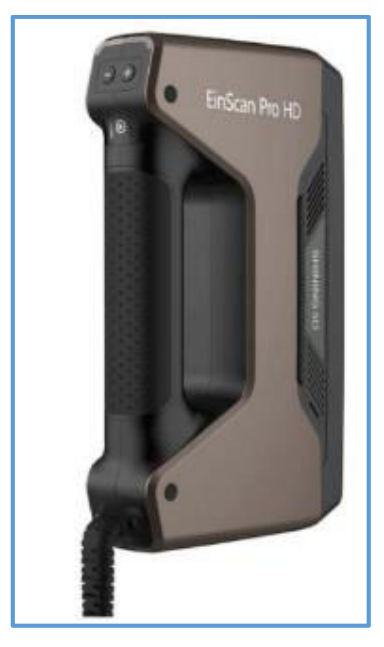

*Fuente: 3D Market* 

## *ESCÁNER 1.0 A*

Es un escáner 3D de mano portátil muy básico y económico. Este equipo es ideal para uso doméstico o con fines educativos, ya que es liviano y versátil, sin embargo, no brinda una precisión ni velocidad de escaneo

necesario para el trabajo industrial. También cuenta con el inconveniente de la dificultad para escanear bajo la luz solar, ya que el reflejo de la luz hace difícil la construcción de la malla sobre el cuerpo de trabajo.

Cuenta con 4 modalidades de escaneo definidas para una aplicación en específico lo cual lo hace didáctico y sencillo.

## *Datos técnicos del equipo:*

- $\checkmark$  Dimensiones del empaque: 110 x 94 x 214 mm
- $\checkmark$  Dimensiones del escáner: 41 x 157 x 61 mm
- $\checkmark$  Peso del escáner: 238 g
- Voltaje eléctrico: 100-240 V
- $\checkmark$  Sistema operativo: Windows 8.1 / 10 (64 bits)
- Conectividad: Cable USB 3.0
- $\checkmark$  Tamaño de Escaneo: Hasta 1920 x 1080 p a 30 fps
- $\checkmark$  Intervalo operativo: Área de visión 30-100 cm Escáner a objetivo 30-50 cm
- Motor de escaneo: Cámara Intel® RealSense™
- $\checkmark$  Tipos de salida para PC: OBJ, PLY, STL, etc.
- <span id="page-29-0"></span> $\checkmark$  Modo escaneo: Objeto, Cabeza, Cuerpo completo, Rostro

## *Figura 2.1.2 Escáner 1.0 A*

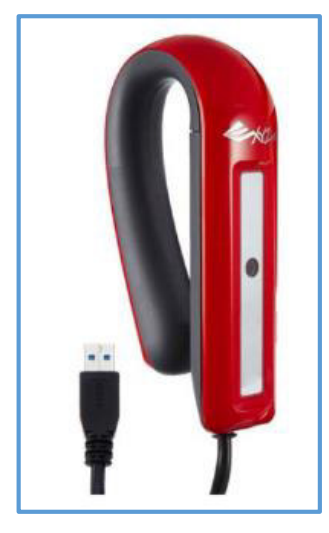

*Fuente: 3D Market* 

### *EINSCAN SP*

Es un escáner 3D de escritorio con buena resolución de digitalizado, capaz de realizar detalles finos en los componentes que reconstruye, pero limitado por su espacio o área de trabajo. Este equipo es ideal para uso doméstico o con fines educativos.

#### *Datos técnicos del equipo:*

- Dimensiones del escáner: 570×210×210 mm
- $\checkmark$  Peso del escáner: 2.5 kg
- $\checkmark$  Requerimiento: NVIDIA GTX660, Display memory:  $> 2G$
- Luz Escáner: Luz Blanca
- $\checkmark$  Captura de objetos: 400 600 mm
- $\checkmark$  Mínimo escaneo: 30 × 30 × 30 mm
- $\checkmark$  Máximo escaneo: 1200 × 1200 × 1200 mm
- $\checkmark$  Distancia objetos: 0.17 mm ~ 0.2 mm
- $\checkmark$  Archivos: OBJ, STL, ASC, PLY
- Exactitud: ≤0.05 mm
- $\checkmark$  Tamaño escaneo: 30 150 mm
- $\checkmark$  Velocidad: 0.24 mm
- <span id="page-30-0"></span> $\checkmark$  Distancia de espera: 290 ~ 480 mm

#### *Figura 2.1.3 Escáner EINSCAN SP*

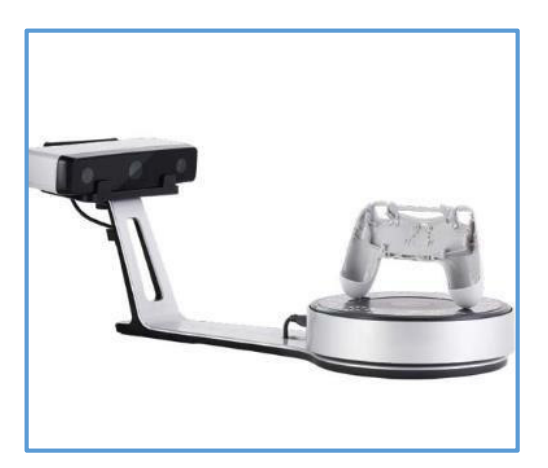

*Fuente: 3D Market* 

A continuación, se detalla el modelo que actualmente se usa en el área de diseño en la empresa Mastermaq Perú SAC:

### *FREESCAN X7*

"El equipo Freescan X7 es un escáner láser 3D portátil ultra portátil. Cuenta con un modo de escaneo flexible y conveniente, y la alta precisión y estabilidad de la industria del escáner 3D. La serie FreeScan es aplicable para una amplia gama de entornos operativos y una variedad de objetos medidos. Puede maximizar la eficiencia de escaneo para lograr excelentes resultados" (SHINING 3D, 2020)

#### *Datos técnicos del equipo:*

- $\checkmark$  Dimensión del escáner: 130 x 90 x 310 mm
- $\checkmark$  Volumen de precisión: 0.02 mm+0.06 mm/m
- $\checkmark$  Resolución: 0.05 mm
- $\checkmark$  Velocidad de escaneo: 480, 000 scans/s
- $\checkmark$  Rango de escaneo: 300×275mm
- $\checkmark$  Distancia de trabajo: 300mm
- $\checkmark$  Profundidad de escaneo: 250mm
- $\checkmark$  Fuente de luz: Rayo láser de 14 líneas
- Categoría láser: Clase II (ojo seguro)
- $\checkmark$  Software: 3DScan
- $\checkmark$  Formato de datos de salida: STL, ASC, DGM, OBJ, etc.
- $\checkmark$  Temperatura de funcionamiento: 10 40 °C
- $\checkmark$  Modo de transmisión: USB 3.0

Los requisitos mínimos para el computador que trabajará con el escáner 3D son los siguientes:

- $\checkmark$  Sistema operativo: Microsoft Windows 7, 64bits
- $\checkmark$  Procesador: Intel Core i7 3.4 GHz
- $\checkmark$  Memoria: 32 GB RAM
- Tarjeta gráfica: NVIDIA de 2GB

El costo del equipo importado de china se describe a continuación:

- $\checkmark$  Precio FOB: 14,900 USD
- Costo de envío por DHL: 600 USD
- Costos locales de desaduanaje y transporte a la empresa: 4500 USD
- <span id="page-32-0"></span> $\checkmark$  Costo total del equipo en la empresa: 20,000 USD

## *Figura 2.1.4 Escáner FreeScan X7*

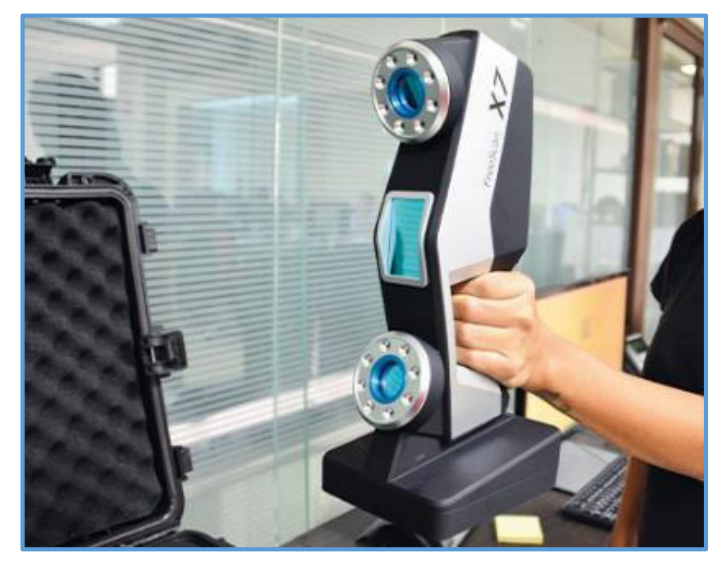

*Fuente: 3D Market* 

<span id="page-32-1"></span>*Figura 2.1.5 Digitalizado de Motor con Escáner FreeScan X7* 

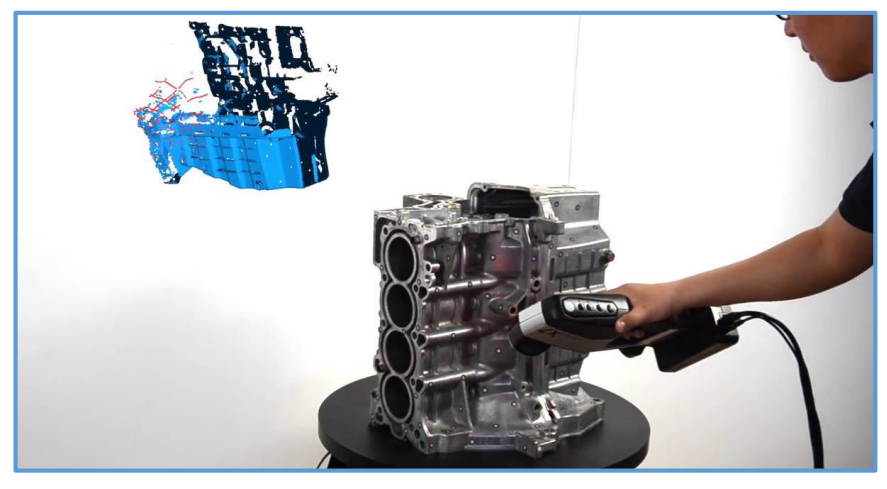

*Fuente: 3D Market* 

#### <span id="page-33-0"></span>2.1.1 Bases Teóricas

#### **Ingeniería Inversa:**

Existen diferentes conceptos de la Ingeniería Inversa como por ejemplo:

"La ingeniería inversa es una tecnología común en diferentes industrias y puede ayudar a las empresas a desarrollar y comercializar productos en un período de tiempo más corto, con lo cual ganar una ventaja sobre los competidores. El proceso de ingeniería inversa sirve como un punto de inicio en el rediseño de un producto en el que el producto es analizado en términos de su funcionalidad, principios físicos, capacidad de producción, y capacidad de montaje, con el fin de comprender plenamente todos los detalles del producto." (AGUILAR, 2017 pág. 1)

También (ZHANG, y otros, 2016) afirman de manera similar: "Las imitaciones tecnológicas suelen llevarse a cabo a través de un proceso de "ingeniería inversa", que adopta, adapta y a menudo mejora las tecnologías existentes mediante la extracción del conocimiento obtenido de las autopsias de un producto final"

Por otro lado (CHIKOFSKY, y otros, 1990) "Definen la ingeniería inversa como un proceso de análisis de un sistema sujeto con dos objetivos:

(1) Para identificar los componentes del sistema y sus interrelaciones, y

(2) Para crear representaciones del sistema en otra forma o en un nivel más alto de abstracción."

#### **Digitalización 3D:**

La Digitalización 3D es un concepto moderno que se desarrolla en paralelo a los grandes avances tecnológicos, de acuerdo con esto se tiene la Definición de (BETANCUR, 2011 pág. 8) "La digitalización 3D corresponde al proceso de captura de la información geométrica de un objeto físico mediante herramientas tecnológicas de adquisición de datos en masa como escáneres láser, digitalizadores ópticos, brazos de contacto, palpadores, mesas de medición de coordenadas y tomógrafos axiales computarizados"

También (KANTZ, 2003) afirma que: "El resultado del proceso es una o varias mallas de triángulos (Imágenes de rango) que conforman la pieza, en ciertos casos puede tener ruido o superficies ajenas al objeto digitalizado, las cuales se filtran o eliminan por medio de software especializados de ingeniería inversa para tratamiento de mallas de triángulos, donde se registran y se unen para conformar una superficie poligonal única"

Por otro lado, (CARVALHO, y otros, 2001) mencionan que "La selección del sistema de digitalización depende principalmente de los requerimientos de precisión, velocidad, características del material, condiciones de la superficie, tamaño del objeto y condiciones de montaje."

### **MARCO DE REFERENCIA**

Las aplicaciones de la Ingeniería inversa por medio de un escáner 3D actualmente son diversas, ya que su facilidad, precisión y rapidez de obtener digitalmente la forma de un cuerpo físico con una geometría compleja es cada vez más requerido en todo tipo de industria.

#### *Industria del Entretenimiento:*

"Escáneres 3D son usados por la industria del entretenimiento para crear los modelos 3D digitales para películas y videojuegos. En caso de que exista en el mundo real el objeto cuyo modelo se quiere digitalizar, es mucho más rápido escanear el objeto físico que crear manualmente el modelo 3D por medio de software de modelado. Frecuentemente, los artistas esculpen los modelos físicos de lo que ellos quieren y los escanean en forma digital antes de pasarlos directamente a modelos digitales en una computadora." (ECURED, 2014)

#### *Industria de Manufactura Mecánica:*

"Los escáneres 3D han encontrado una aplicación insustituible en el control dimensional de fabricación de componentes que requieren tolerancias muy estrictas, como álabes de [turbina,](https://www.ecured.cu/Turbina) mecanizados de alta precisión, estampación y matricería. Las piezas se escanean y la nube de puntos se compara con el modelo teórico, permitiendo un control muy minucioso sobre la producción. También se utiliza para "escalar" diseños a partir de modelos creados a mano." (WIKIPEDIA, 2013)

#### *Documentación como Patrimonio histórico:*

"Para una documentación completa de la información de un monumento histórico (arqueológico, arquitectónico, etc.) es necesario realizar un levantamiento preciso y en detalle de los distintos elementos que constituyen el objeto de estudio para obtener unos resultados fiables y ajustados a la
realidad, así como identificar las distintas patologías que puedan afectar al objeto, como problemas estructurales, deformaciones, etc. Pero la documentación del patrimonio cultural no consiste únicamente en el levantamiento de campo de los datos necesarios para su registro en detalle, sino que también requiere procedimientos necesarios para procesar esta información, su presentación posterior y el archivo de los datos imprescindibles para representar la forma, volumen y tamaño del elemento documentado en un determinado momento de la vida del mismo. Como es cada vez más habitual, la exigencia en la rapidez y precisión en la documentación de los elementos patrimoniales, la tendencia actual es usar como herramientas más avanzadas de documentación geométrica los métodos topográficos y la fotogrametría. Cada vez se hace más necesario obtener un registro en 3D y con ello, un modelo tridimensional que represente gráficamente tanto la geometría del edificio como el aspecto en que se encuentra. En este sentido ha avanzado en las últimas décadas la aplicación del escáner láser 3D en el campo del patrimonio cultural, que suple huecos de otras técnicas, presentándose como una alternativa eficiente para la documentación de elementos históricos. Así como en la fotogrametría, el escáner láser puede ser utilizado en suelo o aerotransportado. En un mundo donde la información se almacena fundamentalmente en formatos digitales, se hace cada vez más necesario generar sistemas en los que ésta quede archivada en formatos que permitan su conservación en el futuro." (WIKIPEDIA, 2013)

#### *Industria Odontológica:*

"La odontología digital está cambiando la forma de la industria dental, ya que los escáneres, el software y las soluciones y materiales de impresión 3D se unen en nuevos flujos de trabajo. 3D Systems ofrece una amplia gama de tecnologías y materiales clínicamente validados que permiten a los laboratorios dentales acceder a flujos de trabajo digitales avanzados, velocidad de conducción, eficiencia y precisión de una gama de indicaciones entregadas a los pacientes." (SHINING 3D, 2018)

## **MARCO CONCEPTUAL**

Los conceptos y definiciones más relevantes que se usarán en el presente informe se detallan a continuación:

- **CAD:** Diseño asistido por computador.
- **CAM:** Manufactura asistida por computador.
- **CAE:** Ingeniería asistida por computador
- **Duo Cone:** "Son sellos de nitrilo o NBR originales de la empresa Caterpillar cuyo trabajo se da en superficies de contacto de metal con metal, estos sellos mantienen el aceite hermético durante la rotación en aplicaciones intensas donde se puede producir desalineación" (CATERPILLAR, 2021)
- **Máquina CNC:** "Las máquinas CNC son maravillas de la tecnología que hacen posible nuestra vida en el mundo moderno. Estos dispositivos electromecánicos se usan en la producción de cosas que casi todos usamos. CNC significa control numérico por computadora. Esto se debe a que el proceso de mecanizado real es controlado por una computadora" (TEXAS CONTROLS, 2019)

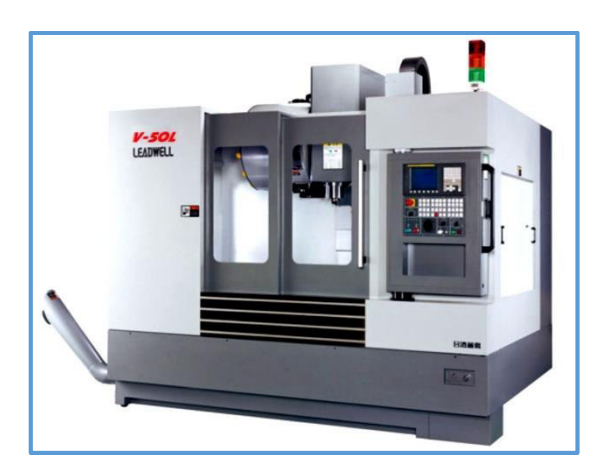

*Figura 2.1.1.1 Centro de Mecanizado CNC LEADWELL V 50L* 

*Fuente: Izaro Manufacturing Technology* 

- **Digitalizado:** "La digitalización, según el Diccionario de la lengua española de la Real Academia Española, supone la "acción y efecto de digitalizar", verbo que a su vez puede definirse como registrar datos en forma digital o, en su segunda acepción, convertir o codificar en números dígitos datos o informaciones de carácter continuo, como por ejemplo una imagen fotográfica, o un documento, o un libro. Casos específicos son la digitalización de documentos y la de películas o imágenes." (WIKIPEDIA, 2005)
- **Micrómetros de Exteriores:** "Micrómetro, tornillo micrométrico o Palmer es un instrumento que sirve para medir con alta precisión (del orden de una micra, equivalente a 10 a la (-6) metros) las dimensiones de un objeto. Para ello cuenta con 2 puntas que se aproximan entre sí mediante un tornillo de rosca fina, el cual tiene grabado es su contorno una escala. La escala puede incluir un nonio. Frecuentemente el micrómetro también incluye una manera de limitar la torsión máxima del tornillo, dado que la rosca muy fina hace difícil notar fuerzas capaces de causar deterioro de la precisión del instrumento." (ECURED, 2014)

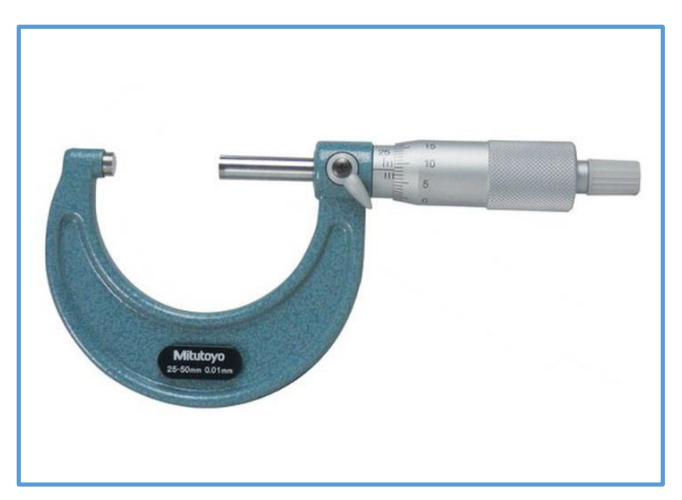

*Figura 2.1.1.2 Micrómetro de Exteriores* 

*Fuente: Fesepsa* 

 **Micrómetros de Interiores:** "Es un instrumento de medida basado en el tornillo micrométrico y que sirve para medir orificios en objetos con alta precisión, del orden de centésimas de milímetros (0,01 mm). Su funcionamiento es idéntico al micrómetro de exteriores." (ECURED, 2014)

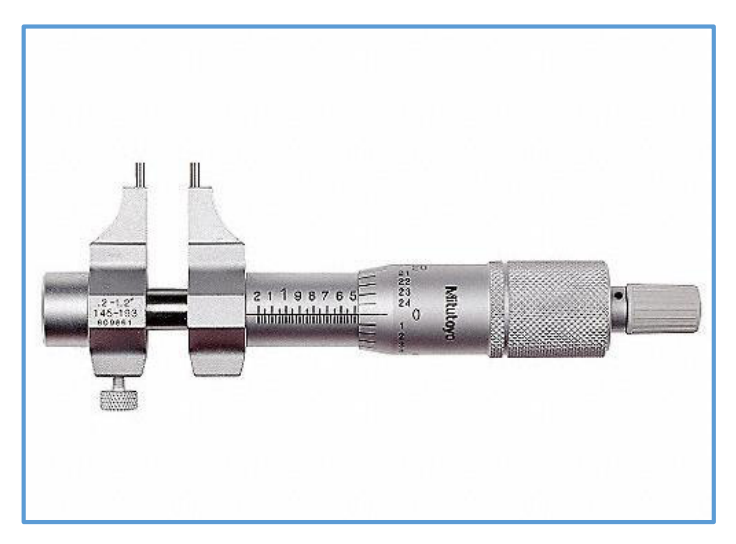

*Figura 2.1.1.3 Micrómetro de Interiores* 

*Fuente: Grainger México* 

 **Calibrador o Vernier:** "Calibre, Pie de rey o Vernier es un instrumento para medir dimensiones de objetos relativamente pequeños, desde centímetros hasta fracciones de milímetros (1/10 de milímetro, 1/20 de milímetro, 1/50 de milímetro). En la escala de las pulgadas tiene divisiones equivalentes a 1/16 de pulgada, y en su nonio, de 1/128 de pulgadas. Consta de una "regla" con una escuadra en un extremo, sobre la cual se desliza otra destinada a indicar la medida en una escala. Permite apreciar longitudes de 1/10, 1/20 y 1/50 de milímetro utilizando el nonio. Mediante piezas especiales en la parte superior y en su extremo, permite medir dimensiones internas y profundidades. Posee dos escalas: la inferior milimétrica y la superior en pulgadas." (ECURED, 2016)

*Figura 2.1.1.4 Calibrador o Vernier Digital* 

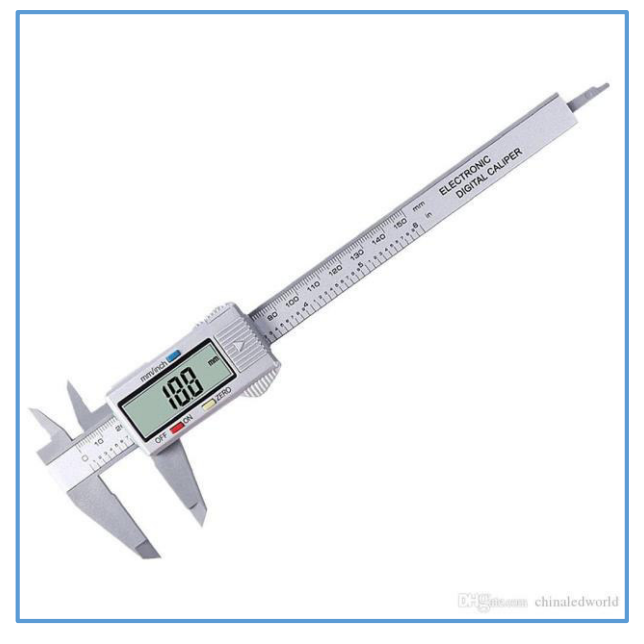

*Fuente: DH Gate* 

 **Alexómetro Analógico:** "El alesómetro, alexómetro o verificador de interiores es un tipo de reloj comparador, adecuado para la medición de diámetros interiores por comparación. La mayor aplicación del alesómetro se encuentra en el mecanizado, donde es la herramienta específica para medir no solo el diámetro interior de los cilindros de motores, sino también el ovalamiento y la conicidad que existen en las superficies cilíndricas. El ovalamiento es la diferencia de diámetro que tiene el cilindro a la misma altura, como resultado de fuerzas laterales de empuje generadas durante la combustión sobre el pistón. La conicidad es la diferencia de diámetro que tiene el cilindro a distintas alturas, ya que se desgasta más en la parte superior que en la inferior debido al incremento de la presión de combustión, la alta temperatura generada y la reducción de lubricación. El empleo del alesómetro permite comprobar esta diferencia comparando medidas del diámetro del cilindro a distintas alturas." (DE MAQUINAS Y HERRAMIENTAS, 2012)

*Figura 2.1.1.5 Alexómetro Analógico* 

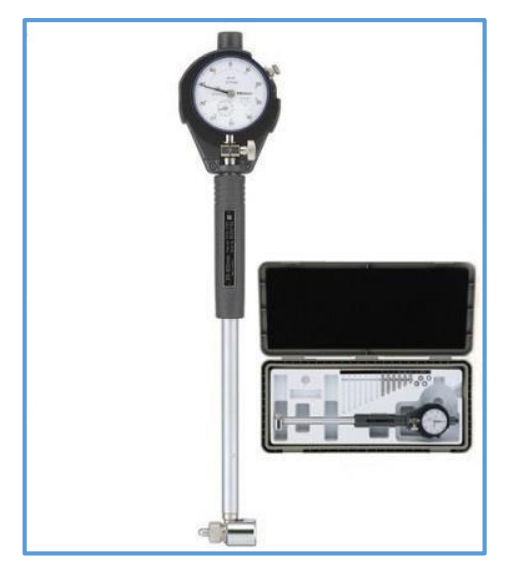

*Fuente: DCL Metrología* 

 **Plantillas de radios cóncavo y convexo:** Son instrumentos para verificar los arcos de circunferencia que existen en un producto existente o que deberá generar al momento de fabricar una pieza nueva. Generalmente las plantillas son de Acero endurecido y cada plantilla viene con un grabado en su superficie, el cual indica el radio que se está utilizando.

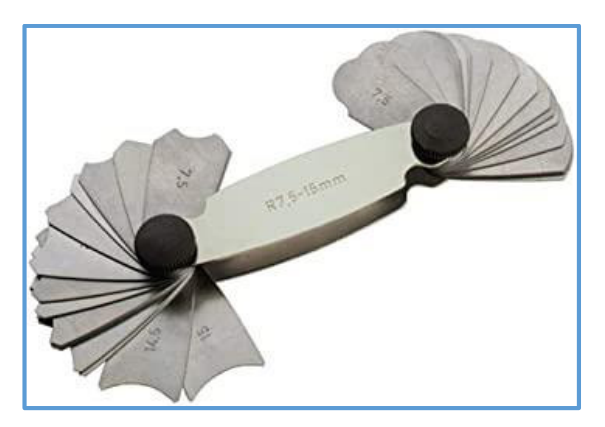

*Figura 2.1.1.6 Plantilla de radios cóncavo y convexo* 

*Fuente: Amazon* 

 **Galgas de Espesores:** "Galgas o Láminas de espesores, consiste en una lámina ahusada para medir ranuras y una selección de láminas para espesores, todas acondicionadas en una compacta carcasa de acero." (STARRETT)

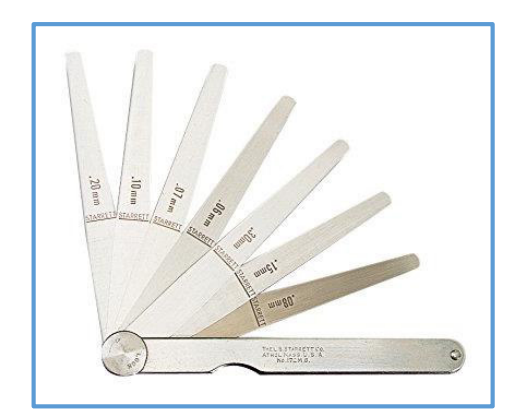

*Figura 2.1.1.7 Galgas de Espesores* 

*Fuente: Mundo Herramienta* 

 **Flexómetro:** "Es una cinta métrica flexible, enrollada dentro de una caja de plástico o metal, que generalmente está graduada en centímetros en un costado de la cinta y en pulgadas en el otro. Para longitudes cortas de 3 m, 5 m y hasta 8 m, las cintas son metálicas. Para longitudes mayores a 10 m, existen de plástico o lona reforzada. Las más confiables son las metálicas porque no se deforman al estirarse." (ACEROS AREQUIPA, 2010)

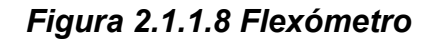

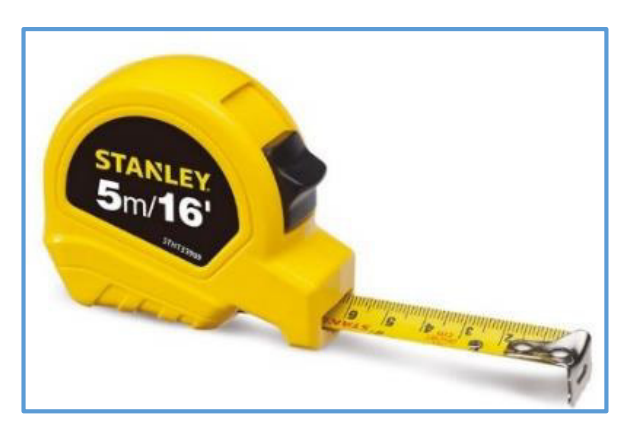

*Fuente: Promart* 

 **Goniómetro:** "El goniómetro es una herramienta con forma circular o semicircular, con una graduación de 180° a 360°. Es muy usado para las construcciones de ángulos y mediciones, para comprobar conos y para poner a punto máquinas y herramientas de los talleres mecánicos" (MATERIALES DE LABORATORIO, 2019)

*Figura 2.1.1.9 Goniómetro* 

*Fuente: Amazon* 

### 2.1.2 Aspectos Normativos

Las Normas Técnicas usadas en el presente informe son las siguientes:

- Norma NTP ISO/IEC 17025:2017 "Requisitos generales para la competencia de los laboratorios de ensayo y calibración"
- Norma AWS D1.1 "Código de Soldadura Estructural"
- Norma ASTM A514 "Acero estructural de alta resistencia"
- Norma ISO 1101-2017 "Tolerancias geométricas de forma y posición"
- Norma ISO 7573-2008: "Lista de materiales"
- Norma ISO 1302- 2002: "Acabados superficiales"
- Norma ISO 2553-2019: "Simbología de soldadura"
- Norma ISO 5455-1979: "Escalas normalizadas"
- Norma ISO 126: "Formatos de papel"
- También se debe tener presente lo siguiente respecto a la Ingeniería Inversa: "Los Derechos de Propiedad Intelectual (DPI) se han convertido en la cuestión clave del proceso global de innovación. El debate legal en torno a la ingeniería inversa ha estado sucediendo durante años. Por lo general gira en torno a la cuestión de qué impacto social y económico de ingeniería inversa tiene sobre la sociedad en su conjunto. Por supuesto, el cálculo de este tipo de impacto depende en gran medida de para que la ingeniería inversa se utiliza. Por lo general, están protegidos por las patentes de utilidad, patentes de diseño y derechos de autor. Una definición legal estándar de ingeniería inversa aceptada por el Tribunal Supremo de los Estados Unidos (1974) es que es un proceso de "comenzar con el producto conocido y trabajar hacia atrás para adivinar el proceso que ayudó en su desarrollo o fabricación". El Tribunal Supremo (1989) subrayó la importancia de la ingeniería inversa, caracterizándolo como una parte esencial de la innovación". (AGUILAR, 2017)

## 2.1.3 Simbología Teórica

La simbología usada en los diseños mecánicos para la fabricación y reparación son muy amplias, a continuación las identificaremos según su normativa.

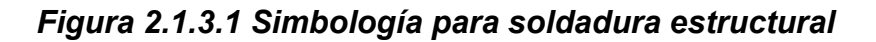

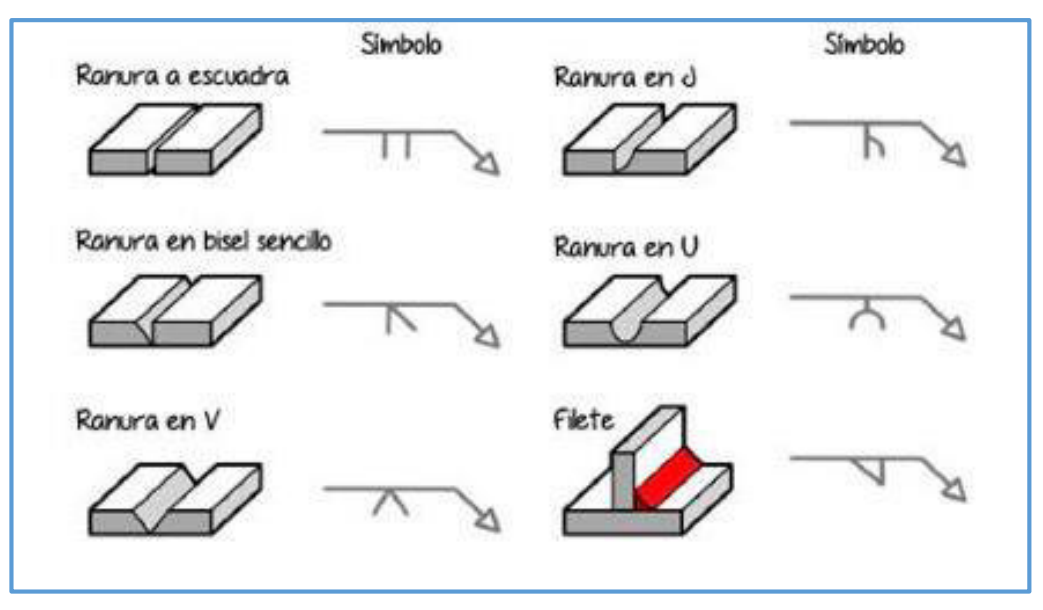

*Fuente: MS Soluciones en Ingeniería* 

*Figura 2.1.3.2 Simbología para soldadura estructural* 

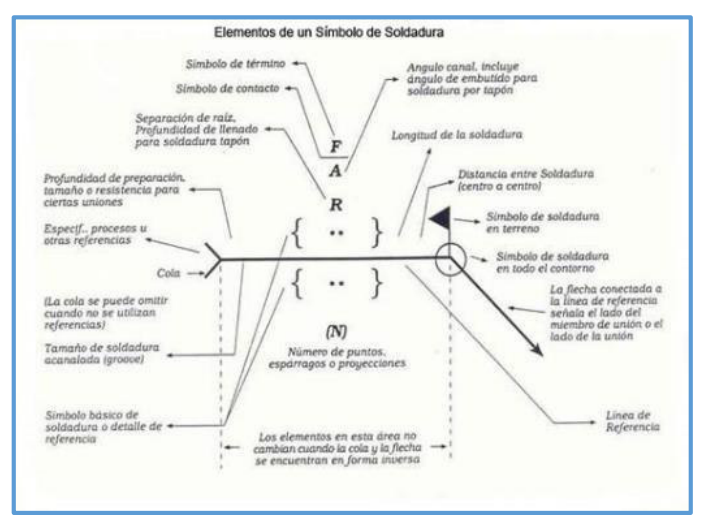

*Fuente: De Máquinas y Herramientas* 

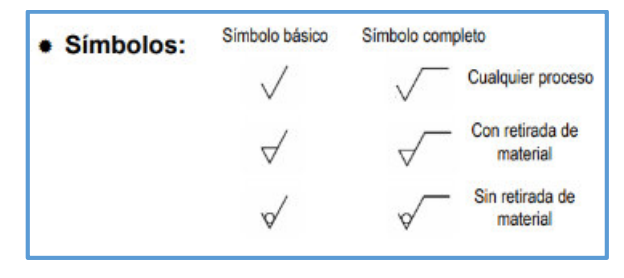

*Figura 2.1.3.3 Simbología para mecanizado de Material* 

*Fuente: Ingeniería Online* 

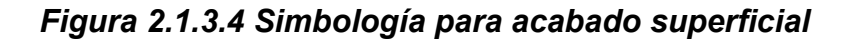

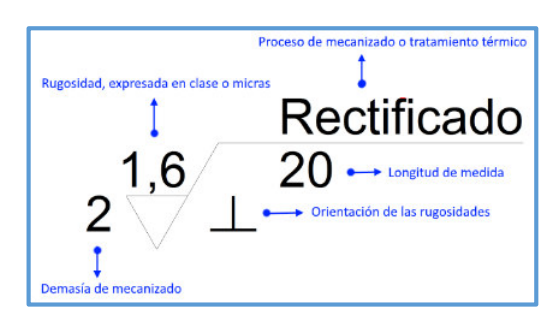

*Fuente: Ikastaroak* 

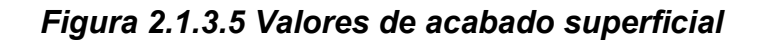

| Rugosidad<br>$(\mu m)$ | Clase de<br>rugosidad | <b>Equivalenci</b><br>a DIN 140 | <b>Aplicaciones</b>                                |
|------------------------|-----------------------|---------------------------------|----------------------------------------------------|
| 50                     | N 12                  |                                 |                                                    |
| 25                     | N 11                  |                                 | Forja, fundición, estampación                      |
| 12.5                   | N 10                  | ▽                               | Trabajos de desbaste, arranque<br>basto de viruta  |
| 6.3                    | N 9                   |                                 |                                                    |
| 3.2                    | N 8                   |                                 | Torneado fino, rectificado,<br>brochado, escariado |
| 1.6                    | N7                    |                                 | Escariado, rectificado,                            |
| 0.8                    | N 6                   |                                 | esmerilado                                         |
| 0.4                    | N 5                   |                                 |                                                    |
| 0.2                    | N.4                   |                                 | Rectificado fino, bruñido                          |
| 0.1                    | N3                    |                                 |                                                    |
| 0.05                   | N <sub>2</sub>        |                                 |                                                    |
| 0.025                  | N 1                   |                                 |                                                    |

*Fuente: Fido Palermo* 

| símbolos de características geométricas |                              |                |
|-----------------------------------------|------------------------------|----------------|
| <b>TOLERANCIAS</b>                      | <b>CARACTERISTICAS</b>       | <b>SIMBOLO</b> |
| Forma                                   | Rectitud                     |                |
|                                         | Planitud                     |                |
|                                         | Redondez                     |                |
|                                         | Cilindricidad                |                |
|                                         | Perfil de una linea          |                |
|                                         | Perfil de una superficie     |                |
| Orientación                             | Paralelismo                  |                |
|                                         | Perpendicularidad            |                |
|                                         | Angularidad                  |                |
|                                         | Posición                     | ⊕              |
| Localización                            | Concentricidad y Coaxialidad |                |
|                                         | Simetría                     |                |
| Alabeo                                  | Circular                     |                |
|                                         | Total                        |                |

*Figura 2.1.3.6 Símbolos de características geométricas* 

*Fuente: Monografías.com* 

### 2.2 Descripción de las actividades desarrolladas

#### 2.2.1 Etapas de las actividades

Las etapas de las actividades se desarrollarán de la siguiente manera:

### **Inicio del Proyecto:**

El proyecto a realizar nace de una necesidad que se transforma en una idea de mejora, con el objetivo de poder realizar nuevos trabajos que antes no se podían ejecutar y además de una manera más rápida y precisa, finalmente esta mejora nos ayudó a poder fidelizar los trabajos con los clientes que ya teníamos y a obtener nuevos clientes para la empresa.

### **Planificación**

En esta etapa se debe definir y establecer los requisitos mínimos necesarios con los que debe contar el equipo o herramienta que se desea implementar en la empresa, con la finalidad de optimizar un flujo o proceso determinado y asi reducir tiempos y aumentar la rentabilidad de la empresa.

Se debe considerar el costo de la implementación de la nueva herramienta en la empresa y el tiempo de retorno de la inversión.

#### **Ejecución y Monitorización**

En esta etapa se desarrollará una aplicación real de utilización del equipo escáner 3D Freescan X7 con la reparación de un componente de una empresa que es cliente nuestro desde hace algunos años, pero que sin embargo envía trabajos eventualmente y de bajo costo por la simplicidad de su ejecución, luego de adquirir el escáner 3D se incluyó este equipo en el Brochure Digital de la empresa para llegar a más empresas y ampliar la cartera de clientes.

Se establecerá también los pasos a detalle para poder crear la malla digital, el sólido 3D y los planos para el posterior mecanizado de las partes que van a comprender la reparación.

### **Cierre del Proyecto**

El proceso de cierre del servicio, incluye actividades administrativas como un informe de reparación, planos detallados de reconstrucción del componente, documento que acredita la homologación del soldador entre otros.

# 2.2.2 Diagrama de flujo

El proceso productivo de la empresa Mastermaq Perú S.A.C. se desarrolla de la siguiente manera:

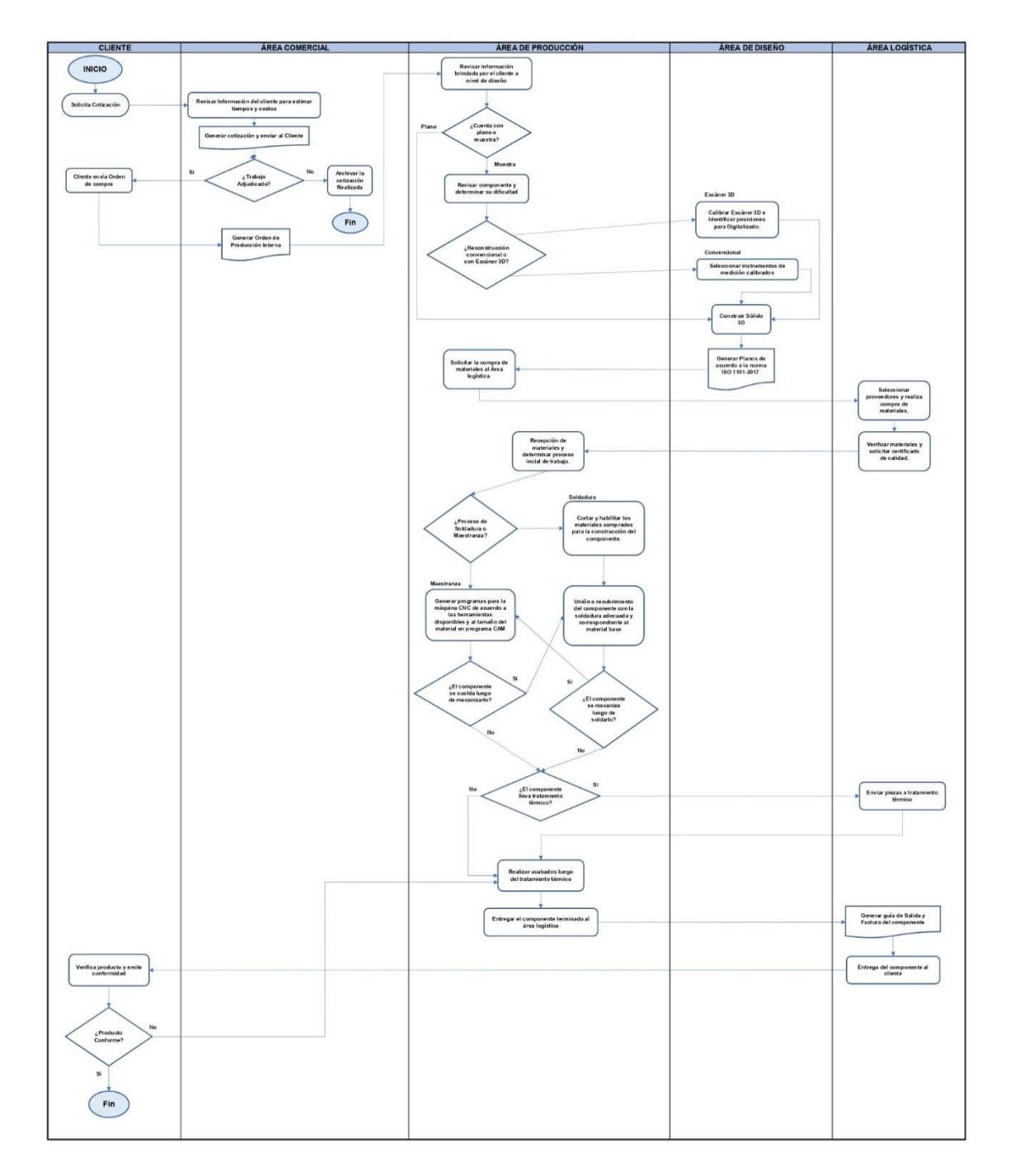

*Figura 2.2.2.1 "Proceso productivo general de la Empresa"*

*Fuente: Propia* 

Proceso de Ingeniería Inversa en la empresa Mastermaq Perú S.A.C.:

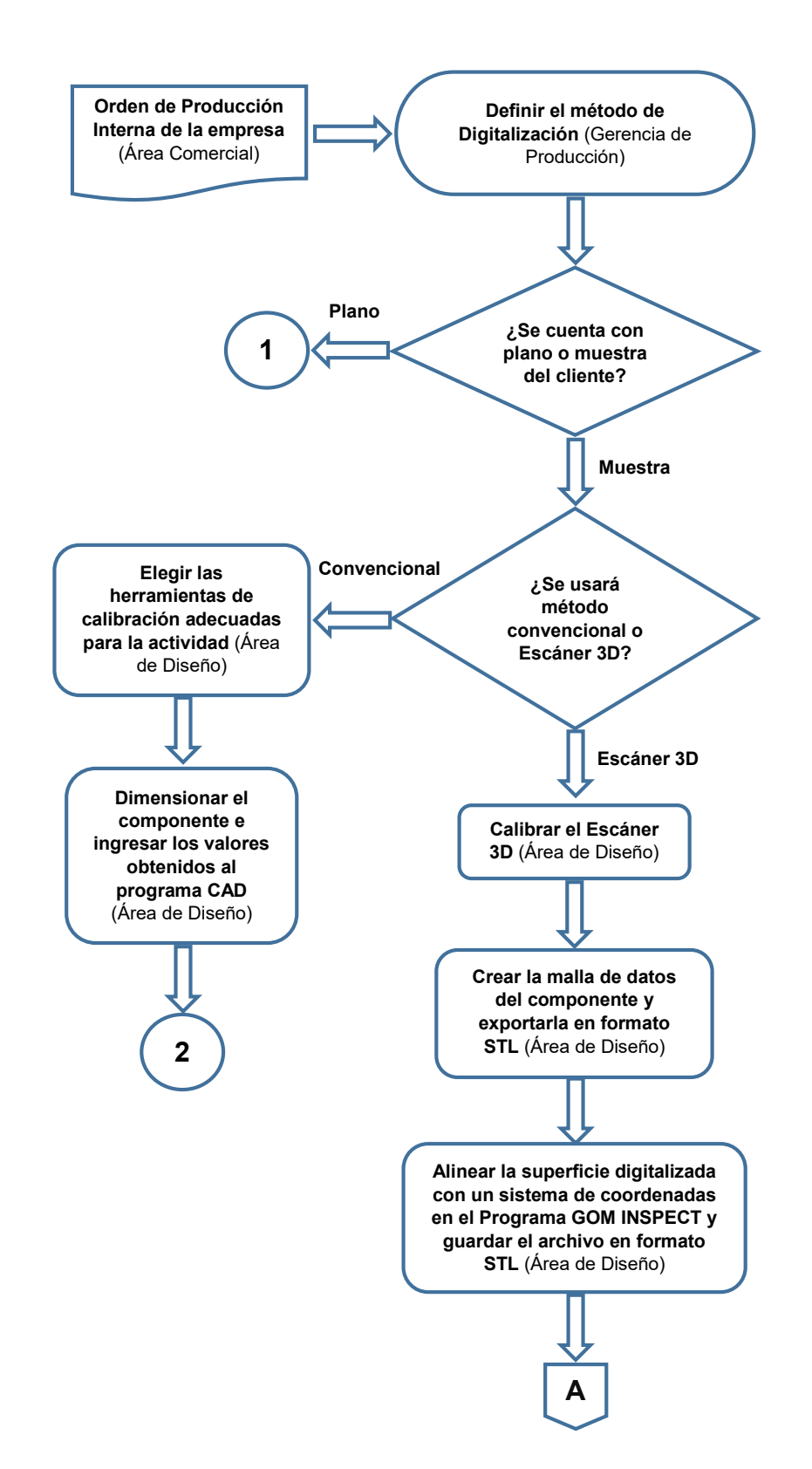

*Figura 2.2.2.2 "Reconstrucción digital en la empresa MASTERMAQ"*

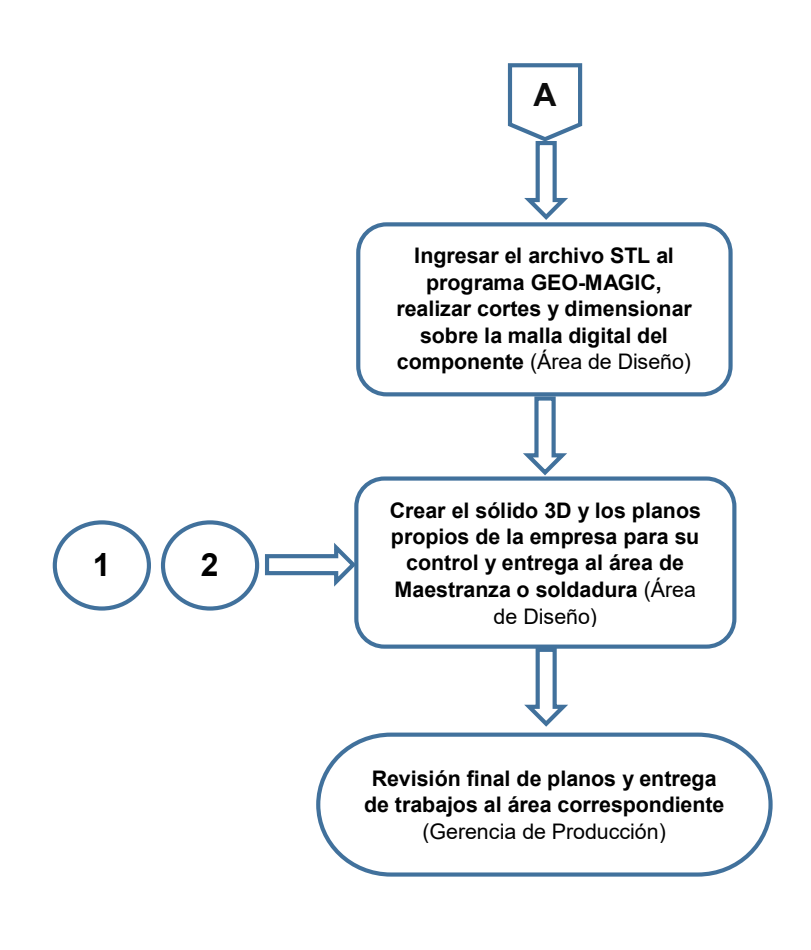

*Fuente: Propia* 

# 2.2.3 Cronograma de actividades

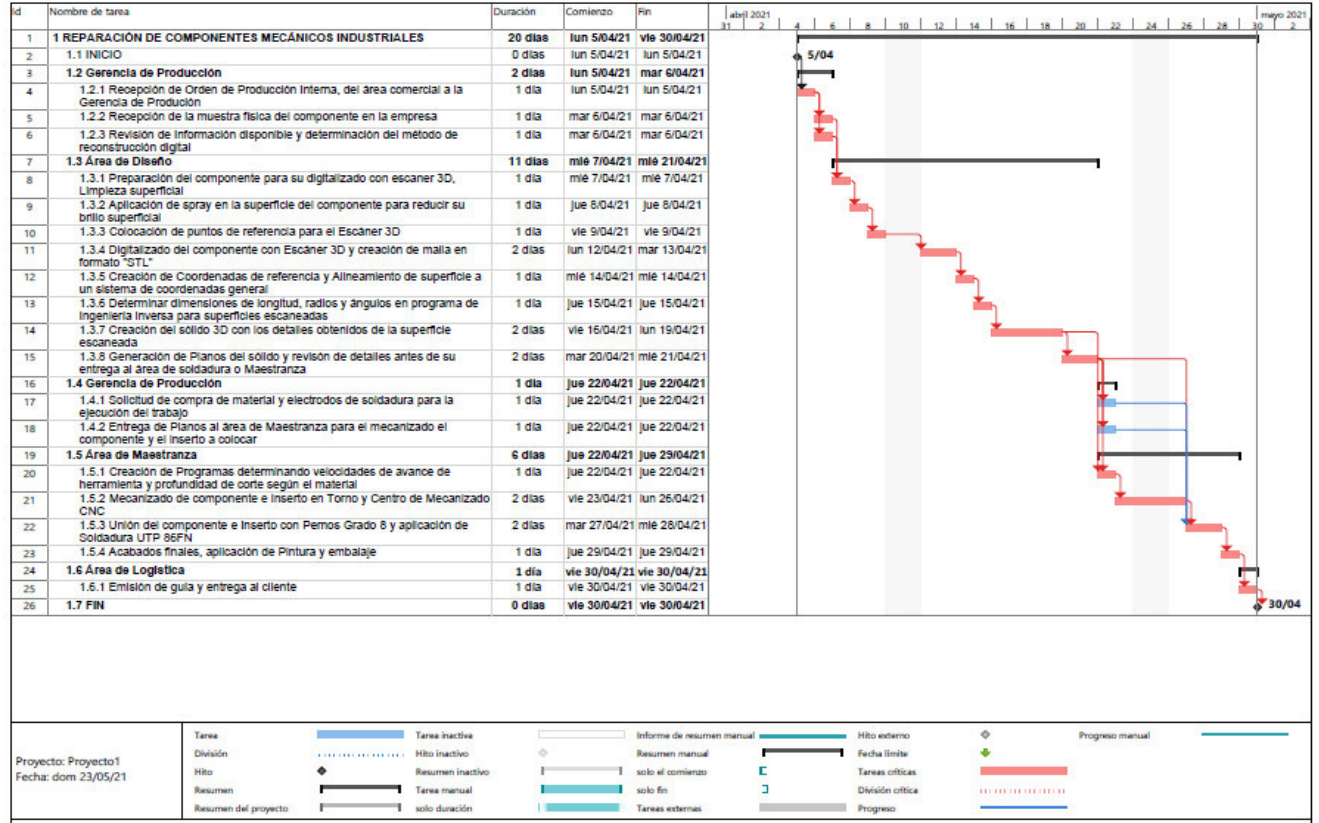

# *Figura 2.2.3.1 Cronograma de reparación – Diagrama de Gantt*

*Fuente: Propia* 

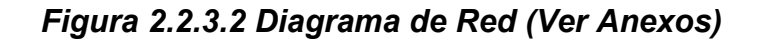

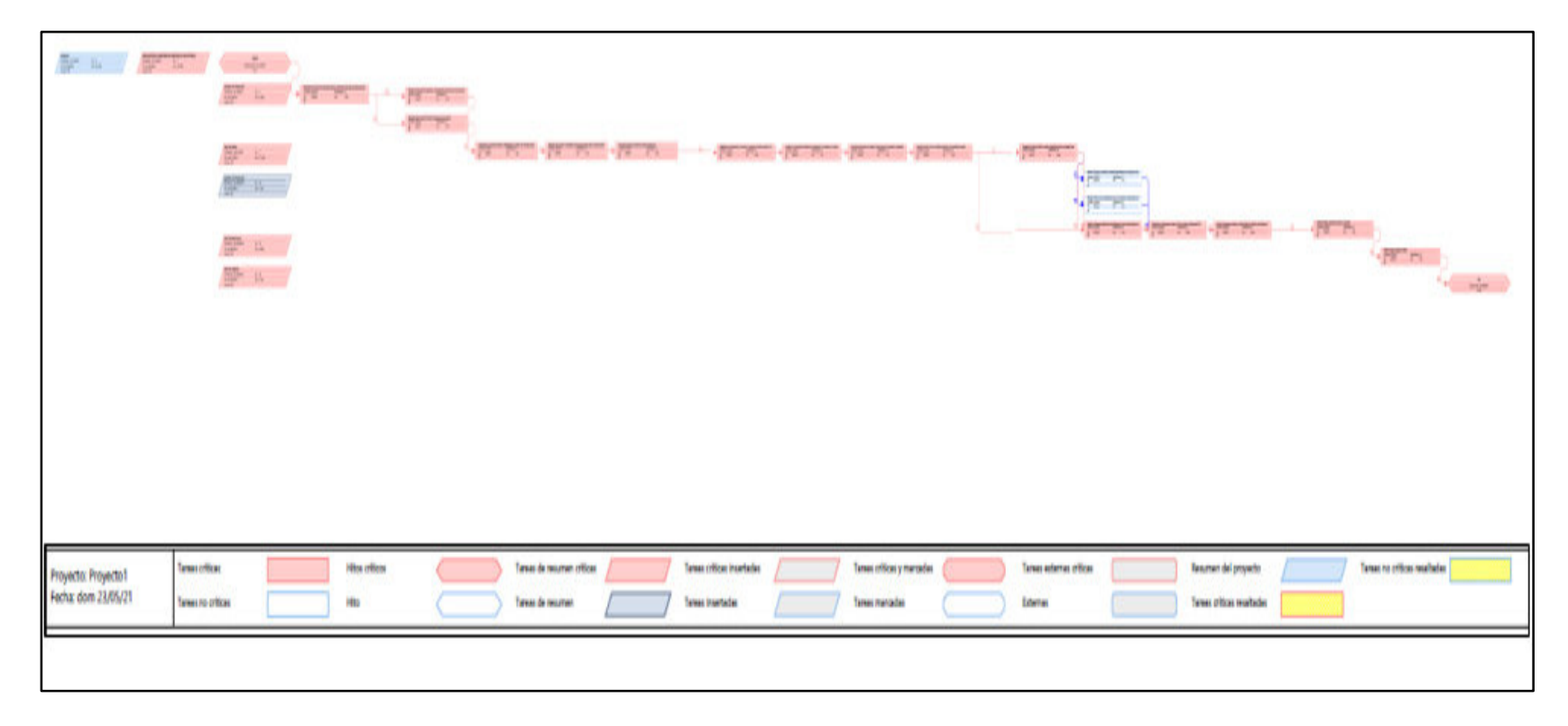

*Fuente: Propia*

# **III. APORTES REALIZADOS**

#### 3.1 Planificación, ejecución y control de las etapas

El día 5 de abril del 2021 se recibió por parte del área comercial el requerimiento de reparación de un componente de la empresa MUR WY S.A.C con número de Orden de compra "00152043" (Ver Anexo), el cual presenta un gran desgaste en casi el 70% de la superficie del componente, generando fallas en el trabajo y ocasionando que la máquina a la que pertenece quede inoperativa hasta su reparación o cambio por un nuevo componente, el componente es un Housing o alojamiento que lleva en su interior un perfil particular donde se inserta un sello "Duo Cone" propio de la empresa Caterpillar.

El cliente decide reparar el componente por el tiempo y costo que representa comprar uno nuevo y traerlo de importación. La máquina que lleva el componente a reparar es una excavadora sobre Orugas de la marca CATERPILLAR, modelo 374 DL.

Para ejecutar correctamente este trabajo se consideró el uso del escáner 3D, cuya compra fue con la finalidad de mejorar el proceso de reconstrucción digital de componentes mediante métodos tecnológicos modernos.

Para realizar esta compra se investigó en internet los tipos de reconstrucción digital actuales en la industria y se encuentra como alternativa al Escáner Láser 3D, el cual cuenta con diversos modelos y precios en el mercado, diferenciándose cada uno por características como: velocidad de escaneo, versatilidad, precisión, etc.

### 3.1.1 Planificación:

Se enumera los requisitos que debe tener el equipo Escáner 3D para realizar los trabajos dentro de la empresa Mastermaq y en las Instalaciones del cliente que requiera realizar algún servicio y no pueda trasladar el componente por diversos motivos, estos requisitos se detallan a continuación:

- Precisión de escaneo: Máximo error 0.03mm
- Rango de escaneo: Hasta 3 metros
- Debe poder trabajar bajo la luz del sol
- Debe ser ligero
- Debe ser rápido en procesamiento de información

Luego de definir los requisitos se procede a cotizar el equipo en el mercado local peruano, obteniéndose costos de 30,000 dólares en equipos que no cumplían con los requisitos establecidos por nosotros.

Por lo tanto se procede a investigar modelos de equipos en la tienda virtual B2B (Business to Business) "Alibaba", para poder ver la factibilidad de hacer una importación del equipo escáner.

Lo primero que se debe hacer en las tiendas virtuales que existen dentro de la plataforma de Alibaba es filtrar el producto deseado, revisar y comparar las ventajas y desventajas de cada modelo, luego se define un modelo específico para su adquisición.

Este modelo seguramente lo ofrecen varias tiendas dentro de la plataforma, para lo cual el segundo paso es revisar la puntuación de la empresa dentro de la plataforma y su antigüedad, con esto se evita las estafas, retrasos en el envío y sobrecostes del producto.

Se elige el modelo Freescan X7 por sus características mostradas por el proveedor de china, se realiza el acuerdo comercial y la transferencia interbancaria para la compra del equipo, el envío solicitado es aéreo a través de la empresa Fedex y se estima el plazo de entrega en 10 días.

El costo FOB del producto es de 14,900 dólares y el costo de envío es de 600 dólares. Luego de recibido el Escáner 3D, se procede a instalar los programas necesarios para vincular el equipo a la computadora portátil con la que trabajará.

El equipo Escáner 3D FreeScan X7 trajo una memoria USB donde se encontraba los instaladores y manual de uso del equipo, el cual se describe a continuación:

*Figura 3.1.1.1 Información del instalador para escáner 3D* 

| Release                                 | 10/10/2020 16:06 | Carpeta de archivos |          |
|-----------------------------------------|------------------|---------------------|----------|
| USB 3.0驱动                               | 10/10/2020 16:06 | Carpeta de archivos |          |
| 主程序                                     | 10/10/2020 16:08 | Carpeta de archivos |          |
| 加密狗                                     | 10/10/2020 16:06 | Carpeta de archivos |          |
| 相机驱动安装包                                 | 10/10/2020 16:06 | Carpeta de archivos |          |
| <b>DE MANUAL DE INSTALACION ESPAÑOL</b> | 3/12/2020 16:56  | Documento de Mi     | 3,600 KB |
| <b>mm X7 用户手册-B.0</b>                   | 15/05/2019 15:22 | Microsoft Edge P    | 4,152 KB |

*Fuente: Propia* 

# *Figura 3.1.1.2 Programa principal del Escáner 3D*

| Nombre                 | Fecha de modificación | Tipo         |
|------------------------|-----------------------|--------------|
| FreeScan_3.2.1.3_TY_CH | 6/07/2020 09:43       | Paquete de W |

*Fuente: Propia* 

Para activar las cámaras del escáner 3D debe tenerse instalado el siguiente programa:

*Figura 3.1.1.3 Programa para activar las cámaras del escáner 3D* 

| Nombre                     | Fecha de modificación | Tipo       |
|----------------------------|-----------------------|------------|
| XIMEA API Installer-4.15.3 | 12/12/2017 13:27      | Aplicación |

*Fuente: Propia* 

Finalmente, el escáner 3D no se abrirá en ninguna computadora ni laptop que no cuente con una "Llave", esta llave es un dispositivo con forma de memoria USB que le permite vincular al escáner con el computador. Para llevar a cabo este vínculo se debe instalar el siguiente programa:

*Figura 3.1.1.4 Programa de reconocimiento de llave del Escáner* 

| Nombre              | Fecha de modificación | Tipo            |
|---------------------|-----------------------|-----------------|
| <b>No</b> haspdinst | 5/10/2015 10:50       | Aplicación      |
| readme              | 5/10/2015 10:50       | Chrome HTML Do  |
| 使用方法<br>Ë           | 28/05/2017 16:29      | Documento de te |
|                     |                       |                 |

*Fuente: Propia* 

Al ingresar al programa principal FreeScan X7 se mostrará la siguiente interfaz donde se debe elegir el ingreso al programa de acuerdo a la versión del equipo escáner comprado.

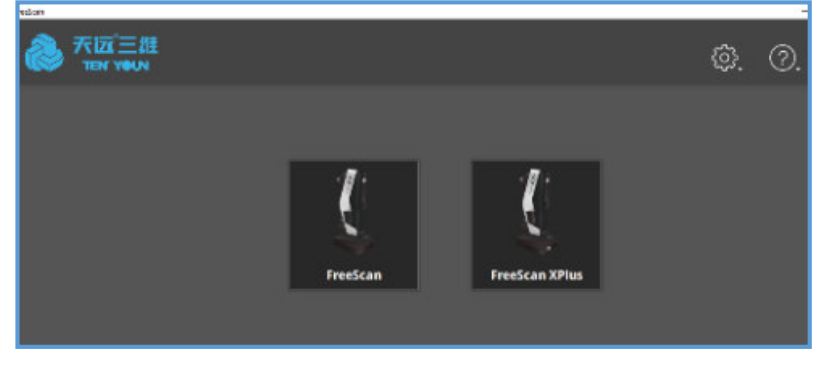

*Figura 3.1.1.5 Alternativas para selección de Escáner* 

*Fuente: Propia* 

Para nuestro caso, el equipo comprado es el FreeScan convencional. El modelo FreeScan permite escanear componentes con transmisión Bluetooth desde el equipo hacia el computador o Laptop.

**FreeScan FreeScan XPlus** 

*Figura 3.1.1.6 Selección del Modelo del Escáner* 

*Fuente: Propia* 

Al ingresar con la Opción de FreeScan convencional se debe tener ya colocada la llave de acceso y el equipo escáner en los puertos USB del computador. Si no se tiene colocada la llave el programa mostrará un error y se cerrará automáticamente. Si no se tiene conectado el equipo escáner mostrará un mensaje de aviso que no se detectan las cámaras, pero aun así permitirá ingresar al programa.

*Figura 3.1.1.7 Llave de ingreso al programa principal* 

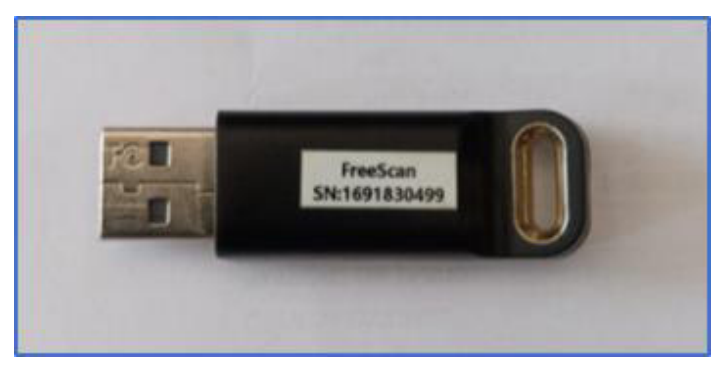

*Fuente: Propia* 

*Figura 3.1.1.8 Apertura de interfaz inicial* 

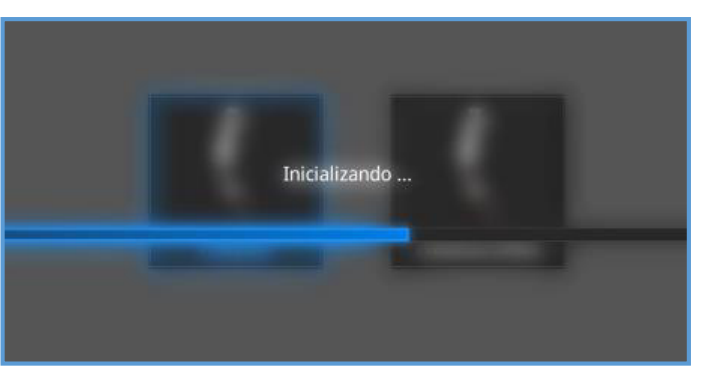

*Fuente: Propia* 

Luego de ingresar al programa se seleccionará la carpeta "Nuevo proyecto" para realizar un trabajo nuevo en un componente, "Proyecto abierto" para abrir un trabajo antiguo sobre el que se estuvo trabajando y se desea continuar escaneando otras vistas del componente, "Proyecto de Fusión" se utilizará cuando un componente muy grande se deba escanear por partes y luego en el computador unir todas las partes para ensamblar el componente.

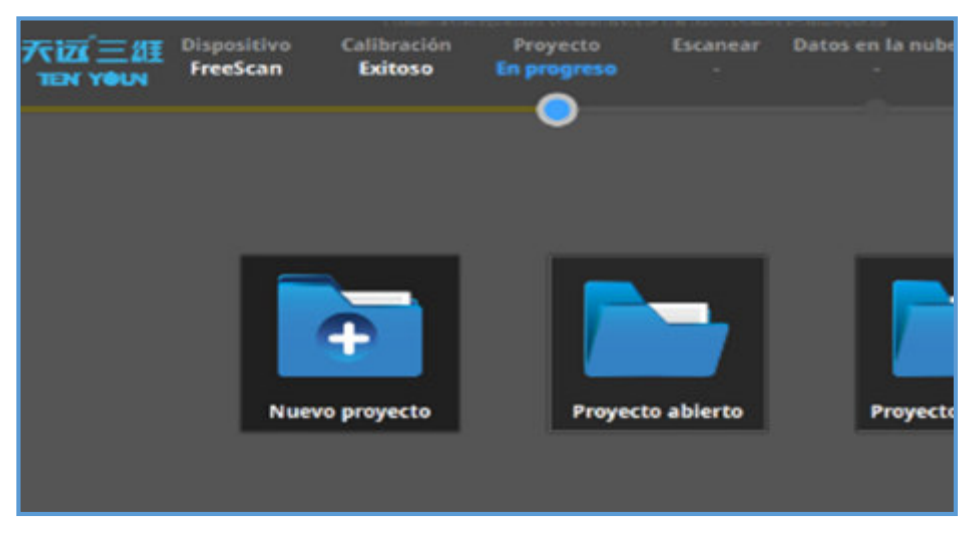

*Figura 3.1.1.9 Selección de Nuevo Proyecto* 

*Fuente: Propia* 

## 3.1.2 Ejecución:

### **Preparación del Componente a Reparar:**

Luego de recibir el componente el 06 de abril del 2021, se debe realizar una limpieza mecánica superficial en todo el componente para retirar restos de grasa, óxido o materiales externos a la pieza que se desea reparar.

Los insumos usados para la limpieza mecánica puedes ser lijas, escobillas con cerdas metálicas manuales, escobillas de copa para amoladoras, estas herramientas no deben generar cambios ni desgaste superficial al componente.

*Figura 3.1.2.1 Housing Lado Motor, Caterpillar 374 DL* 

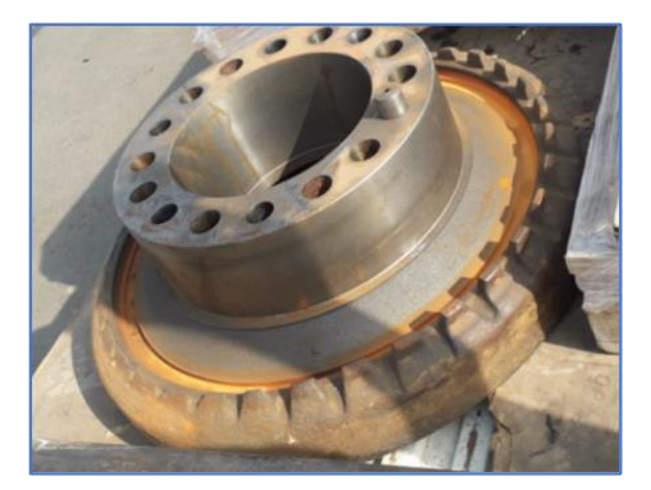

*Fuente: Propia* 

En el componente se aprecia gran parte de las pestañas de protección destruidas, desgastadas en el tiempo por fricción constante con otro elemento. Internamente el componente lleva una geometría con gran cantidad de radios y ángulos los cuales no se pueden revisar ni medir con las herramientas convencionales usadas.

 *Figura 3.1.2.2 Housing con pestañas de protección destruidas* 

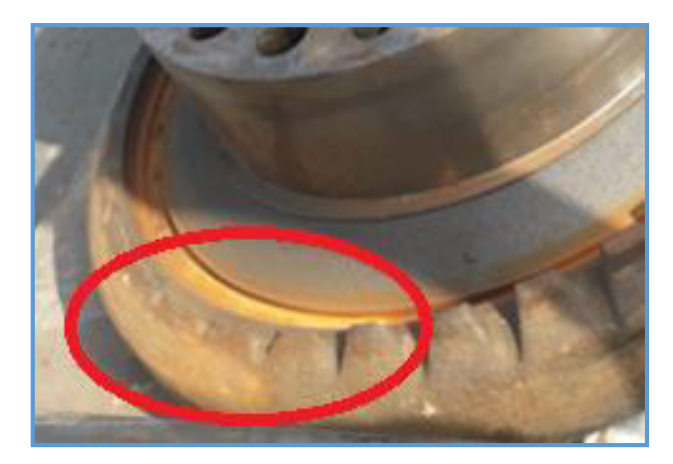

*Fuente: Propia* 

Por lo tanto se utilizará el escáner 3D para lo cual se procede a aplicar una fina capa de un producto químico sin brillo para facilitar el escaneo del componente. Para nuestro caso usamos el producto químico "Revelador" usado comúnmente en los ensayos no destructivos de soldadura conocida como "Ensayos por líquidos penetrantes". Luego de ello se colocará sobre el componente los puntos o marcas de referencia sobre el cual el escáner se ubica en el espacio tridimensional.

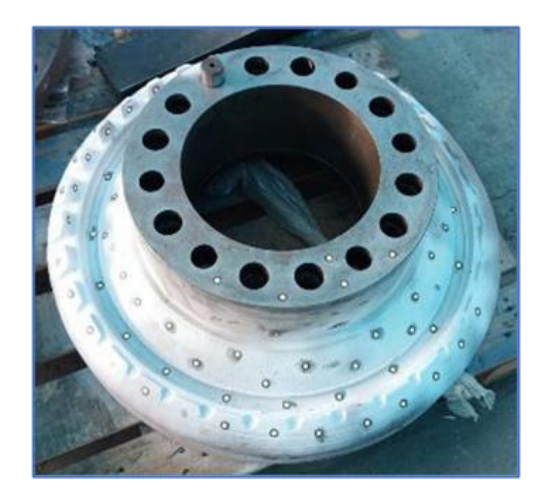

*Figura 3.1.2.3 Puntos de referencia colocados sobre el componente* 

*Fuente: Propia* 

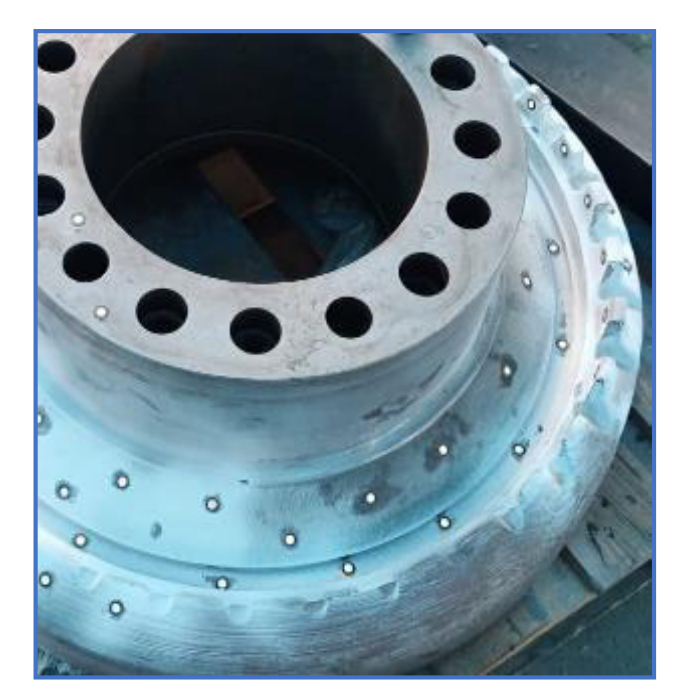

*Figura 3.1.2.4 Puntos de referencia distanciados a 7cm* 

*Fuente: Propia* 

*Figura 3.1.2.5 Perfil completo que se debe recuperar* 

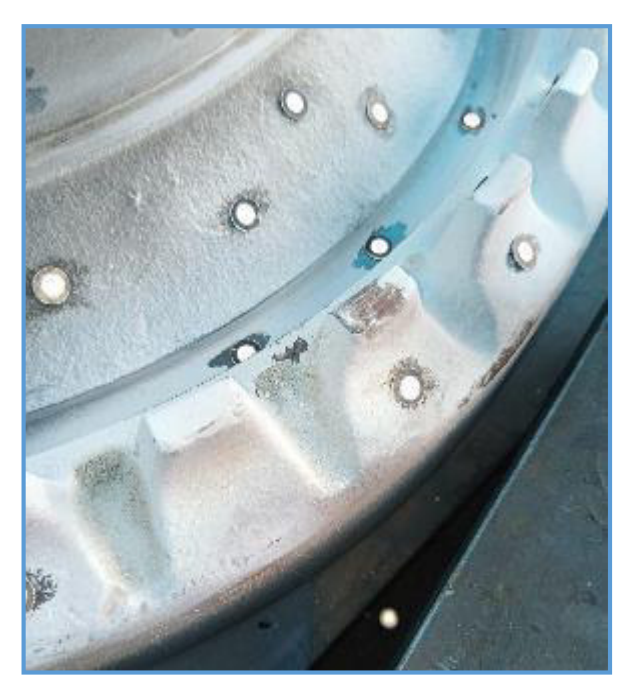

*Fuente: Propia* 

# **Digitalizado del Housing:**

El proceso de escaneo o digitalizado es básicamente generar puntos o nodos de medida infinitesimal y dar forma superficial a la pieza de trabajo como si se tomara una malla o manta que cubriera a todo el componente.

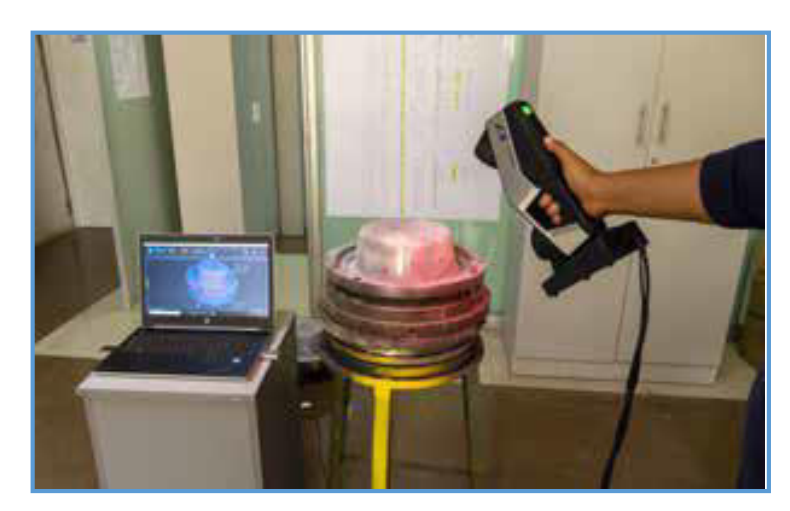

*Figura 3.1.2.6 Representación del Digitalizado de un componente* 

*Fuente: Propia* 

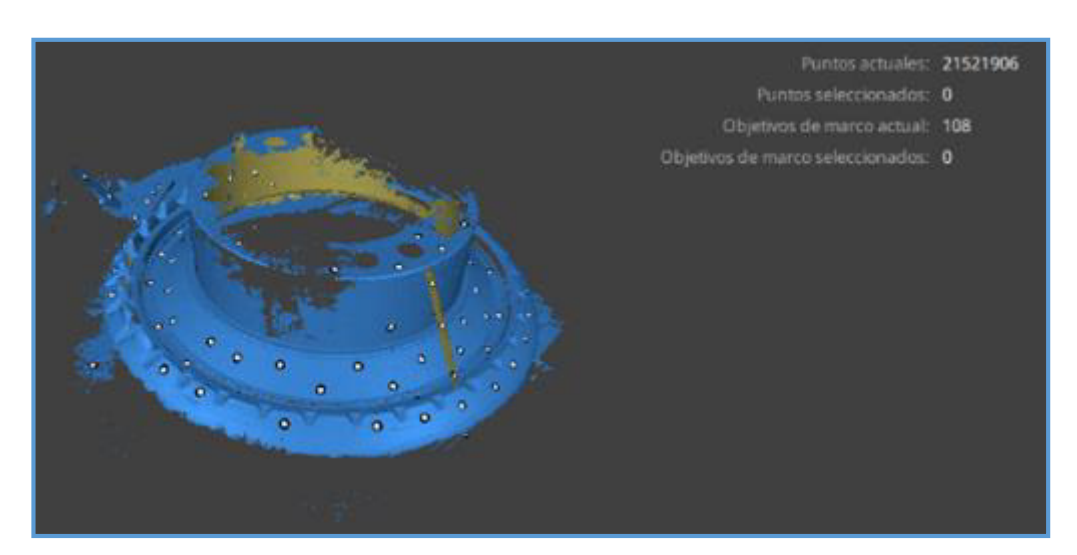

*Figura 3.1.2.7 Malla generada al Digitalizar el Housing* 

*Fuente: Propia* 

Se debe revisar que se haya digitalizado todo el perfil interior y la curvatura de la pieza de trabajo para poder proceder con el diseño en 3D.

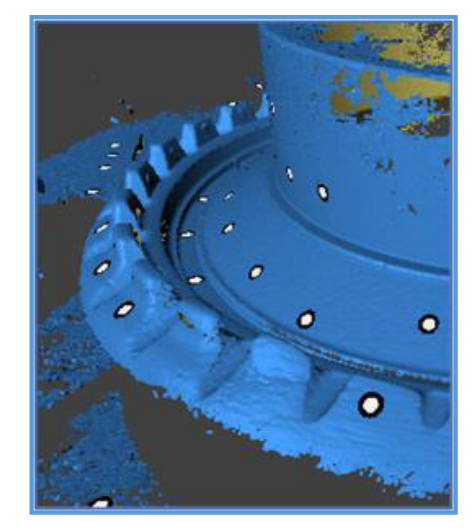

*Figura 3.1.2.8 Vista interior del Perfil del componente* 

*Fuente: Propia* 

Terminado el proceso de escaneado se procede a exportar los datos iniciales en el primer formato "asc"

*Figura 3.1.2.9 Vista completa de la malla generada* 

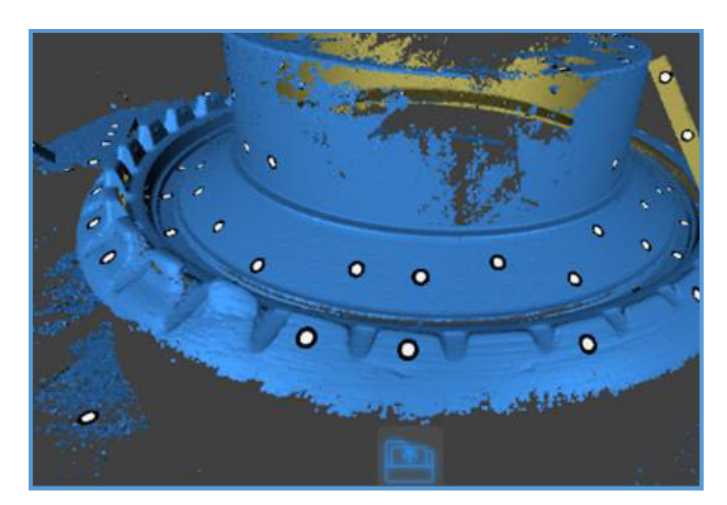

*Fuente: Propia* 

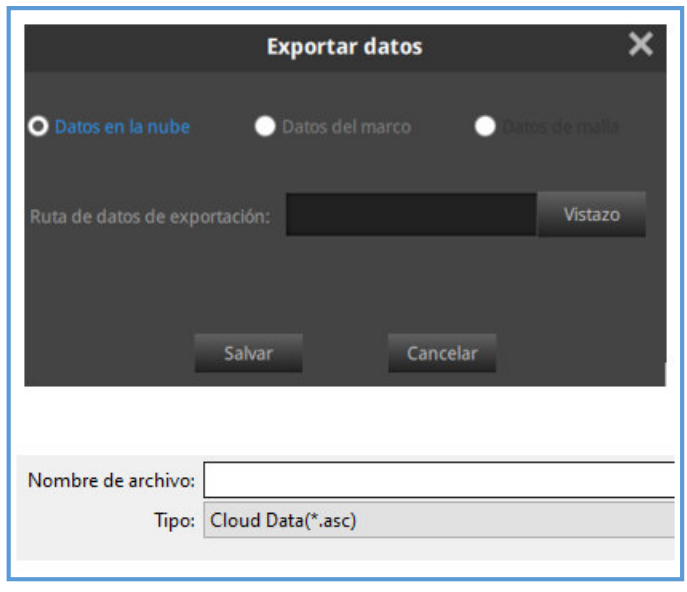

*Figura 3.1.2.10 Guardar malla en formato ".asc"*

*Fuente: Propia* 

Luego exportar datos en formato "dgm" para poder tener la información necesaria en caso de ser necesario ensamblar 2 o más digitalizados de un mismo componente.

*Figura 3.1.2.11 Guardar malla en formato ".dgm"*

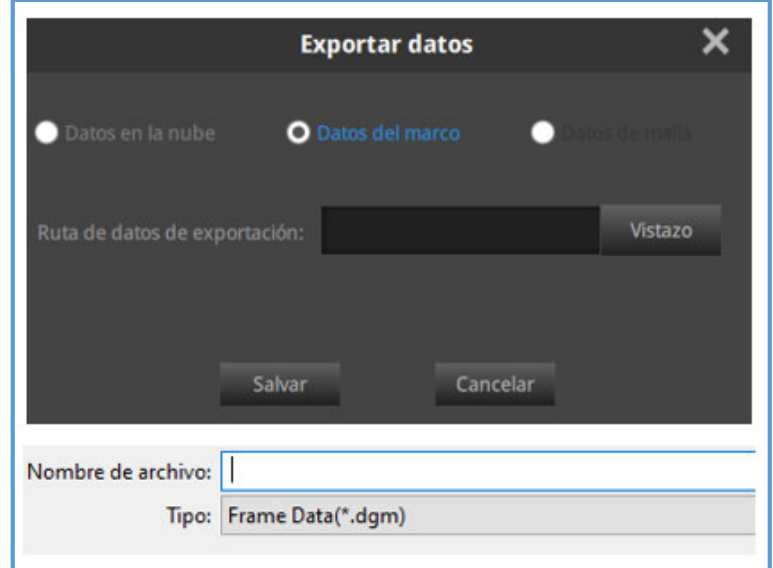

*Fuente: Propia* 

Finalmente se procede a realizar el optimizado del digitalizado para poder exportar el archivo en formato "STL", que es el formato con el que trabajaremos en los programas de diseño superficial.

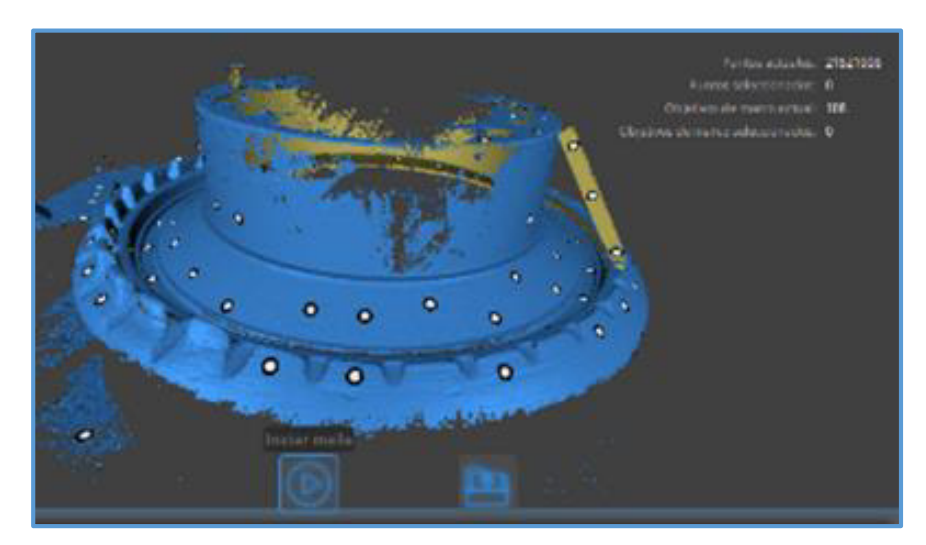

*Figura 3.1.2.12 Iniciar optimizado de la malla escaneada* 

*Fuente: Propia* 

*Figura 3.1.2.13 Superficie optimizada con 21521906 puntos* 

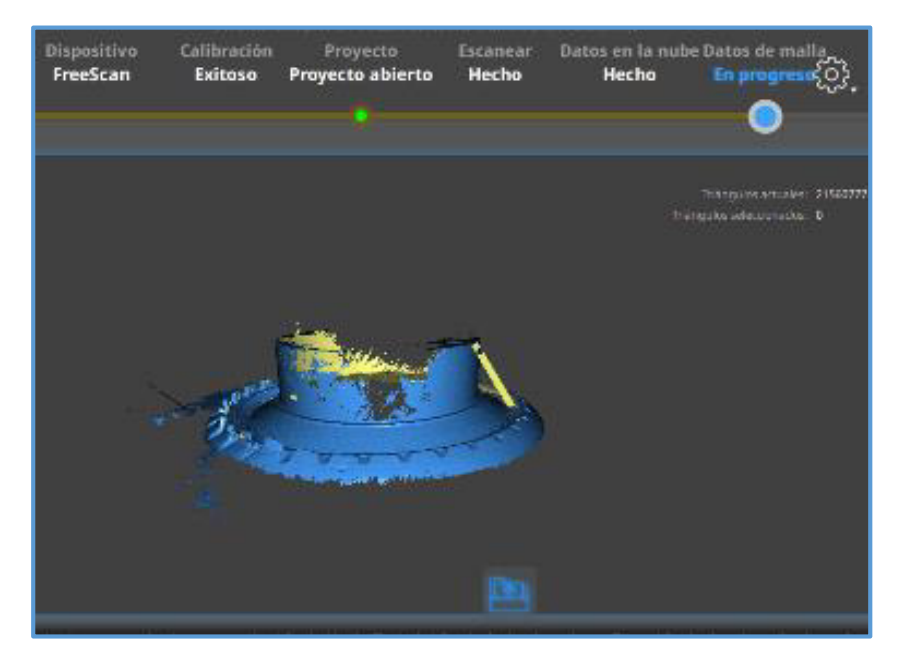

*Fuente: Propia* 

El modelo Digital del componente está en el espacio tridimensional, pero no está referenciado con ningún plano o sistema de coordenadas. Para poder ubicarlo en un sistema de coordenadas se debe crear sobre el modelo digital líneas de eje, puntos, líneas de construcción y planos, los cuales sirven para hacerlo rotar y alinearlo con un sistema de coordenadas absoluto.

Para ejecutar esta actividad trabajaremos en el programa "GOM INSPECT" al cual se carga el archivo en formato "STL".

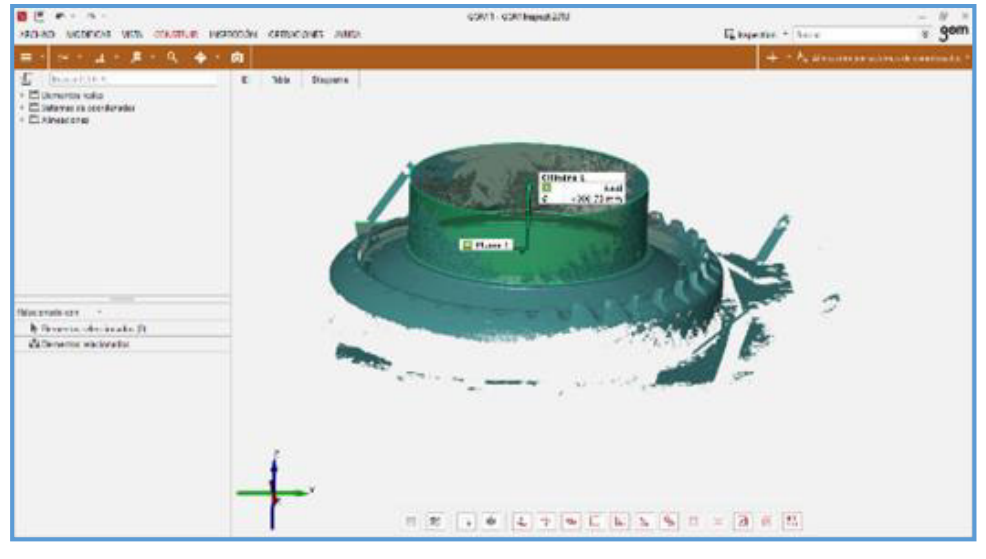

*Figura 3.1.2.14 Interfaz de Programa GOM Inspect* 

*Fuente: Propia* 

Se procede a crear planos y ejes de referencia para crear un sistema de coordenadas del componente escaneado y alinear el componente en las coordenadas  $X - Y - Z$  del entorno de trabajo.

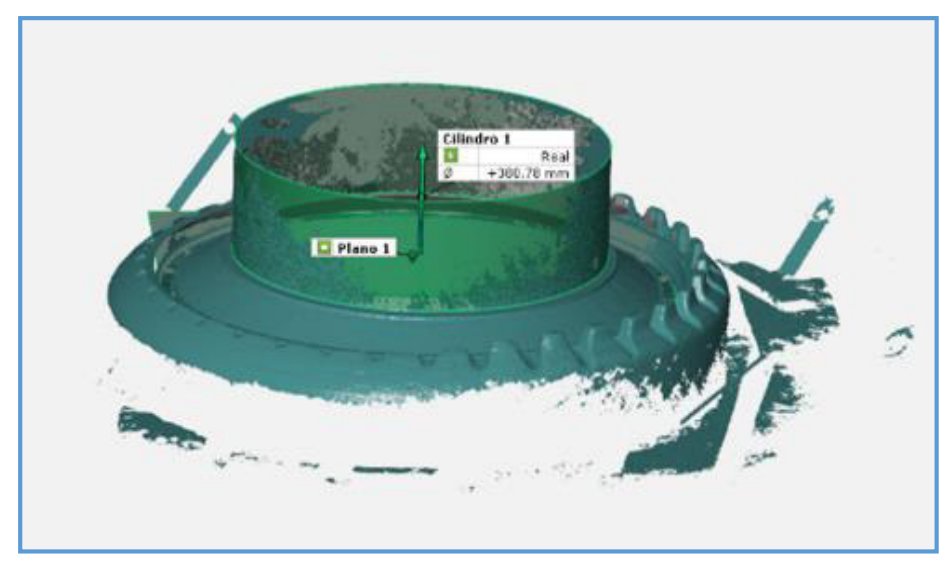

*Figura 3.1.2.15 Creación del sistema de coordenadas* 

*Fuente: Propia* 

Una vez creado el nuevo sistema de coordenadas con el comando alineación por sistemas de coordenadas se procede a definir el componente en su entorno

*Figura 3.1.2.16 Alineamiento con el sistema de coordenadas absoluto* 

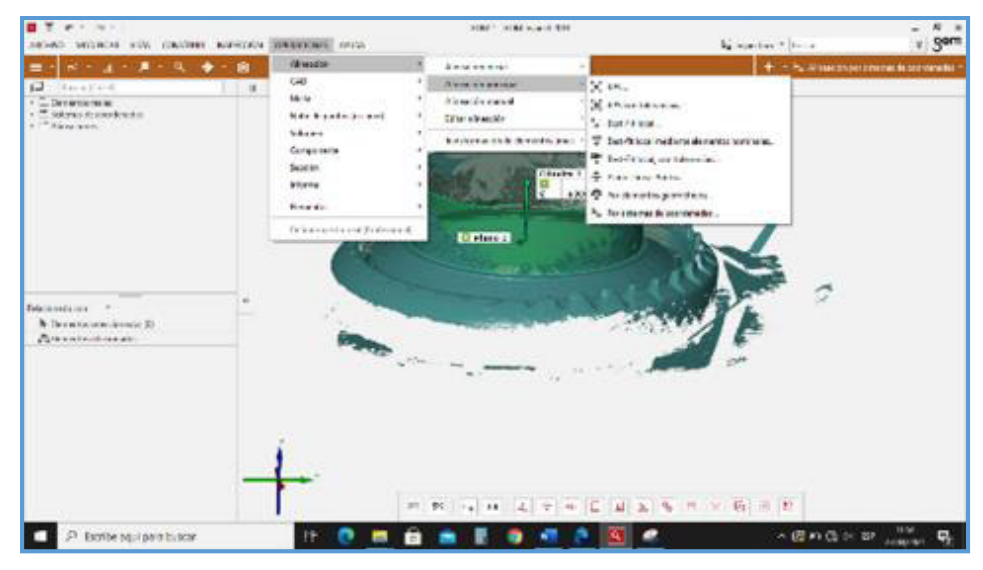

*Fuente: Propia* 

Luego de alinear el componente digital escaneado se procede a exportar en formato "STL" para abrir el archivo posteriormente en un programa que nos permitirá hacer cortes sobre la superficie escaneada con la finalidad de poder determinar ángulos, radios y valores que servirán para la creación del cuerpo 3D, los cortes se realizarán con el comando "Mesh Sketch".

*Figura 3.1.2.17 Entorno de trabajo del Programa "Geo-magic"*

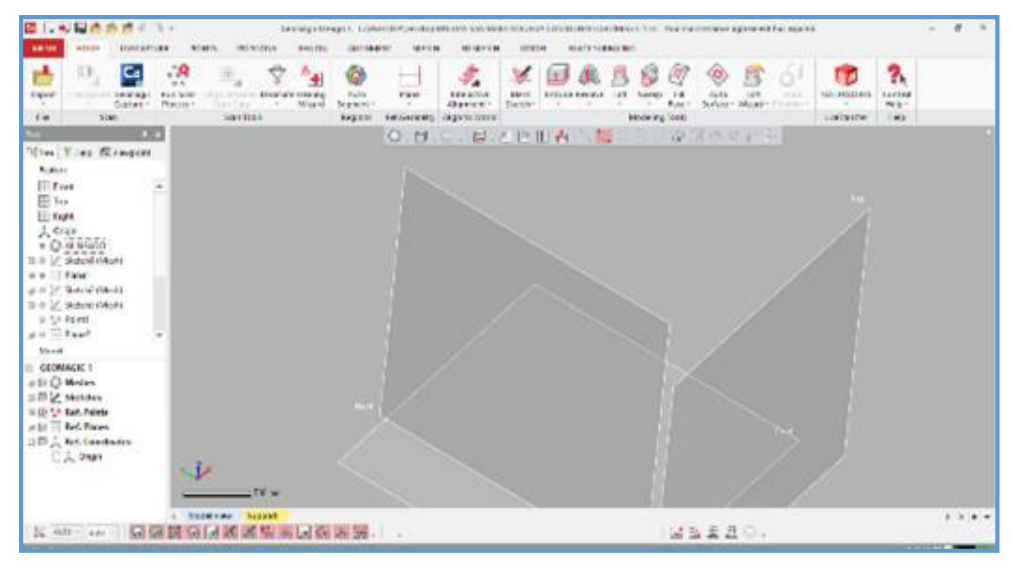

*Fuente: Propia* 

*Figura 3.1.2.18 Herramienta para realizar corte en el Housing* 

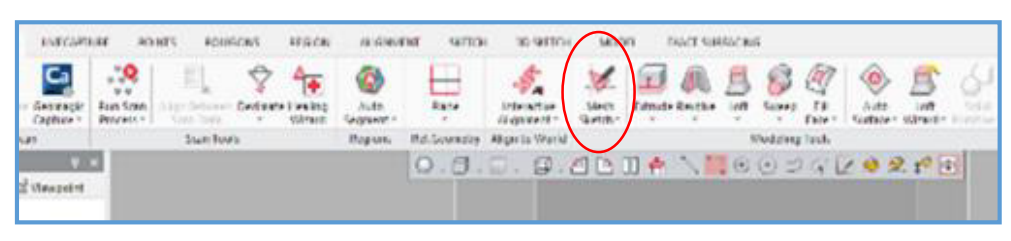

*Fuente: Propia* 

Al realizar el corte en la superficie digitalizada se generan una serie de líneas, las cuales servirán para realizar la generación del sólido 3D.

*Figura 3.1.2.19 Líneas de intersección entre el corte y la superficie* 

*Fuente: Propia* 

*Figura 3.1.2.20 Tomar medidas internas para generación del sólido 3D* 

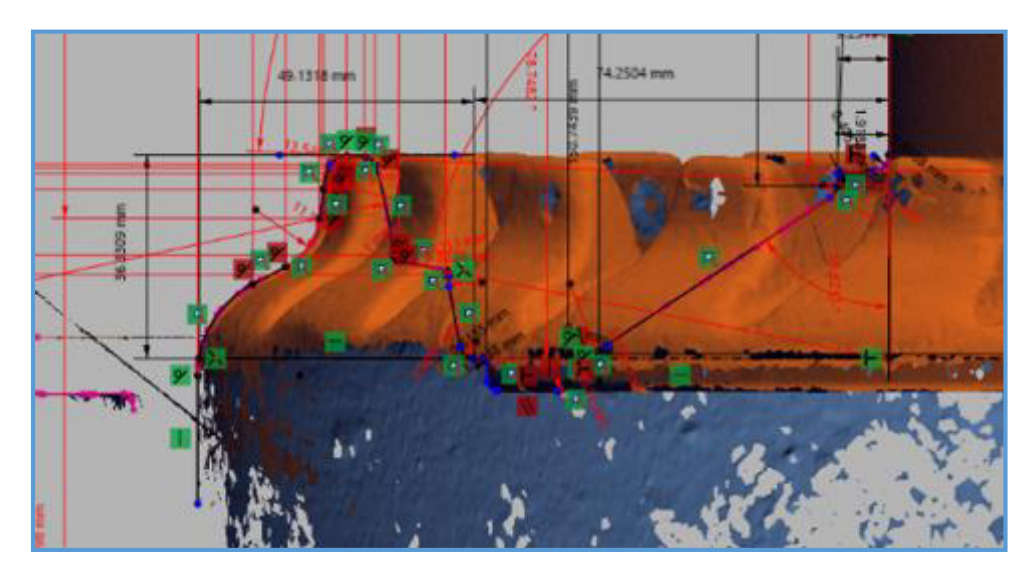

*Fuente: Propia*
*Figura 3.1.2.21 Tomar medidas externas para generación del sólido 3D* 

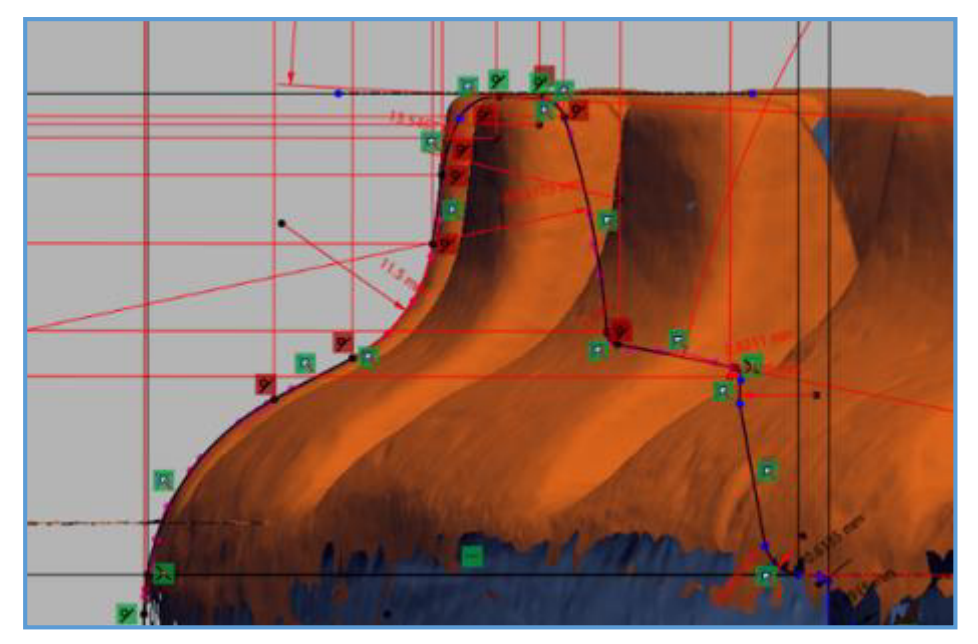

*Fuente: Propia* 

*Figura 3.1.2.22 Cotas generales en toda la superficie digitalizada* 

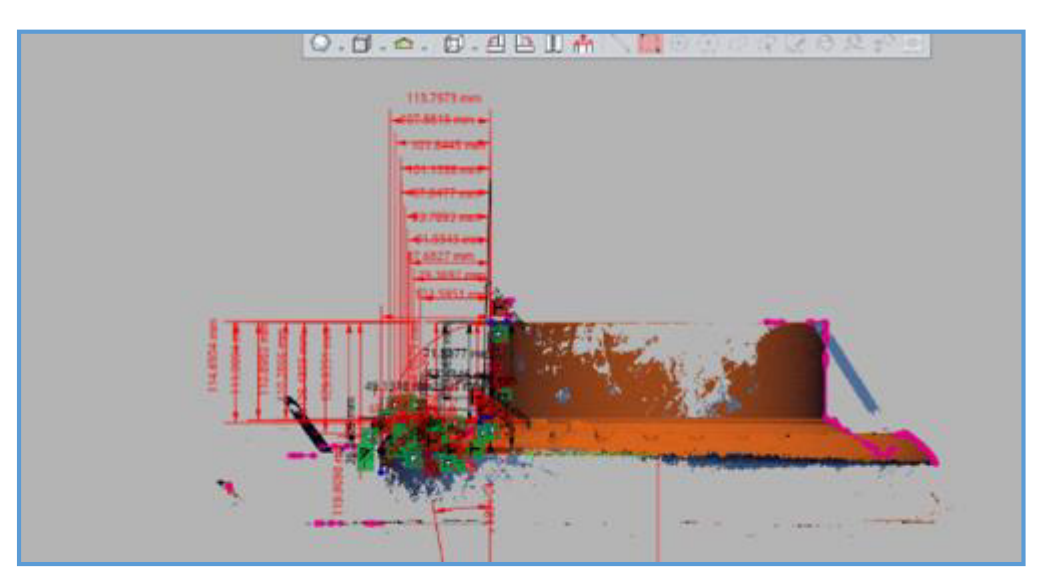

*Fuente: Propia* 

Se determina el ángulo de las pestañas protectoras para su reconstrucción en el sólido 3D.

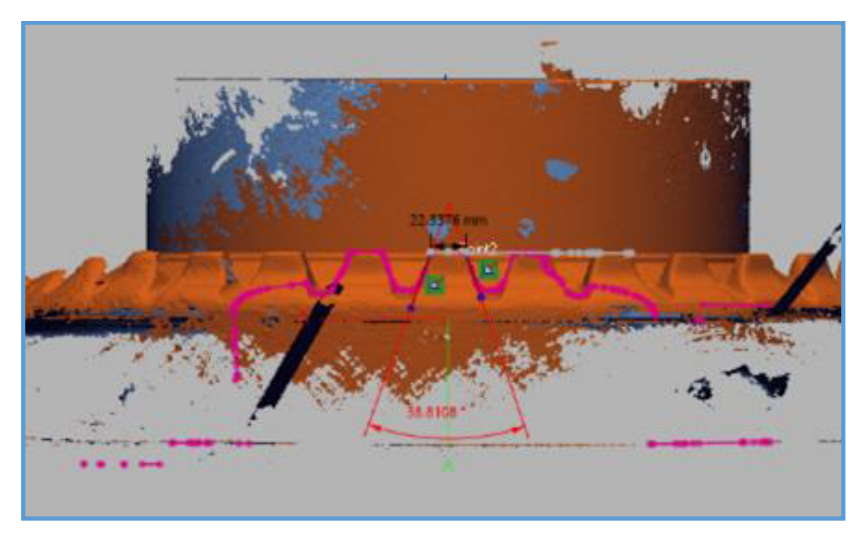

*Figura 3.1.2.23 Dimensiones del ángulo de la pestaña* 

*Fuente: Propia* 

Posteriormente viene la creación del cuerpo sólido en un programa CAD el cual servirá para la programación en máquina CNC y la creación de los planos de detalle y construcción.

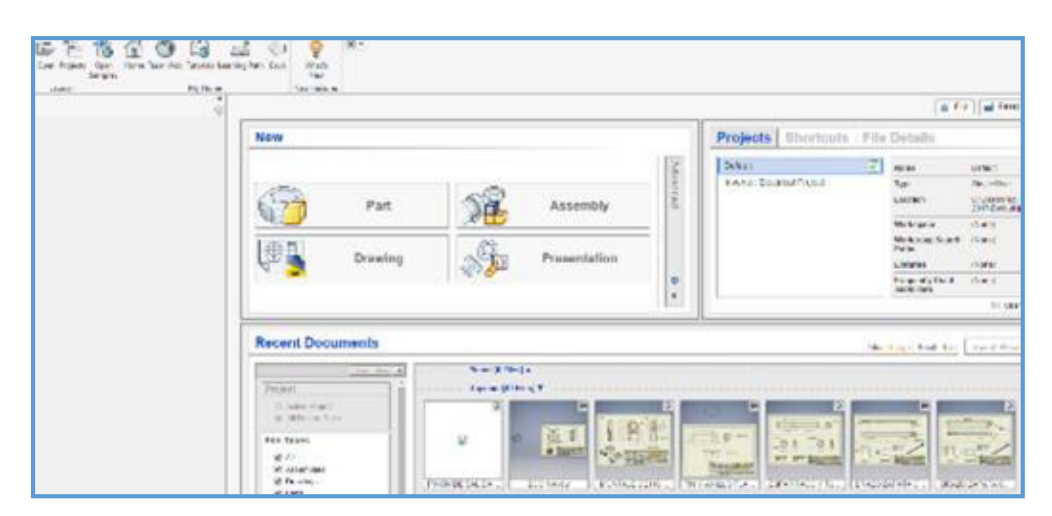

*Figura 3.1.2.24 Interfaz de Programa de Diseño 3D* 

*Fuente: Propia* 

Entorno de trabajo del programa CAD, dentro del cual se empezará a crear el sólido 3D del componente a reparar.

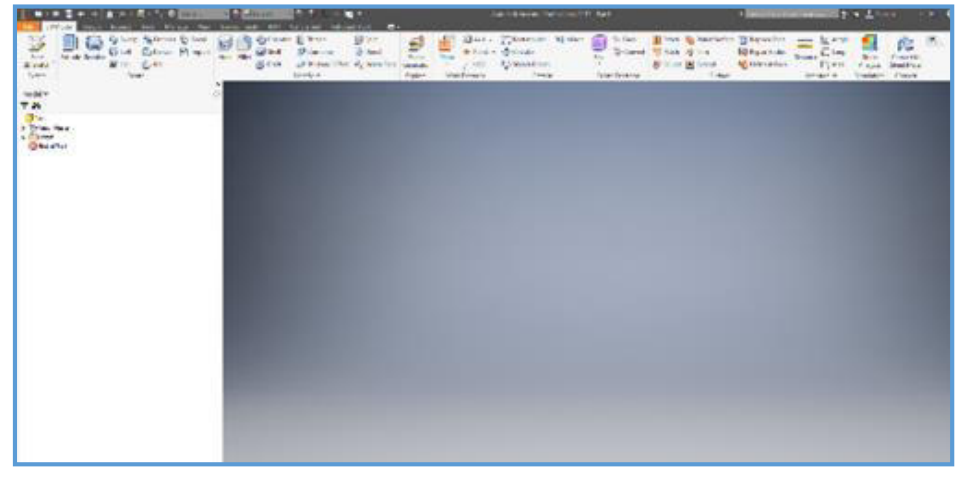

*Figura 3.1.2.25 Interfaz de creación de cuerpo sólido 3D* 

*Fuente: Propia* 

*Figura 3.1.2.26 Árbol de trabajo para la creación del sólido 3D* 

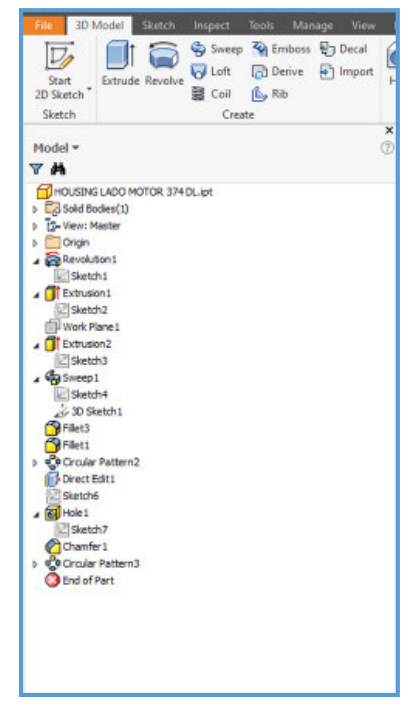

*Fuente: Propia* 

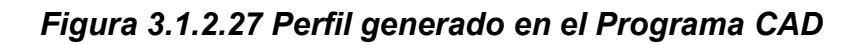

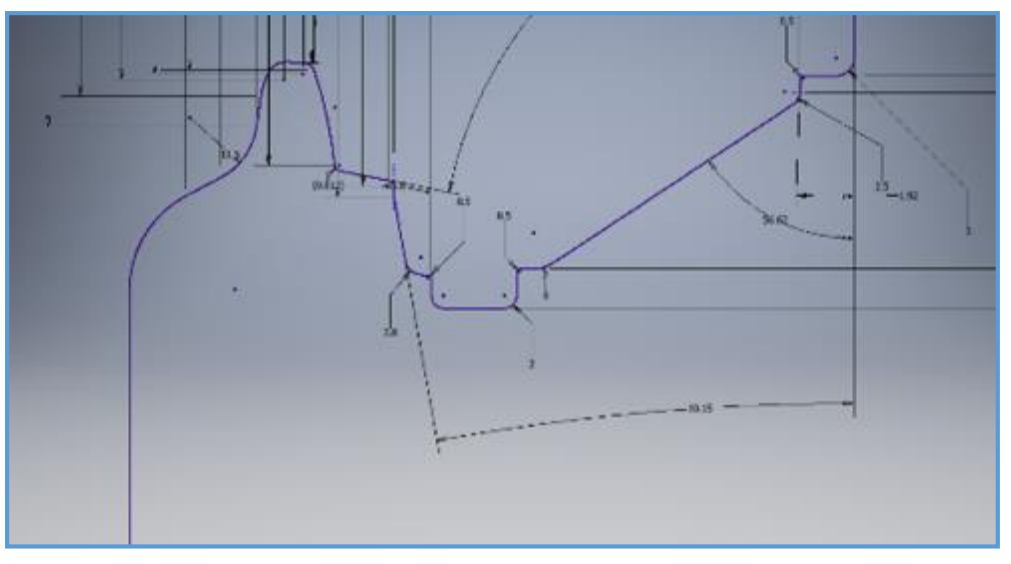

*Fuente: Propia*

*Figura 3.1.2.28 Vista de Corte del Housing luego de su diseño final* 

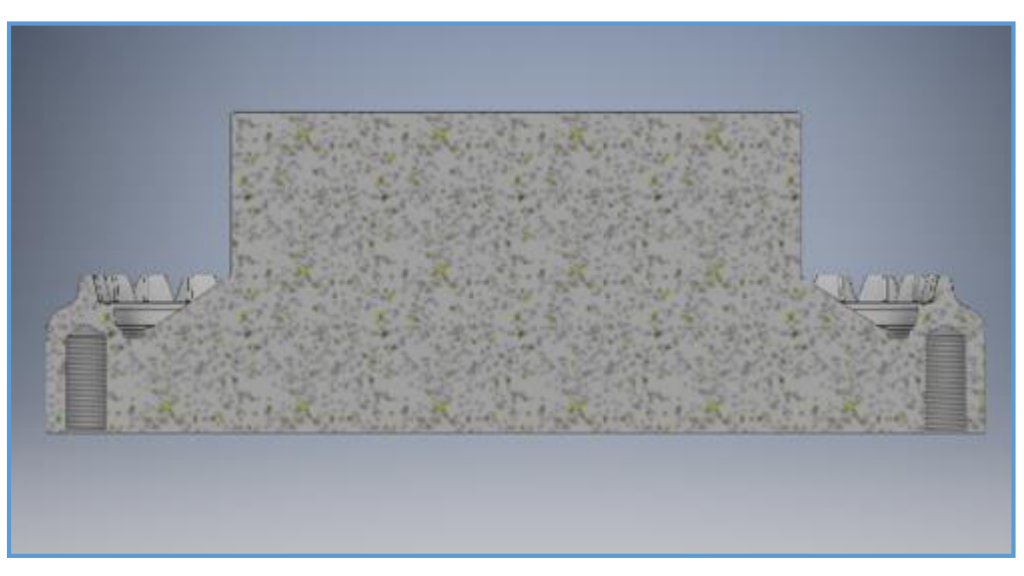

*Fuente: Propia* 

*Figura 3.1.2.29 Perfil generado en sólido 3D sello "Duo Cone"*

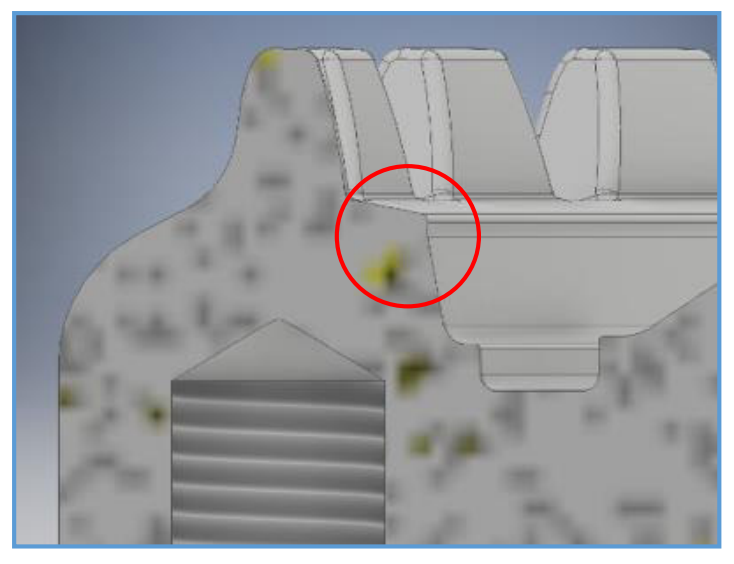

*Fuente: Propia* 

*Figura 3.1.2.30 Pestañas de Protección Generadas* 

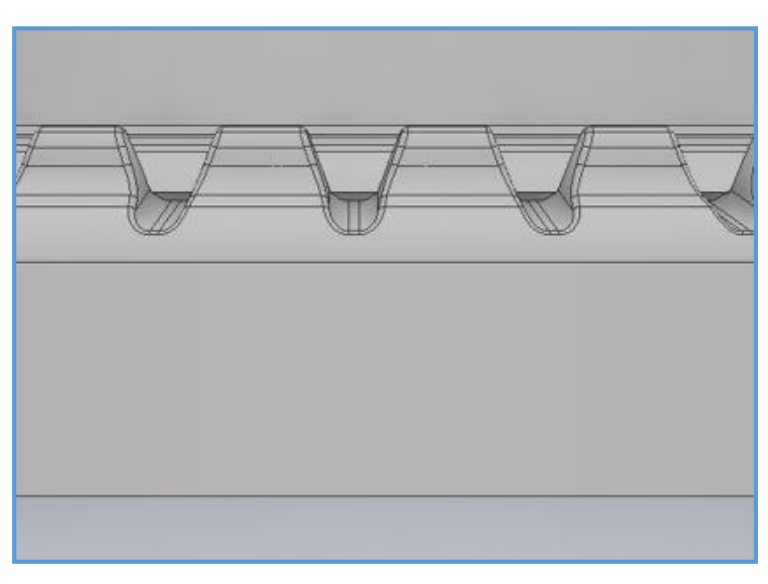

*Fuente: Propia* 

*Figura 3.1.2.31 Sólido completo 3D generado* 

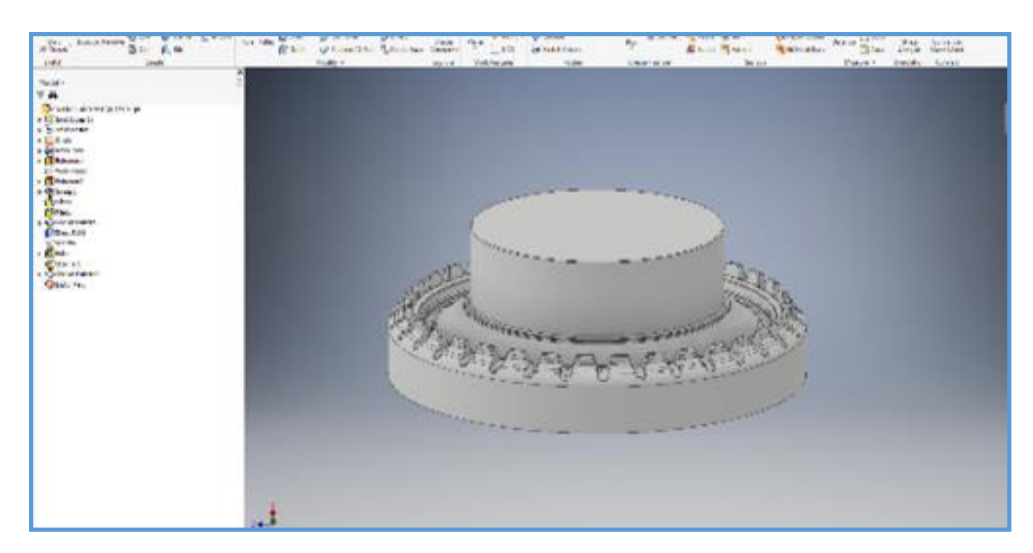

*Fuente: Propia* 

Luego de definir el diseño final del componente se procede a determinar los pasos para la reparación, para lo cual se debe considerar si se debe aplicar soldadura para rellenar todo el material faltante o si debemos colocar un inserto metálico debidamente unido al componente actual. Debido a la gran cantidad de material faltante y considerando que internamente se debe realizar mecanizados de Radios, se determina la colocación de un inserto en forma de anillo circular de material ASTM A514 debidamente sujetado por pernos y unido con soldadura UTP 86FN en el diámetro exterior.

No es recomendable soldar una gran cantidad de volumen en un componente que posteriormente será mecanizado, debido a que la soldadura endurece la superficie del material y esto genera mayor tiempo de mecanizado y mayor compra de insertos carburados, los cuales se consumirán más rápido generando sobre costo en el trabajo.

Para nuestro caso solamente aplicaremos soldadura en la unión entre el inserto y el componente por reparar.

*Figura 3.1.2.32 Sólido 3D mecanizado para unir con inserto* 

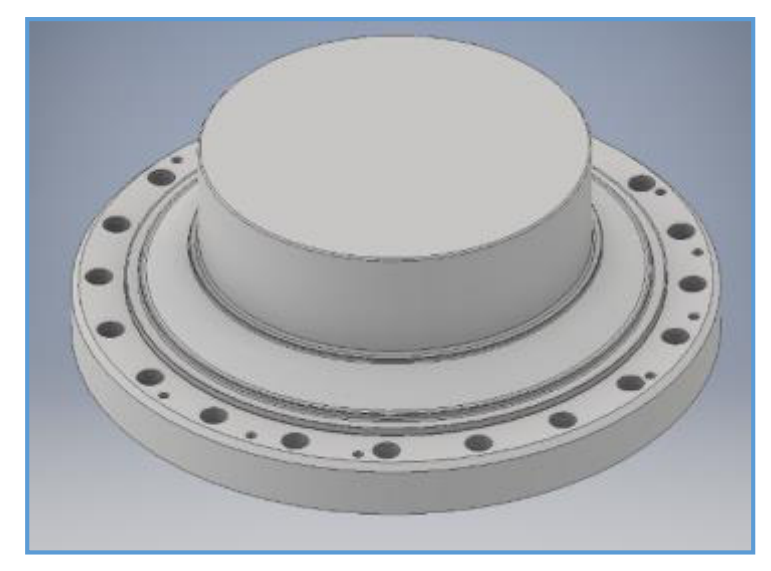

*Fuente: Propia* 

*Figura 3.1.2.33 Diseño de inserto que reemplazará la parte deteriorada* 

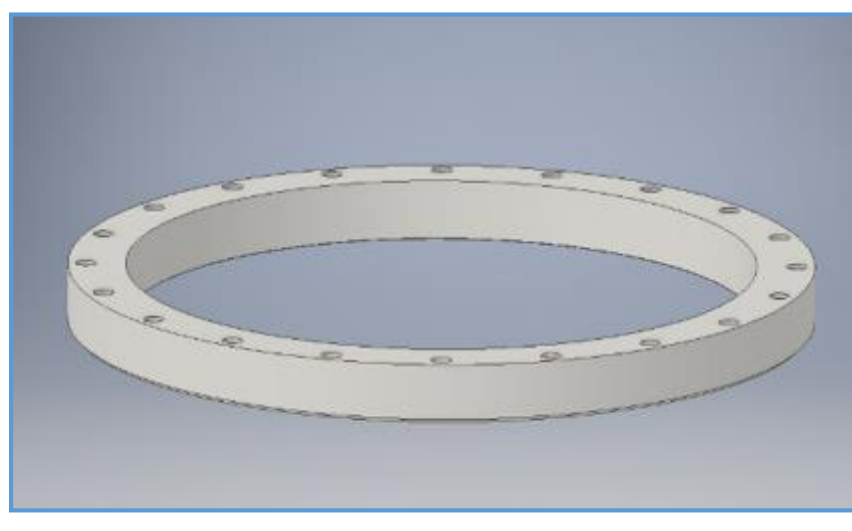

*Fuente: Propia* 

*Figura 3.1.2.34 Diseño de Inserto pre mecanizado para unirlo al componente* 

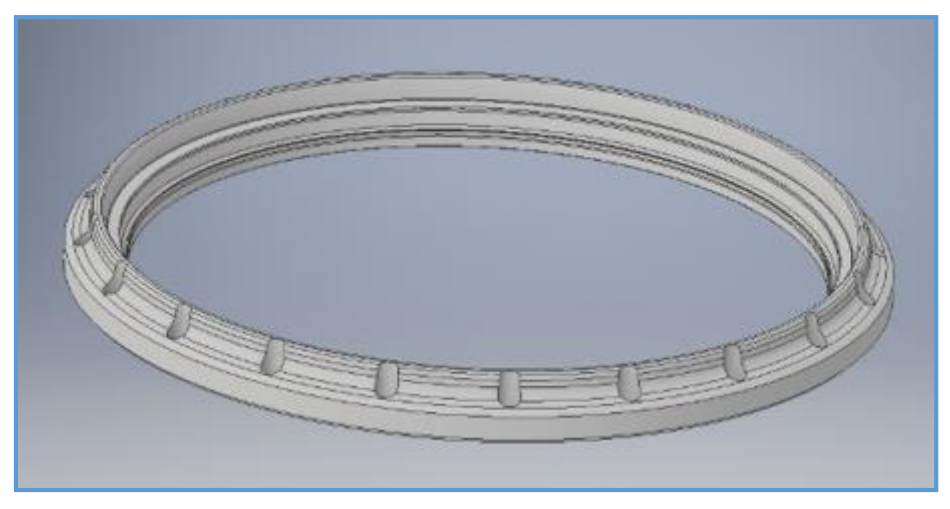

*Fuente: Propia* 

*Figura 3.1.2.35 Diseño Final del componente reparado con el inserto* 

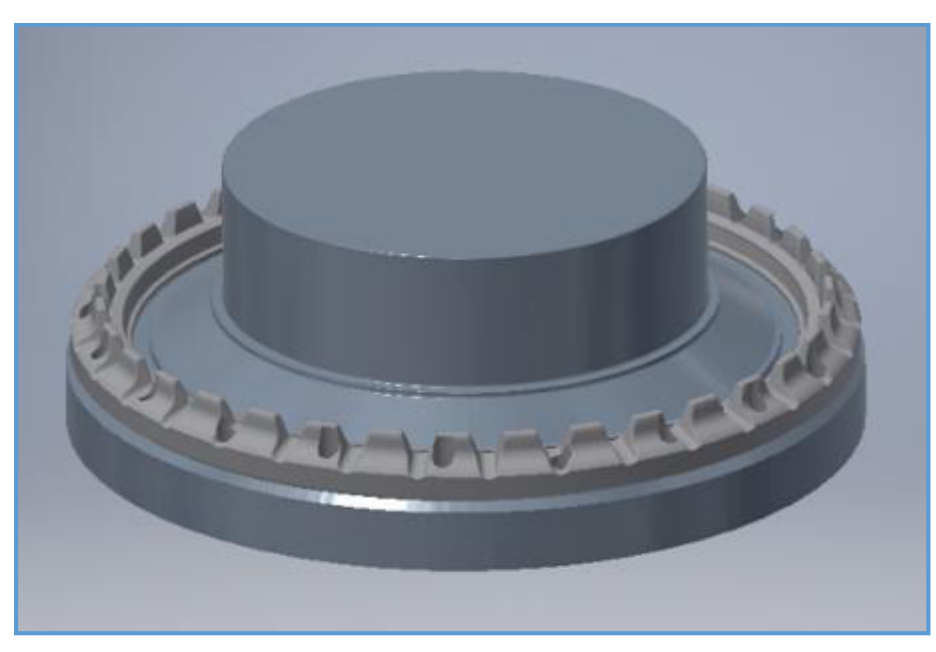

*Fuente: Propia* 

Se unen el componente y el inserto con 20 pernos socket Allen M10 grado 8 y se aplica soldadura UTP 86FN la cual es ideal para unir Hierros fundidos con Aceros por su alto contenido de Níquel.

El soldador responsable del trabajo es un técnico con calificación 3G y con experiencia en procedimientos de soldadura con electrodos especiales.

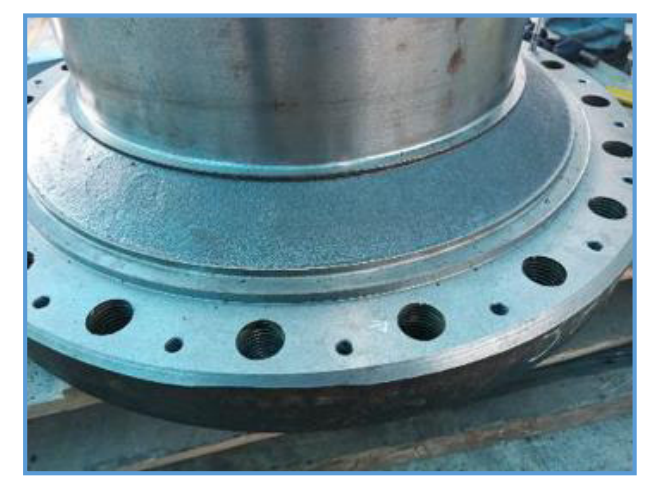

*Figura 3.1.2.36 Componente mecanizado para unirse con inserto* 

*Fuente: Propia* 

*Figura 3.1.2.37 Componente e Inserto unidos con pernos Grado 8* 

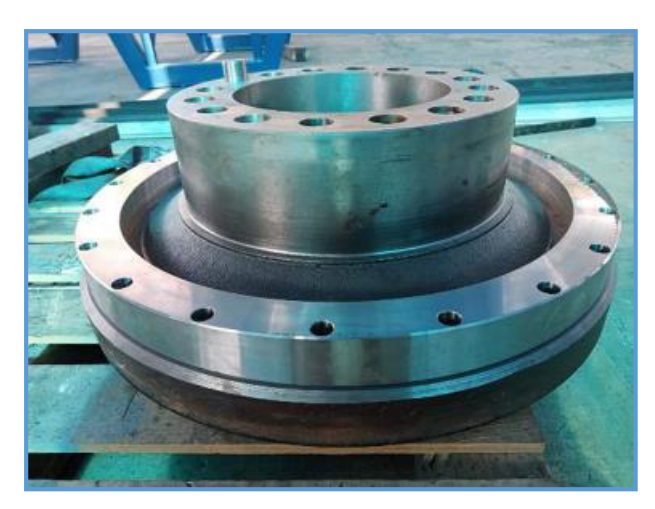

*Fuente: Propia* 

Luego de soldar el componente se realiza una prueba de tintes penetrantes para verificar la correcta fusión del aporte con el material base.

Luego se procede al mecanizado del mismo para darle la forma interior y exterior del sólido 3D, en un centro de mecanizado CNC y un torno CNC se ingresan los programas realizados por el programador de máquinas.

Finalmente se entrega al personal de acabados, lo cuales son los encargados de eliminar los filos vivos existentes en el componente para así evitar cortes a quien manipule el Housing, también son los encargados de pintar y embalar la pieza reparada para su entrega a logística.

Logística recibe el componente, genera las guías de remisión y coordina el envío al cliente final.

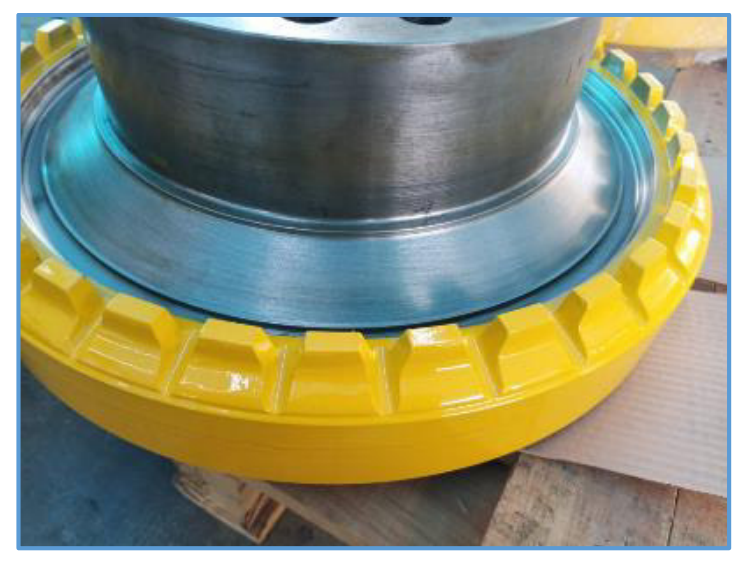

*Figura 3.1.2.38 Componente culminado y listo para la entrega al cliente* 

*Fuente: Propia* 

*Figura 3.1.2.39 Perfil interior reconstruido, labio de retención para sello "Duo Cone"*

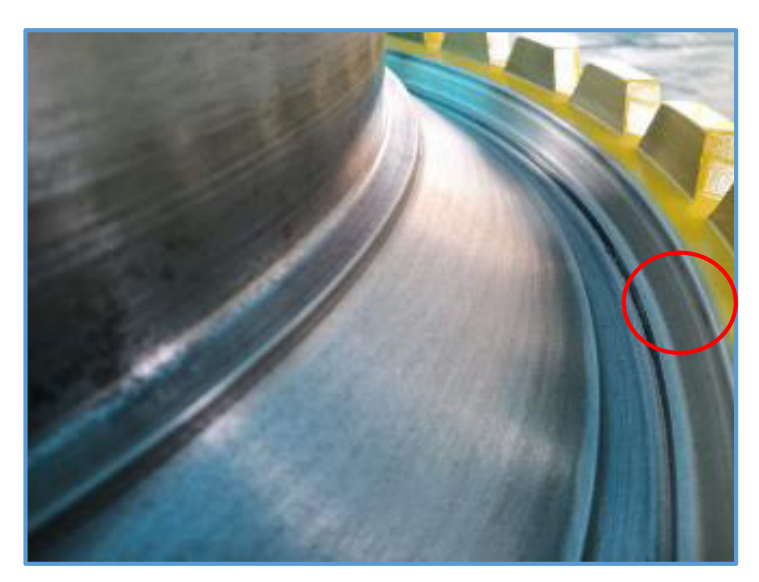

*Fuente: Propia* 

*Figura 3.1.2.40 Perfil exterior de pestañas reconstruido* 

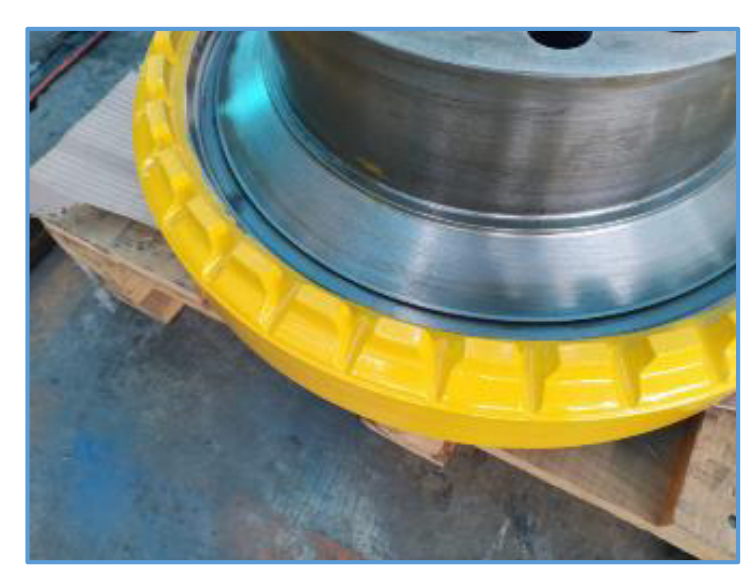

*Fuente: Propia* 

## 3.2 Evaluación Técnico – Económica

El proceso de reparación del Housing fue desarrollado con la intervención de diversas áreas.

- Gerencia Comercial
- Gerencia de Producción
- Área de Diseño
- Área de Maestranza
- Área de Soldadura
- Área Logística
- Área Comercial
- Área de Contabilidad

Los suministros usados son los siguientes:

- Desengrasante Industrial
- Cepillo circular para esmeril angular
- Trapo industrial
- Spray revelador
- Puntos de marcado o referencia
- Insertos Carburados para torno y Centro de Mecanizado
- Acero ASTM A514 para el inserto
- Soldadura UTP 86FN
- Pernos Grado 8
- Pintura amarillo RAL 1028
- Insumos para embalado

Por lo tanto el costo real del trabajo de reparación del Housing de Mando Final se detalla en la siguiente tabla:

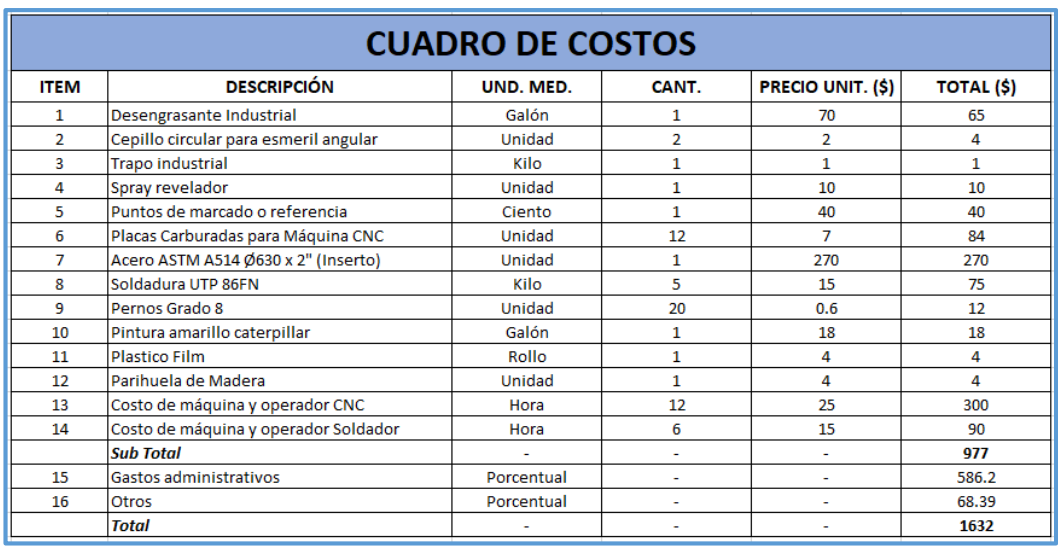

## *Figura 3.2.1 Cuadro de Costos por Reparación de Housing*

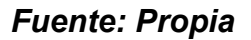

El valor cotizado para el cliente, por el servicio de reparación del Housing fue de US\$ 3030 (Dólares Americanos).

Todos los demás servicios realizados con el escáner 3D tienen la misma estructura de costos, salvo se requiera hacer un proceso de limpieza por arenado del componente o si se requiriere el desmontaje de partes en una prensa hidráulica para llegar a la pieza final que se requiere reconstruir digitalmente.

### 3.3 Análisis de Resultados

El costo de Inversión del equipo escáner 3D fue de US\$ 20,000 (Dólares Americanos), el cual nos ha permitido a la fecha, realizar diversos trabajos en algunos de nuestros clientes.

Los servicios fueron valorizados de la siguiente manera:

## **Servicio realizado N° 1:**

Fecha: Diciembre – 2020

Cliente: Minera San Martín – Chilca

Orden de Producción interna: OP0325-2020

Descripción: "Acondicionamiento de Placas en Funda de Camión 785"

Costo del Servicio sin IGV: US\$ 1220 (Dólares Americanos)

Gastos Incurridos en el servicio: US\$ 700 (Dólares Americanos)

Margen de Ganancia: US\$ 520 (Dólares Americanos)

## **Servicio realizado N° 2:**

Fecha: Enero – 2021

Cliente: SIDERPERU - Chimbote

Orden de Producción interna: OP0006-2021

Descripción: "Fabricación de Guitarras del Transferidor de Barras"

Costo del Servicio sin IGV: S/. 24,400 (Nuevos Soles)

Gastos Incurridos en el servicio: S/. 15,300 (Nuevos Soles)

Margen de Ganancia: S/. 9,100 (Nuevos Soles)

## **Servicio realizado N° 3:**

Fecha: Febrero – 2021 Cliente: MACCAFERRI Del Perú – Lurín Orden de Producción interna: OP0066-2021 Descripción: "Fabricación de Eje sin fin y Corona para máquina de Doble Torsión" Costo del Servicio sin IGV: US\$ 6570 (Dólares Americanos) Gastos Incurridos en el servicio: US\$ 4650 (Dólares Americanos) Margen de Ganancia: US\$ 1920 (Dólares Americanos)

## **Servicio realizado N° 4:**

Fecha: Febrero – 2021 Cliente: Minera Shouxin Orden de Producción interna: OP0079-2021 Descripción: "Modificación de Tapas de Válvula Unidireccional" Costo del Servicio sin IGV: US\$ 4500 (Dólares Americanos) Gastos Incurridos en el servicio: US\$ 2430 (Dólares Americanos) Margen de Ganancia: US\$ 2070 (Dólares Americanos)

## **Servicio realizado N° 5:**

Fecha: Abril – 2021 Cliente: MUR WY

Orden de Producción interna: OP0169-2021

Descripción: "Reparación de Housing de Mando Final para excavadora 374 - DL"

Costo del Servicio sin IGV: US\$ 3030 (Dólares Americanos)

Gastos Incurridos en el servicio: US\$ 1632 (Dólares Americanos)

Margen de Ganancia: US\$ 1398 (Dólares Americanos)

Por lo tanto hasta el mes de mayo del 2021 se cuenta con el equipo Escáner un periodo de 6 meses en la empresa y se viene generando una utilidad de US\$ 8373 con una rentabilidad aproximada del 40%.

Se espera que la inversión total del equipo Escáner 3D retorne en los próximos 8 meses, generando a partir de esa fecha ganancias para la empresa.

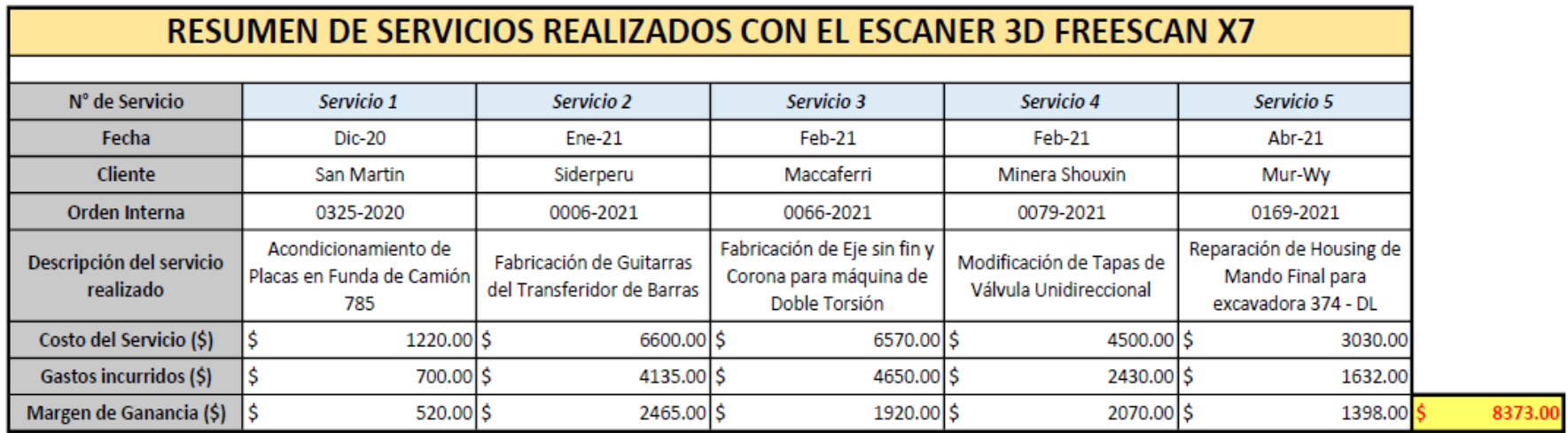

*Fuente: Propia*

# **IV. DISCUSIÓN Y CONCLUSIONES**

## 4.1 Discusión

Los resultados del proyecto muestran que en general, el tiempo de retorno de la inversión por la compra de un equipo escáner 3D para una empresa que realiza servicios de reparación y fabricación de máquinas es corto, además de brindar una ventaja tecnológica sobre los competidores. Sin embargo las empresas nacionales que desarrollan la misma actividad comercial, no cuentan con un equipo escáner 3D como el descrito en este proyecto, esto es debido al gran costo y características para la implementación que representa la utilización de la ingeniería inversa con un Escáner 3D, que concuerda con la investigación de (AGUILAR, 2017).

En cuanto al uso del Escáner 3D para la reparación y reconstrucción digital de componentes, se pudo apreciar que es una potente herramienta que permite Digitalizar de manera rápida y precisa las superficies más complejas que puedan existir, esto permite que nuestros clientes puedan evitar la compra de un componente original nuevo o los sobrecostes que conlleva tener una pieza nueva en su almacén, que coincide con la investigación de (KANTZ, 2003).

La investigación también muestra el desarrollo paso a paso del proceso de reconstrucción digital, partiendo desde el mallado del componente físico, la creación de un sólido digital 3D, hasta la fabricación o reparación de la pieza que solicitó el cliente. Este proceso concuerda con la investigación de (CARVALHO, y otros, 2001) aunque en esta investigación se trabaja con programas de reconstrucción digital diferentes, los cuales son aplicados a países como Francia, Reino unido y Portugal.

## 4.2 Conclusiones:

- $\checkmark$  En este trabajo se eliminó errores de diseño por medio de la ingeniería inversa utilizando un escáner láser 3D para la eficiente reparación de componentes mecánicos en la empresa Mastermaq Perú S.A.C
- También se definió el adecuado proceso para realizar la correcta reconstrucción digital de componentes mecánicos en la empresa MASTERMAQ PERÚ SAC.
- $\checkmark$  Luego se estableció los pasos y requisitos para adquirir e implementar un escáner 3D en los procesos de reparación de componentes Mecánicos en la empresa MASTERMAQ PERÚ SAC.
- $\checkmark$  Finalmente se determinó los parámetros de uso y funcionamiento del equipo adquirido y su utilización vinculados a 3 programas de reconstrucción digital.

# **V. RECOMENDACIONES**

Establecidas las conclusiones de este informe se recomienda:

- Utilizar un equipo de Digitalizado o mallado como un escáner 3D, para las labores de levantamiento de información o ingeniería inversa en componentes cuya geometría sea muy compleja o requiera gran inversión de tiempo al ejecutor de dicha actividad, reduciendo así tiempos y posibilitando la reconstrucción digital que normalmente no se podría realizar con herramientas convencionales.
- Revisar y comparar el proceso de reconstrucción digital establecido en el presente informe con otro proceso moderno según el avance tecnológico y el año en que el investigador esté estudiando este documento.
- Continuar aplicando los pasos para adquirir e implementar un escáner 3D en los procesos de reparación de componentes Mecánicos en la industria de manufactura CNC y manufactura convencional.
- $\triangleright$  Seguir investigando los avances tecnológicos generados dentro y fuera del país para poder implementarlos en la industria en la cual se labora, haciendo que la empresa sea más competente al ejecutar proyectos nuevos y de mayor complejidad y contribuyendo al desarrollo del País al compartir esta información con quien lo requiera.

# **VI. BIBLIOGRAFIA**

**ACENTOCOOP. 2020.** "¿Que es la Ingeniería Inversa y como funciona?". [En línea] 2020. https://acentocoop.es/blog/ingenieria-inversa/.

**ACEROS AREQUIPA. 2010.** "La Wincha". [En línea] 24 de Agosto de 2010. https://www.acerosarequipa.com/manuales/manual-de-construccion-para-propietarios/lawincha.

**AGUILAR, Miguel Angel. 2017.** "Factores Determinantes para la adopción de la Ingeniería Inversa en una empresa Biomédica Peruana". [En línea] Pontificia Universidad Católica del Perú, 20 de Junio de 2017.

http://tesis.pucp.edu.pe/repositorio/bitstream/handle/20.500.12404/8850/Aguilar\_Luis\_Miguel\_F actores\_Determinantes.pdf?sequence=1.

**BETANCUR, Mario. 2011.** "Ingeniería Inversa Aplicada: Metodología y Aplicaciones Industriales". [En línea] 2011. https://core.ac.uk/download/pdf/47252727.pdf .

**CARVALHO, José, y otros. 2001.** "Integrated Product and Tooling Development via Reverse Engineering methodologies and rapid Prototyping Techniques". [En línea] Enero de 2001. https://www.researchgate.net/publication/228900768\_Integrated\_product\_and\_tooling\_develop ment via reverse engineering methodologies and rapid prototyping techniques.

**CATERPILLAR. 2021.** "Grupo de Sello Duo-Cone". [En línea] 2021. https://parts.cat.com/es/catcorp/132-6141.

**CHIKOFSKY, Elliot y CROSS, James. 1990.** "Reverse engineering and design recovery: a taxonomy". [En línea] Enero de 1990. https://www.cs.cmu.edu/~aldrich/courses/654 sp05/ReengineeringTaxonomy.pdf.

**DE MAQUINAS Y HERRAMIENTAS. 2012.** "¿Cómo se usa el Alesómetro?". [En línea] 27 de Agosto de 2012. https://www.demaquinasyherramientas.com/herramientas-demedicion/alesometro.

**DYNAPRO. 2020.** "¿Como funciona un escáner 3D? [En línea] DynaPro 3D, 3 de Noviembre de 2020. https://dynapro3d.com/funciona-escaner-3d/.

**ECURED. 2014.** "Micrómetro de Exteriores". [En línea] 13 de Febrero de 2014. https://www.ecured.cu/Micr%C3%B3metro\_de\_exteriores.

**—. 2014.** "Micrómetro de Interiores". [En línea] 28 de Abril de 2014. https://www.ecured.cu/Micr%C3%B3metro\_de\_interiores.

**—. 2016.** "Pie de Rey". [En línea] 6 de Septiembre de 2016. https://www.ecured.cu/Pie\_de\_rey.

**—. 2014.** "Scaner 3D". [En línea] EcuRed, 5 de Junio de 2014. https://www.ecured.cu/Scaner\_3d.

**KANTZ, Jason. 2003.** "Application of Sweeping Techniques to Reverse Engineering". [En línea] 19 de Diciembre de 2003.

https://citeseerx.ist.psu.edu/viewdoc/download?doi=10.1.1.572.3971&rep=rep1&type=pdf.

**MARTINEZ, Mario. 2017.** "Puesta en marcha de un escáner 3D y aplicación de ingeniería inversa y fabricación aditiva". [En línea] 21 de Julio de 2017.

https://riunet.upv.es/bitstream/handle/10251/87979/MART%C3%8DNEZ%20-

%20Puesta%20en%20marcha%20de%20un%20esc%C3%A1ner%203D%20y%20aplicaci%C3 %B3n%20de%20ingenier%C3%ADa%20inversa%20y%20fabricaci%C3%B3n%20adi....pdf?se quence=1.

**SHINING 3D. 2020.** "FREESCAN X7". [En línea] 12 de Octubre de 2020. https://www.3dmarket.mx/wp-content/uploads/2021/01/FreeScan-X7.pdf.

**—. 2018.** "Impresora 3D para Dentista". [En línea] 3D Market, 22 de Agosto de 2018. https://www.3dmarket.mx/impresora-3d-para-dentista/.

**STARRETT.** "Lámina combinada para Espesores". [En línea] https://www.starrett.com.mx/produtodetalhe.asp?prodnome=Lamina-Combinada-para-Espesores,-Alambres-y-Ranuras-N-245M,- 245&cat=1&linha=69&subdiv=30&subsubdiv=8&codprod=206.

**TEXAS CONTROLS. 2019.** "¿Que son las máquinas CNC?". [En línea] 1 de Julio de 2019. http://www.texascontrolsmexico.com/que-son-las-maquinas-cnc/.

**TROY TRADING INTERNATIONAL. 2020.** TROY TRADING INTERNATIONAL. [En línea] 2020. https://troytradingint.com.pe/index.html.

**WIKIPEDIA. 2005.** "Digitalización". [En línea] Noviembre de 2005. https://es.wikipedia.org/wiki/Digitalizaci%C3%B3n.

**—. 2013.** "Escaner 3D". [En línea] 21 de Octubre de 2013. https://es.wikipedia.org/wiki/Esc%C3%A1ner\_3D.

**—. 2017.** "Ingeniería Inversa". [En línea] 8 de Noviembre de 2017. https://es.wikipedia.org/wiki/Ingenier%C3%ADa\_inversa.

**ZHANG, Gupeng y ZHOU, Jianghua. 2016.** "Los efectos de la ingeniería directa e inversa en el desempeño de la innovación empresarial en las etapas de puesta al día de la tecnología: un estudio empírico de China". [En línea] 14 de Enero de 2016.

**ANEXOS** 

# **1. Lista de Control y Cuidado de Escáner 3D**

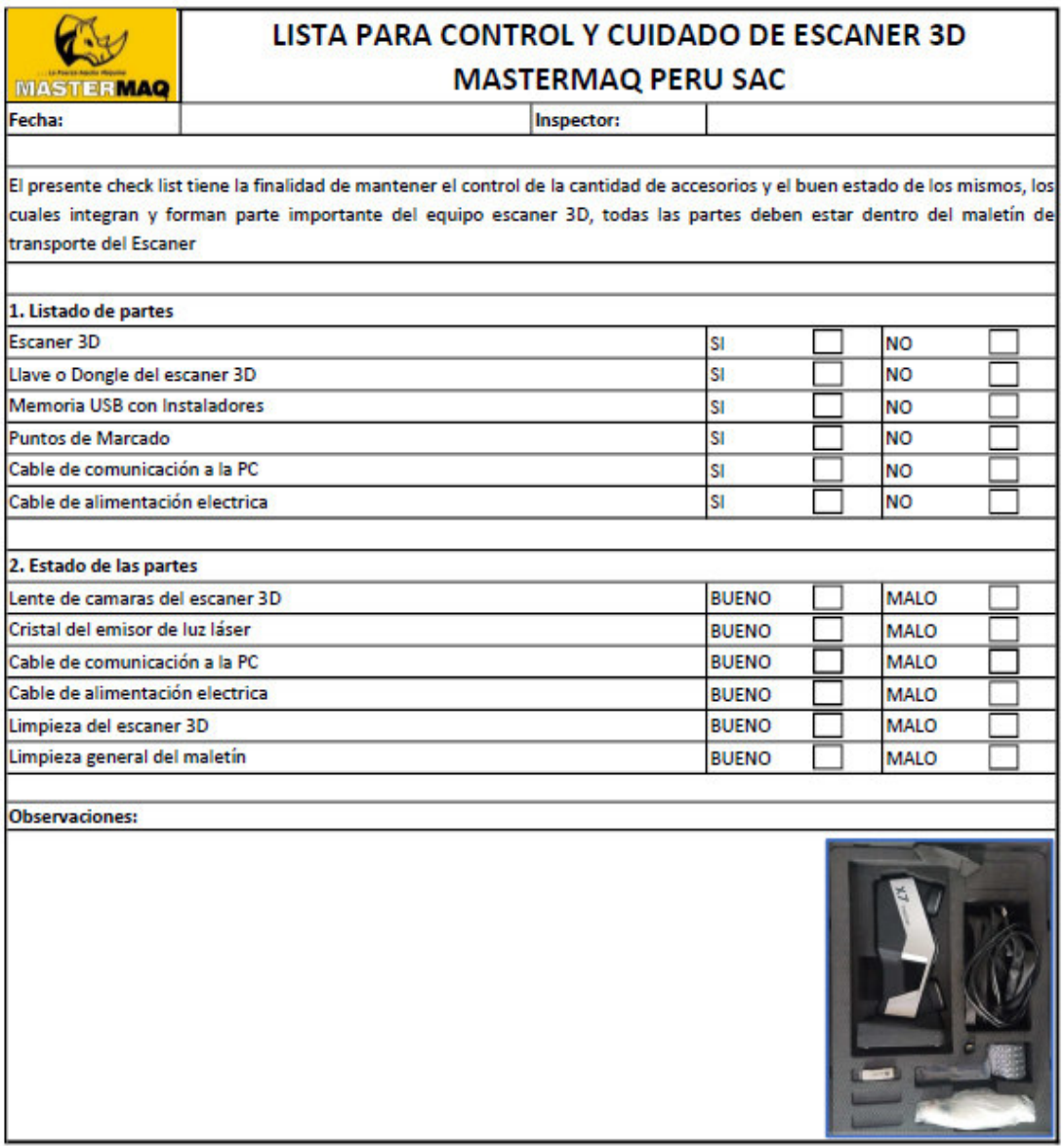

<u> De Carrier de la partie de la partie de la partie de la partie de la partie de la partie de la partie de la p</u>

**2. Diagrama de Red (Parte 1)** 

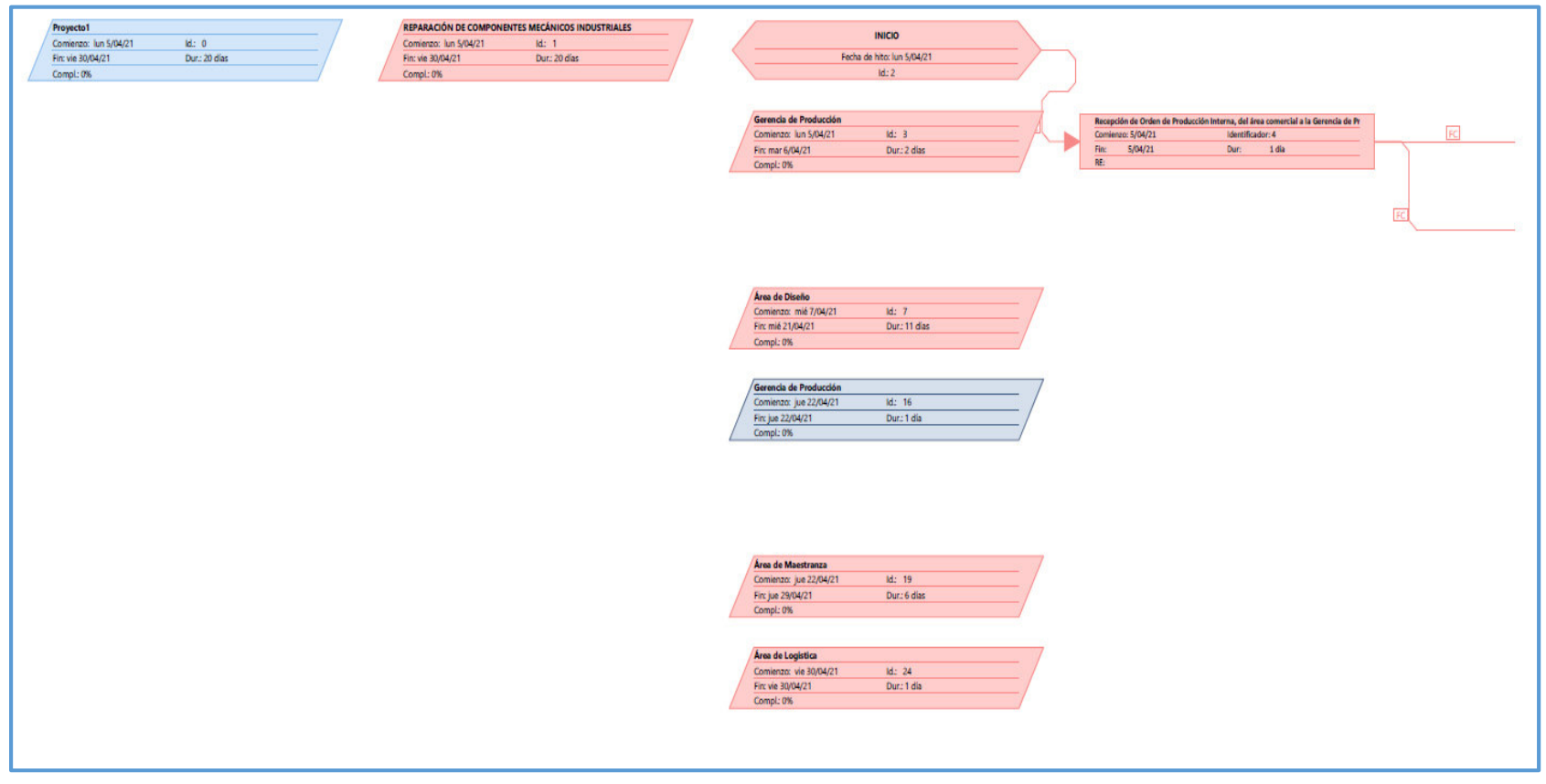

**3. Diagrama de Red (Parte 2)** 

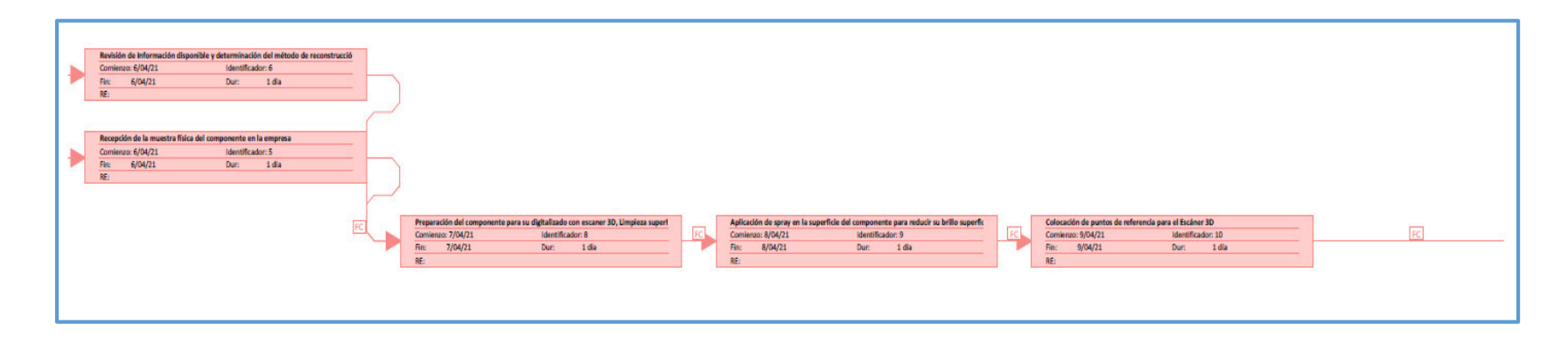

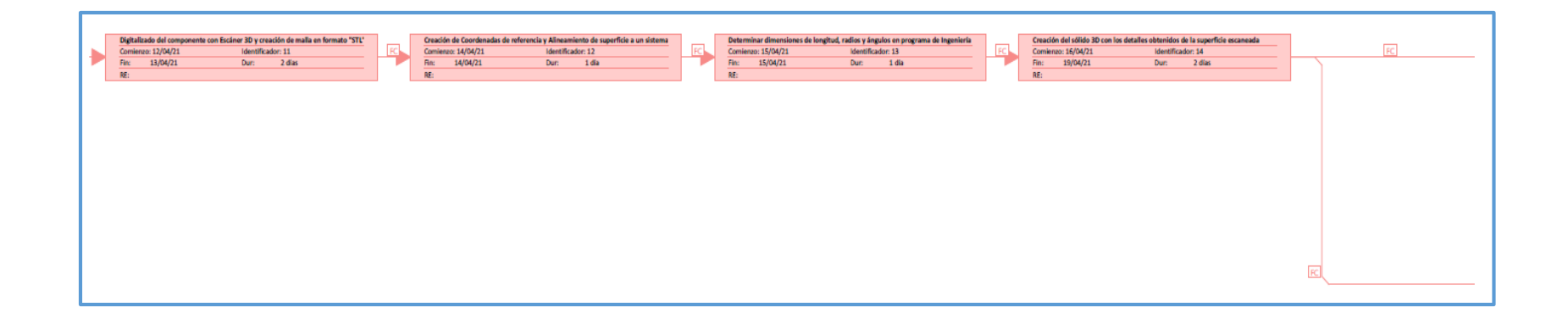

**4. Diagrama de Red (Parte 3)** 

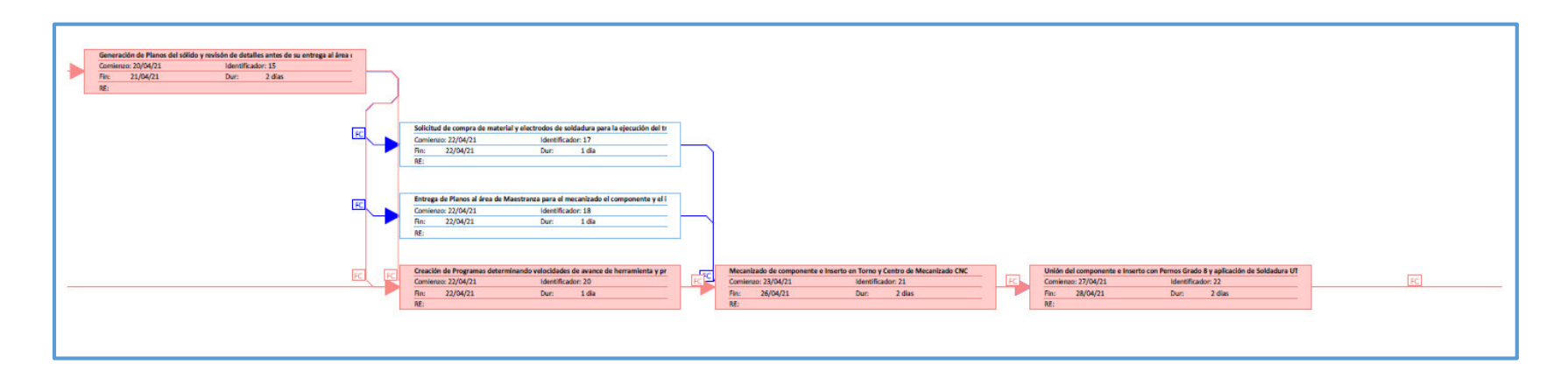

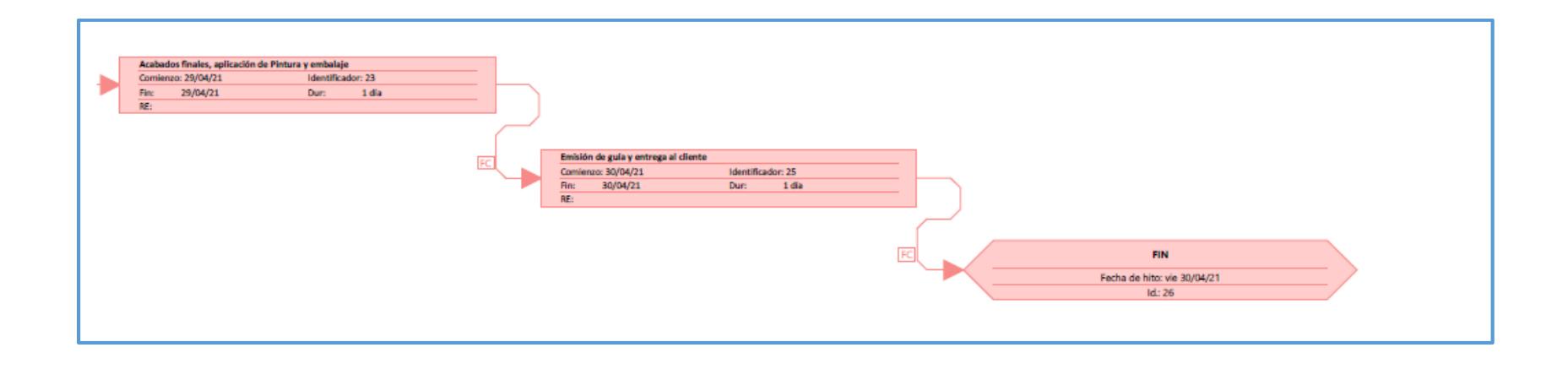

## **5. Modelo de orden de Producción Interna**

STEEL SHOPPING

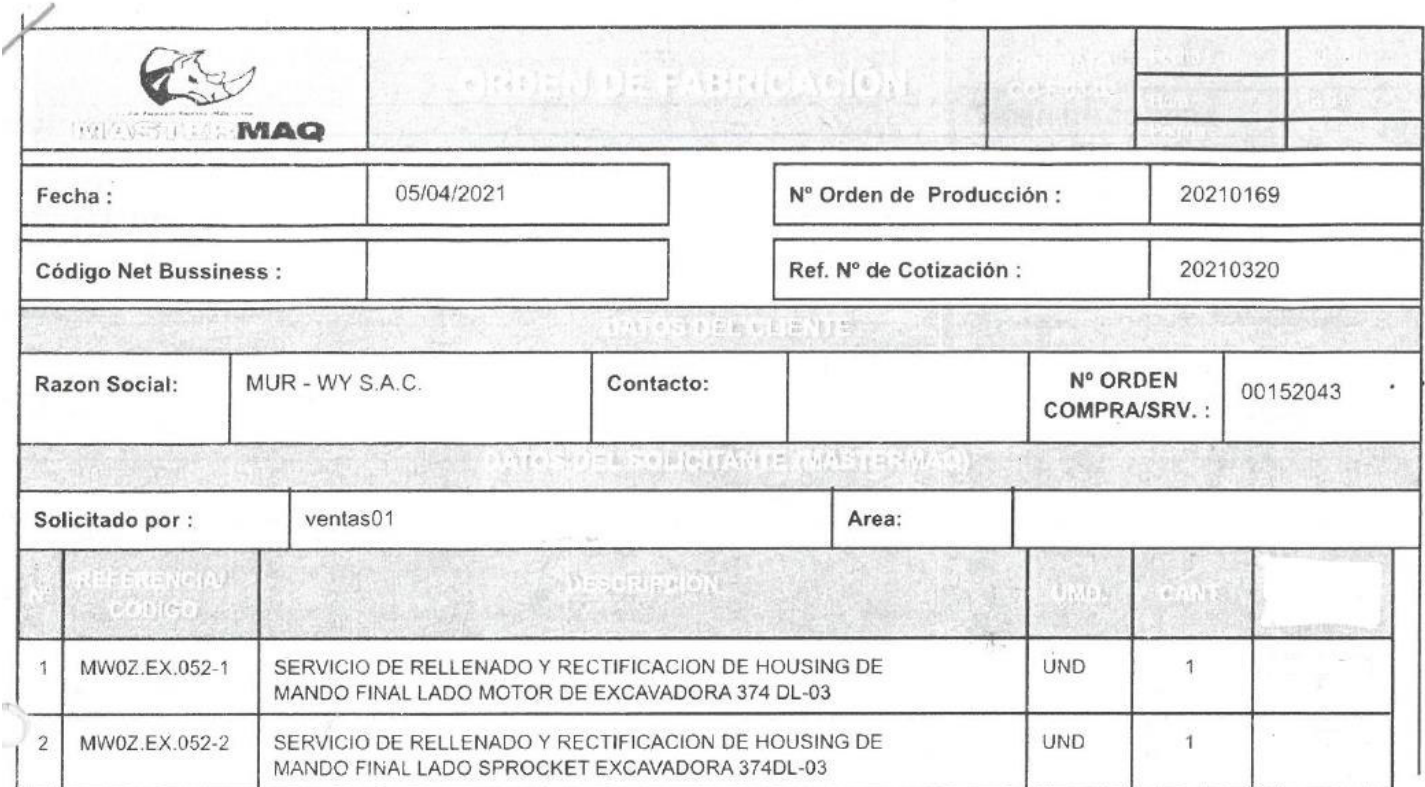

**OBSERVACIONES:** 

SERVICIO DE RELLENADO Y RECTIFICACION DE HOUSING DE MANDO FINAL LADO MOTOR DE EXCAVADORA 374 DL-03

 $\sigma$ 

# **6. Modelo de orden de compra del Cliente**

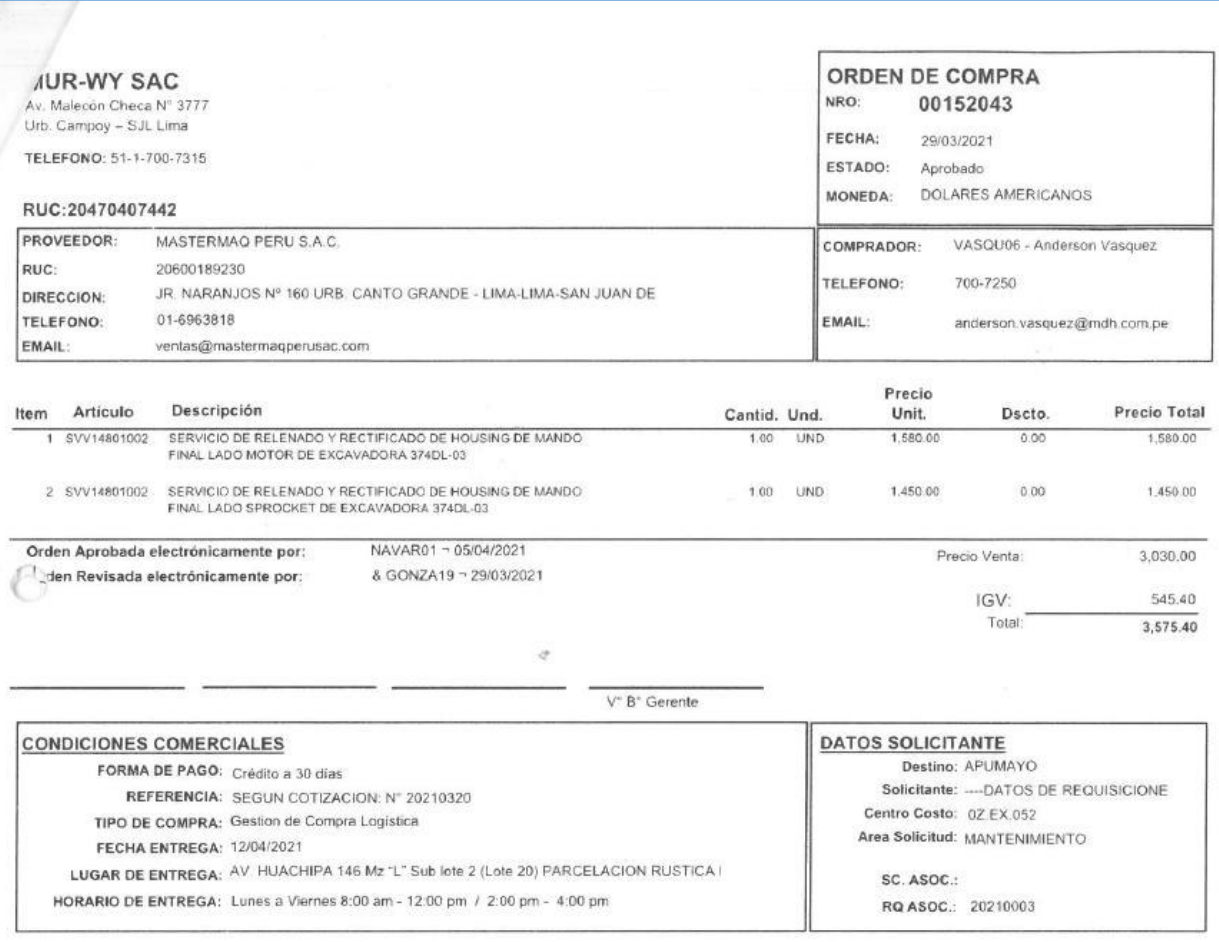

#### $J-J(0.2)$  $K(1)$ R18.1 34 DIENTES EQUIDISTANTES **Ø627.8** R12.8 **R115**  $R2.5$  $\overline{R0.5}$  $\mathbf{R}$ ъ  $100$ R0  $\overline{B}$   $\overline{M}$ Ø537.6 **NEIEN Ø627.8** Ø574 5380.8  $18.7$  $20.7$ 41.9 109.0  $111.2$  $150.7$ 214.5 RADIO DE PERFILADO 2mm **CONTRACTOR ABARA A LA LA LA CARCIA**  $\left\langle \frac{39.9^{\circ}}{20.0^{\circ}} \right\rangle$ NOTA: Eliminar toda arista viva<br>| Observaciones: ultar a doto, de  $1-A$ Revisión Número de plano: Cliente:  $\Theta$ Formato: E RADIO DE FONDO 6mm  $A3$  $1 \quad 1$ **MDH** Peso de pieza: Material: Cantidad: T.Térmico Dureza: Tolerancias lineales admisibles (DIN ISO 2768 1 Und  $N/A$ Suministro Ninguno De suministro 630mm >30 **Tratamiento superficial** Escala: **HOUSING MOTOR 374**  $\pm 0.1 \pm 0.15 \pm 0.2 \pm 0.3 \pm 0.5$  $1:2.5$ Ninguno Detalle de pintura Dibujado Aprobado SIM AMoscoso AMoscoso <sup>64</sup> Maria 21 Mortes 21/04/2021 Rubbs 21/04/2021 Rubbs 21/04/2021 Rubbs 21/04/2021 Rubbs 21/04/2021 Rubbs 21/04/2021 Rubbs 21/04/2021 Rubbs 21/04/2021 Rubbs 21/04/2021 Rubbs 21/04/2021 Rubbs 21/04/2021 R  $\pm 1^{\circ}$   $\pm 0.5^{\circ}$   $\pm 0.33^{\circ}$  $+0.17^{\circ}$ Ninguno

# **7. Plano del Housing Reparado**

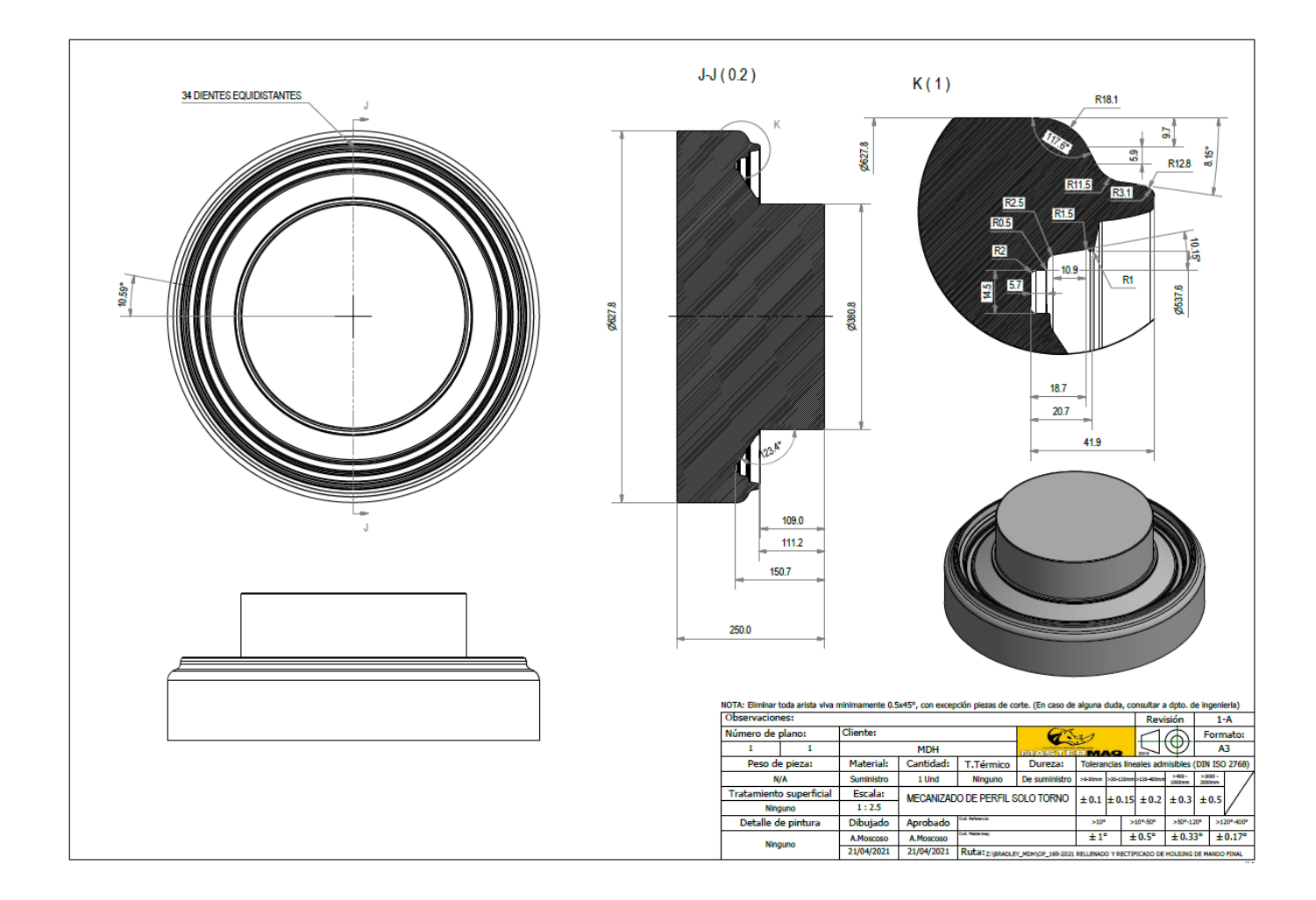

# **8. Plano del Housing para torno luego de soldar Inserto**

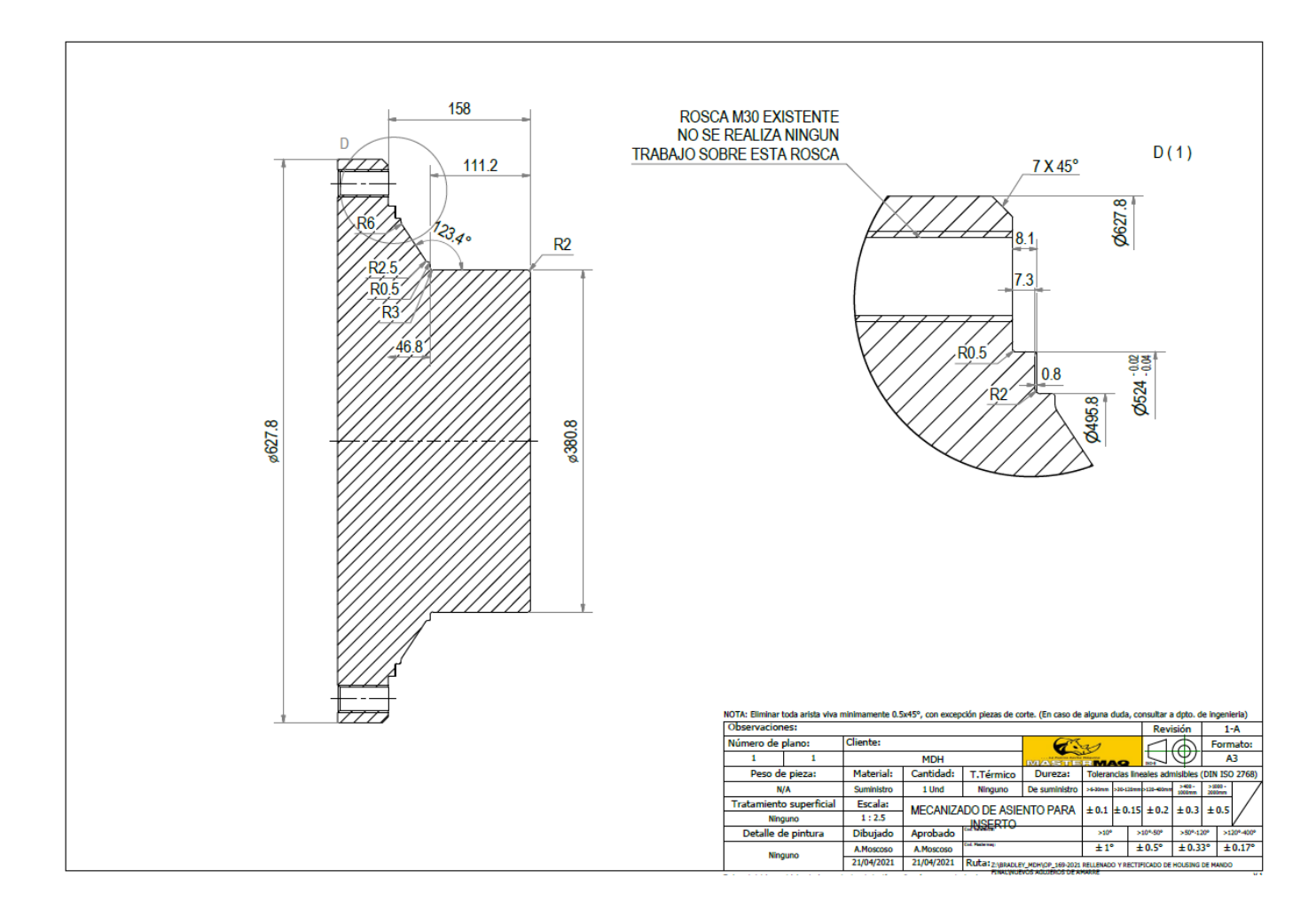

## **9. Plano del Housing para torno antes de soldar inserto**

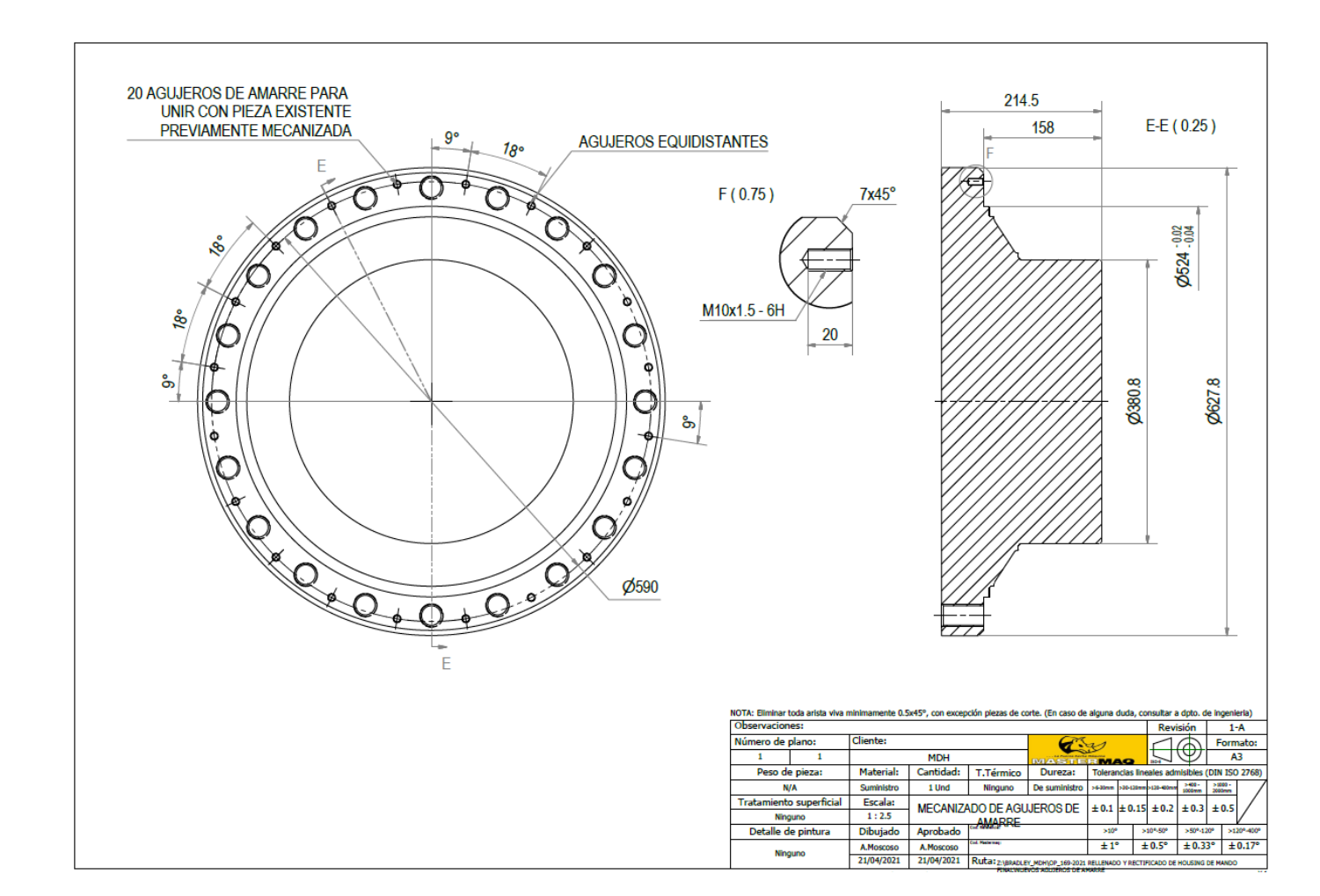

## **10. Plano del Housing para Centro de Mecanizado antes de soldar inserto**

## **11. Plano de Inserto**

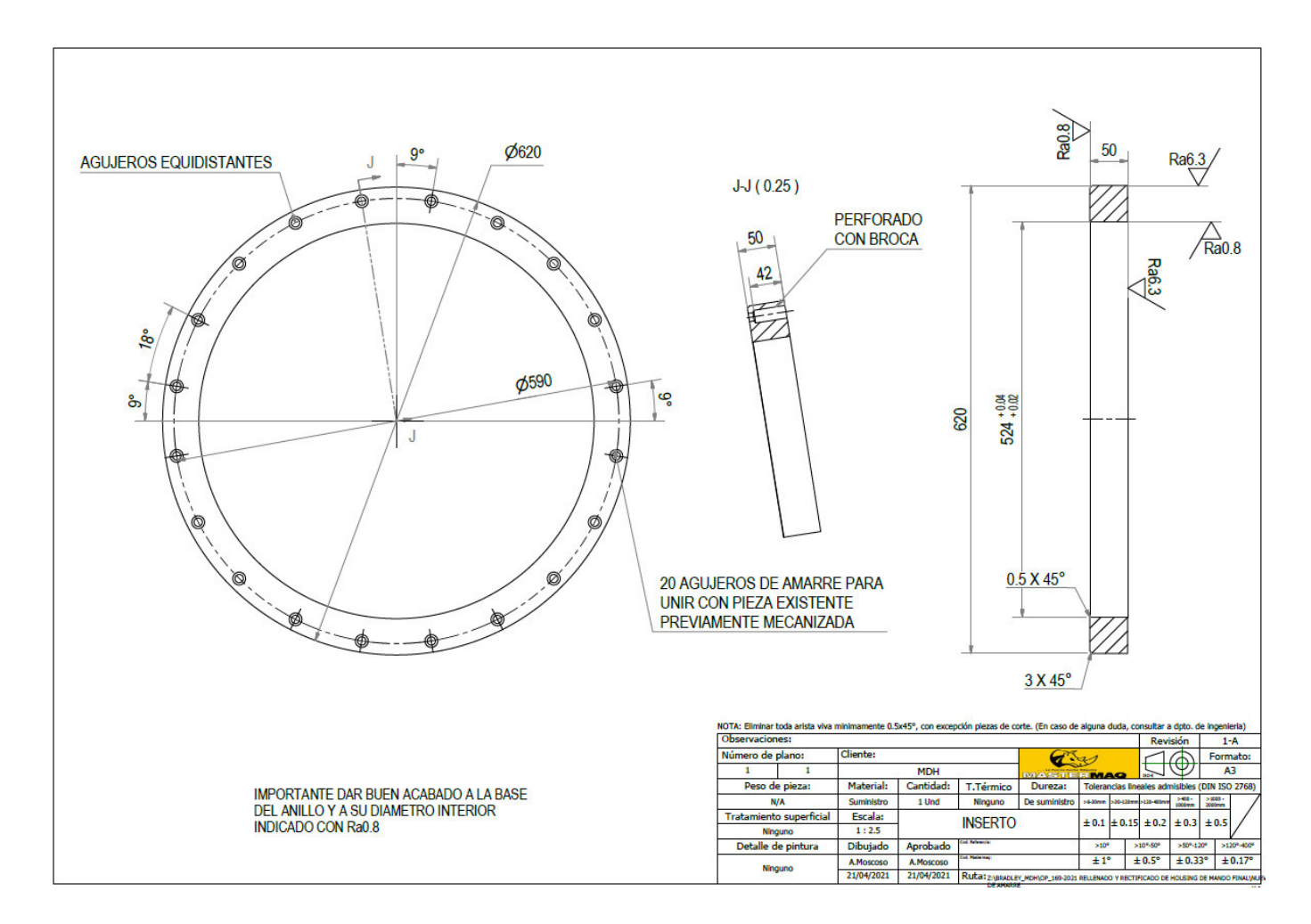

#### **12. Sello "Duo – Cone"**

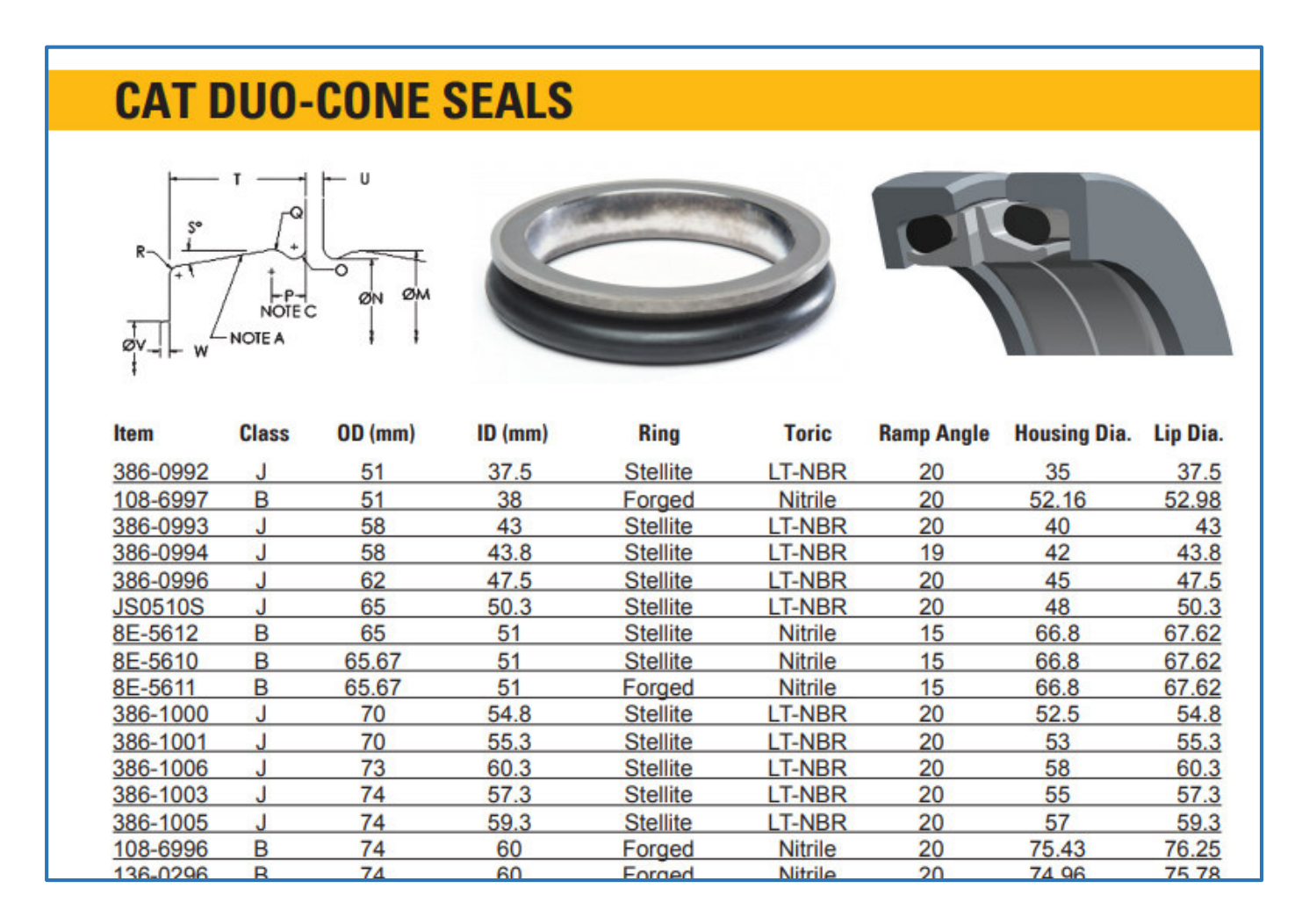

## **13. Soldadura UTP 86FN**

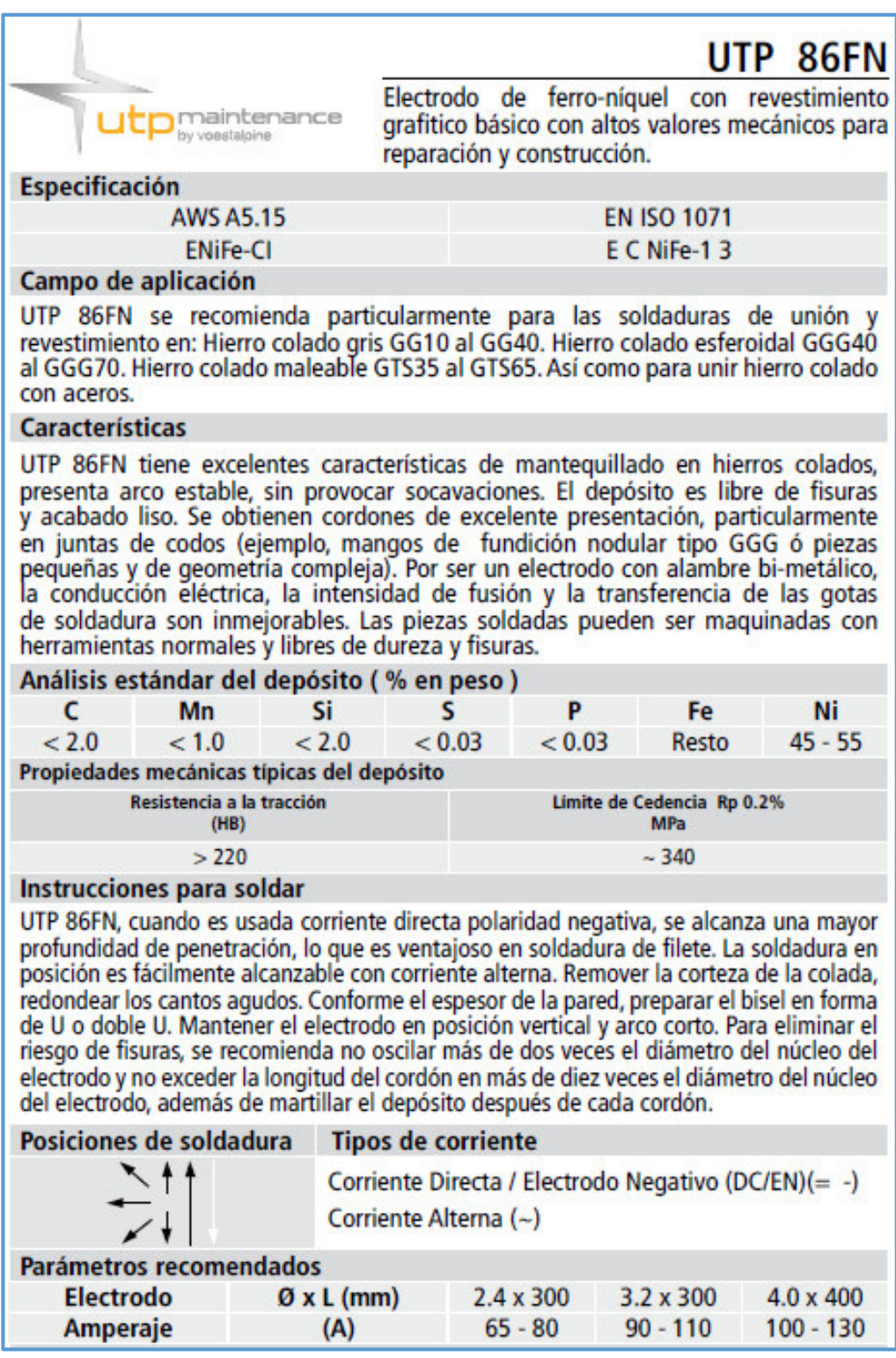
## <span id="page-108-0"></span>**14. Calificación de Soldador**

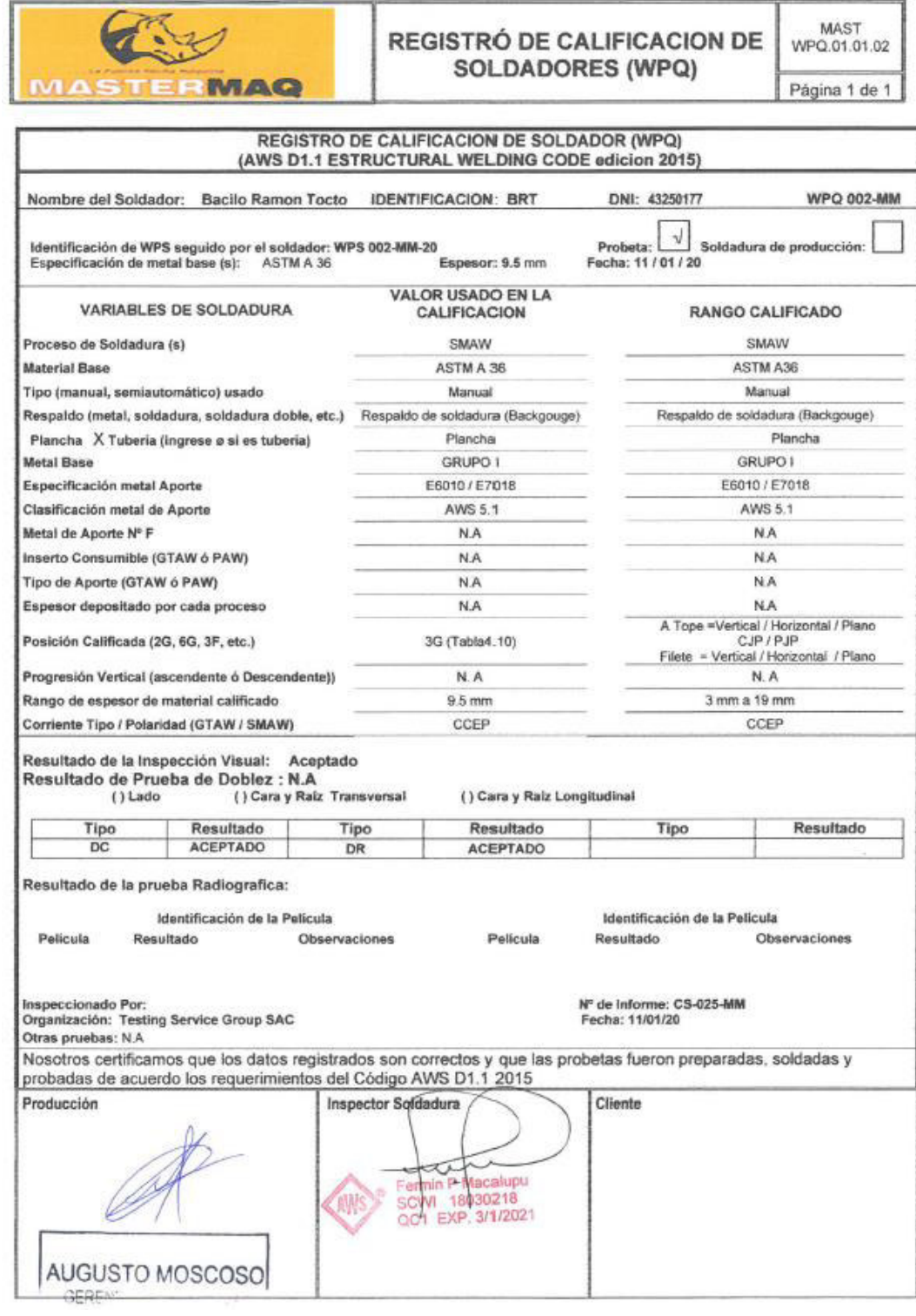

#### <span id="page-109-0"></span>**15. Certificado de calibración de Máquina de Soldar**

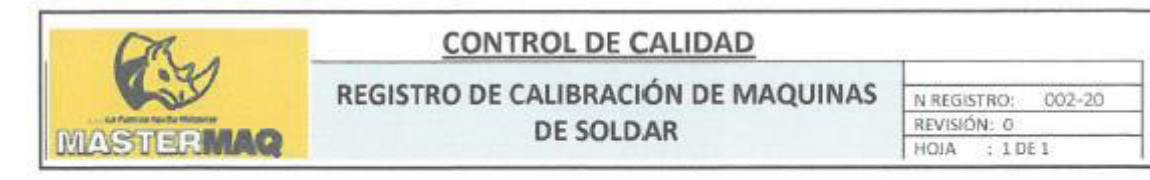

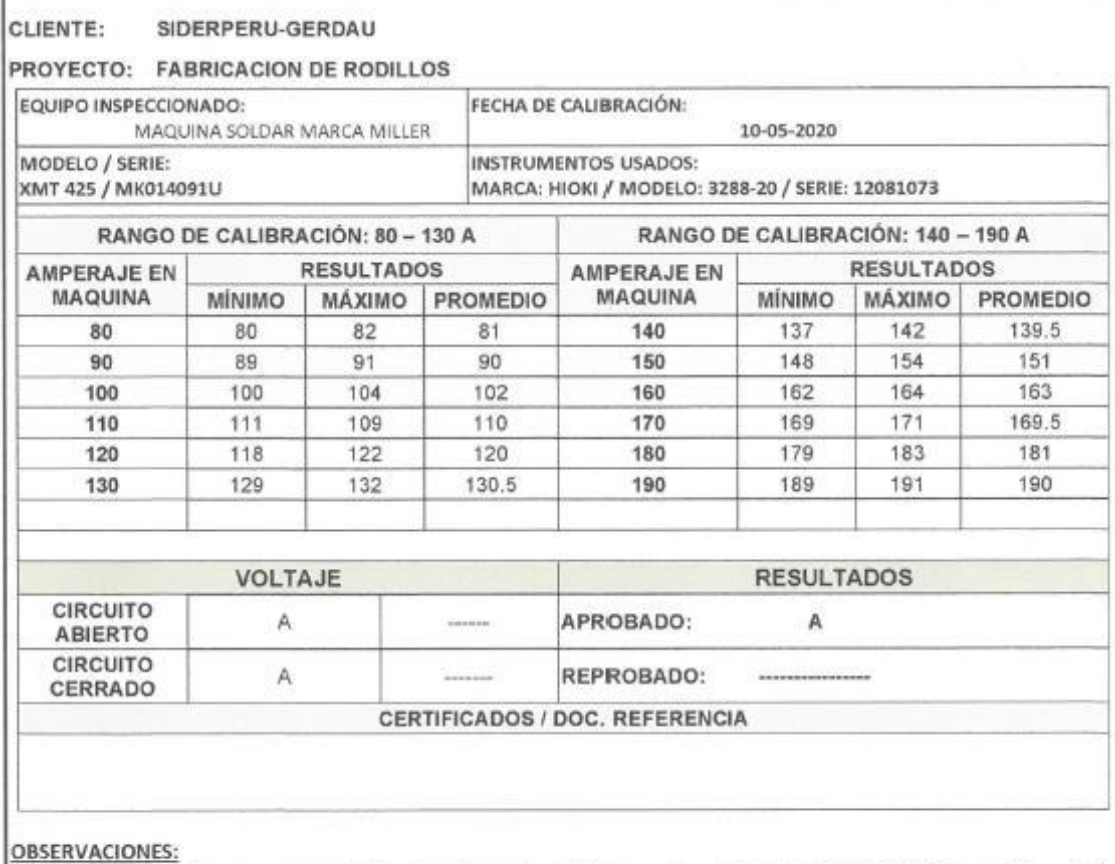

Calibración realizada por personal del departamento eléctrico y de calidad de MASTERMAQ con Pinza Volta amperimétrica con certificado de calidad vigente.

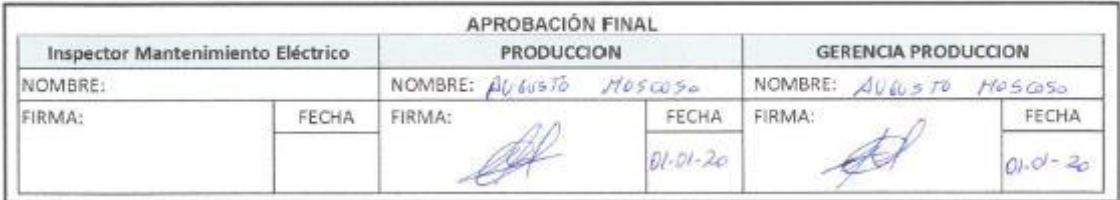

## <span id="page-110-0"></span>**16. Certificado de calibración de Vernier**

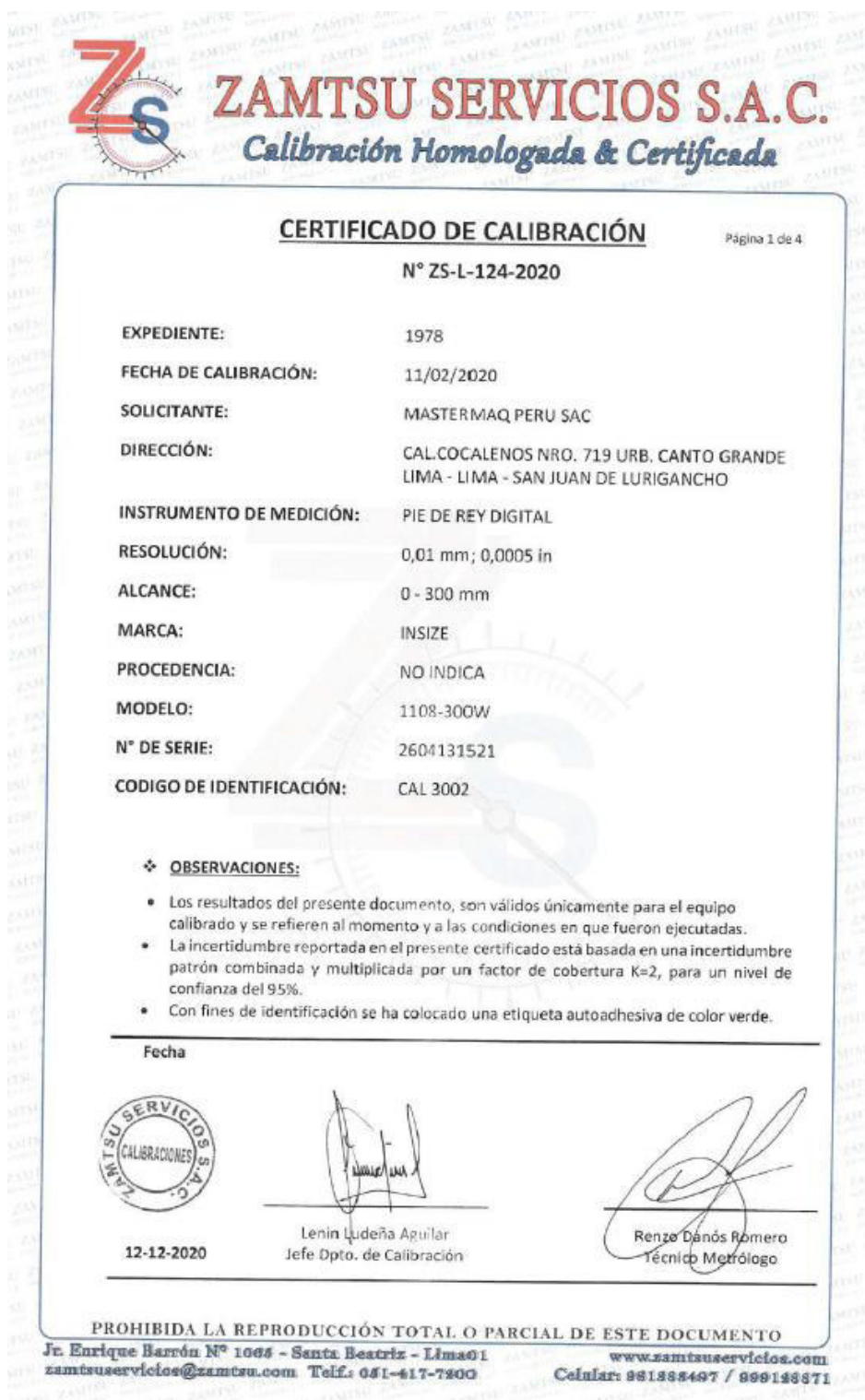

## <span id="page-111-0"></span>**17. Certificado de calibración de Alexómetro**

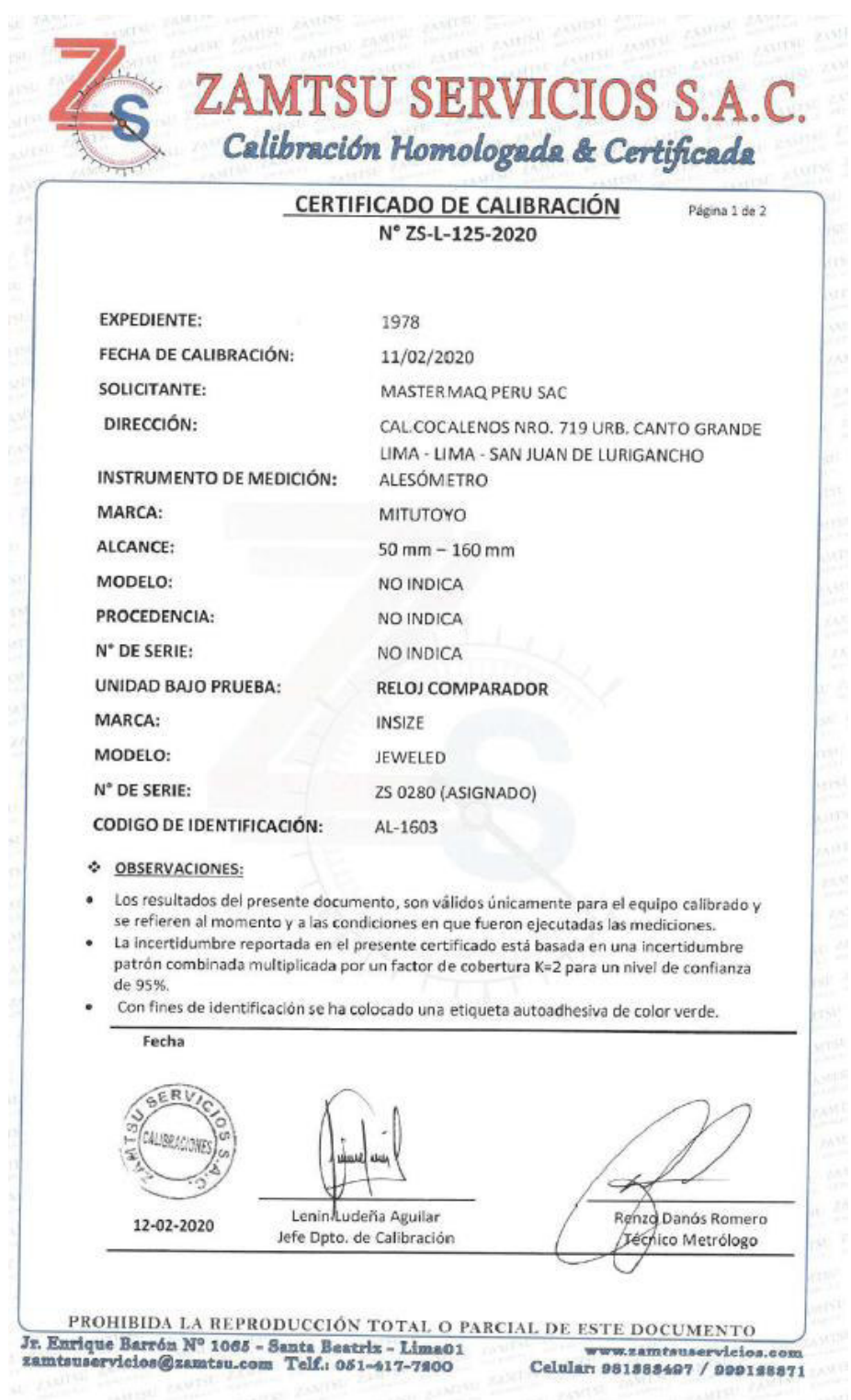

### <span id="page-112-0"></span>**18. Certificado de calibración de Micrómetro de Exteriores**

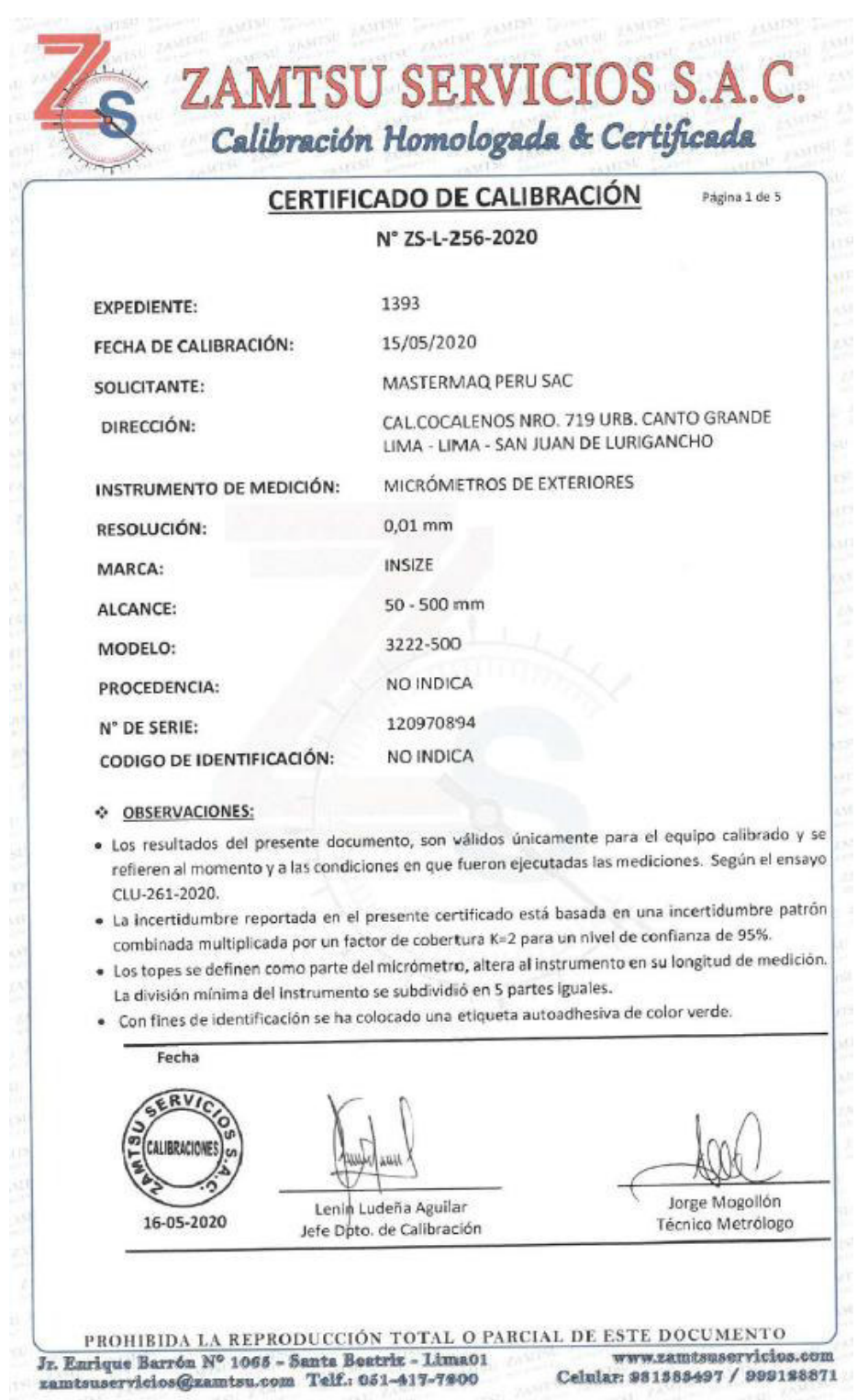

# **ÍNDICE DE ANEXOS**

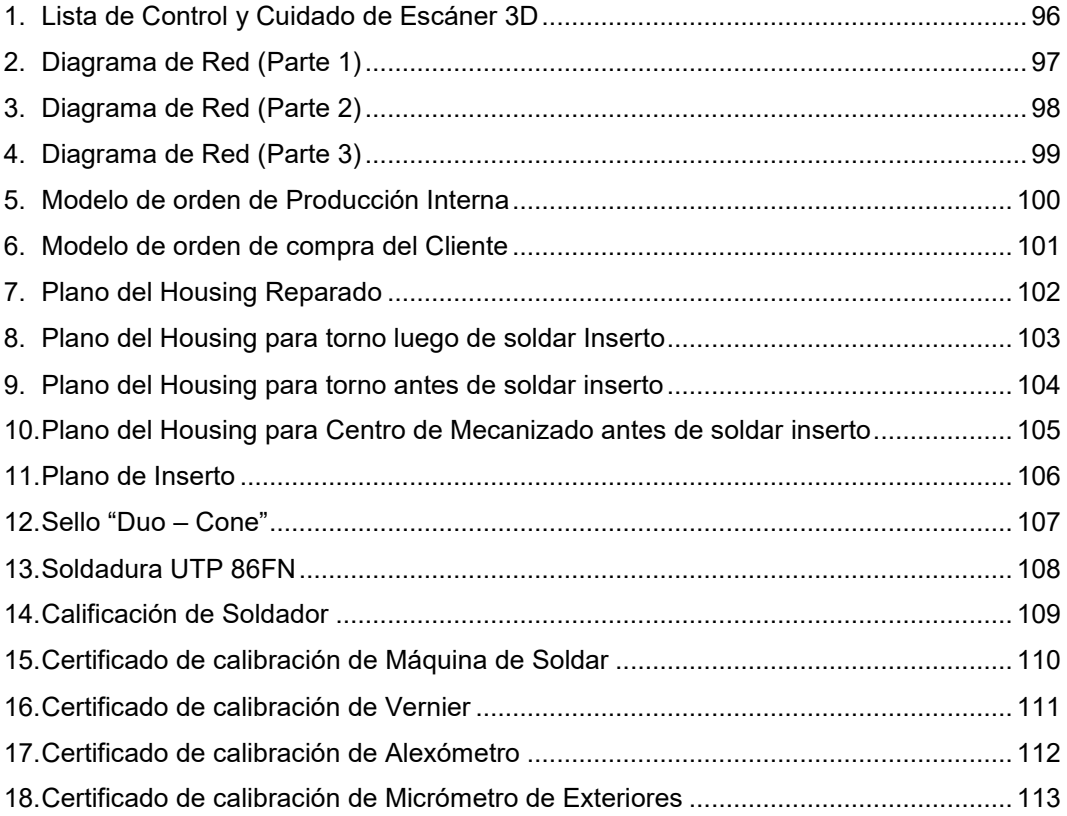

(Resolución N°012-2021-C.F.-FIME. del 19 de enero de 2021)

#### **ACTA N° 005 DEEXPOSICIÓN DE INFORME DE TRABAJO DE SUFICIENCIA PROFESIONAL DEL I CICLO TALLER PARA LA OBTENCIÓN DEL TÍTULO PROFESIONAL DE INGENIERO MECÁNICO E INGENIERO EN ENERGIA**

#### **LIBRO 001, FOLIO N° 053, ACTA Nº 005 DEEXPOSICIÓN DE INFORME DE TRABAJO DE SUFICIENCIA PROFESIONAL DEL I CICLO TALLER PARA LA OBTENCIÓN DELTÍTULO PROFESIONALDE INGENIERO MECÁNICO**

A los 09 días del mes julio, delaño 2021, siendo las **17:03 horas**, se reunieron,en la sala meet: https://meet.google.com/ypx-xsbxdxh, el **JURADO EVALUADOR DE INFORME FINAL** para la obtención del TÍ TU L Oprofesional de **In g e n i er o M e cá ni c o** de la **Facultad de Ingeniería Mecánica y de Energía**, conformado por los siguientes docentes ordinarios de la **Universidad Nacional del Callao**:

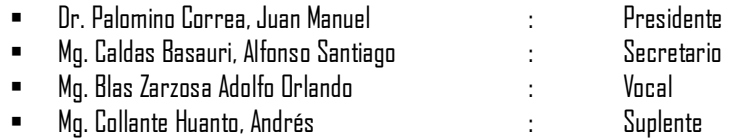

Se dio inicio al acto de exposición de informe de trabajo para titulación del Bachiller **MOSCOSO CHAHUA, AUGUSTO,** quien habiendo cumplido con los requisitos para optar el Título Profesional de Ingeniero Mecánico sustenta la tesis titulada **"ELIMINACIÓN DE ERRORES DE DISEÑO CON EL USO DE UN ESCÁNER 3D PARA LA EFICIENTE REPARACIÓN DE COMPONENTES MECÁNICOS INDUSTRIALES EN LA EMPRESA MASTERMAQ PERÚ SAC - LIMA",** cumpliendo con la sustentación en acto público**,** de manera no presencial a través de la Plataforma Virtual, en cumplimiento de la declaración de emergencia adoptada por el Poder Ejecutivo para afrontar la pandemia del Covid-19, a través del D.S. N° 044-2020-PCM y lo dispuesto en el DU N° 026-2020 y en concordancia con la Resolución del Consejo Directivo N°039-2020-SUNEDU-CD y la Resolución Viceministerial N° 085-2020-MINEDU, que aprueba las "Orientaciones para la continuidad del servicio educativo superior universitario";

Con el quórum reglamentario de ley, se dio inicio a la sustentación de conformidad con lo establecido por el Reglamento de Grados y Títulos vigente. Luego de la exposición, yla absolución de las preguntas formuladas por el Jurado y efectuadas las deliberaciones pertinentes, acordó: Dar por **APROBADO** conla escala de calificación cualitativa **MUY BUENO** y calificación cuantitativa **17 (Diecisiete)** la presente Tesis, conforme a lo dispuesto en el Art. 27 del Reglamento de Grados y Títulos de la UNAC, aprobado por Resolución de Consejo Universitario N° 245-2018- CU del 30 de Octubredel2018.

Se diopor cerradala Sesiónalas **17:40 horas**deldía 08 dejulio del 2021.

Dr. Juan Manuel Palomino Correa Mg. Alfonso Santiago Caldas Basauri

Mg. Adolfo Orlando Blas Zarzosa Mg. Andrés Collante Huanto

……………………………………………. ……………………………………………..

Presidente de Jurado Secretario de Jurado

 $\bigoplus_{i=1}^n y_i$ 

Vocal de Jurado Suplente de jurado